## ESCUELA SUPERIOR POLITÉCNICA DEL LITORAL

### FACULTAD DE INGENIERIA EN ELECTRICIDAD Y **COMPUTACIÓN**

"SISTEMA DE INTERACCIÓN Y MONITOREO REMOTO PARA APLICACIONES MEDICAS: MEDI-ROBOT" ´

### TESIS DE GRADO

Previa la obtención del título:

## INGENIERO EN COMPUTACIÓN ESPECIALIZACIÓN SISTEMAS MULTIMEDIA

Presentada por: Dennis Guillermo Romero López

### GUAYAQUIL - ECUADOR

Año: 2007

# ´ Indice General

## $1 \quad \text{ANÁLISIS BIBLIOGRÁFICO} \qquad \qquad 10$

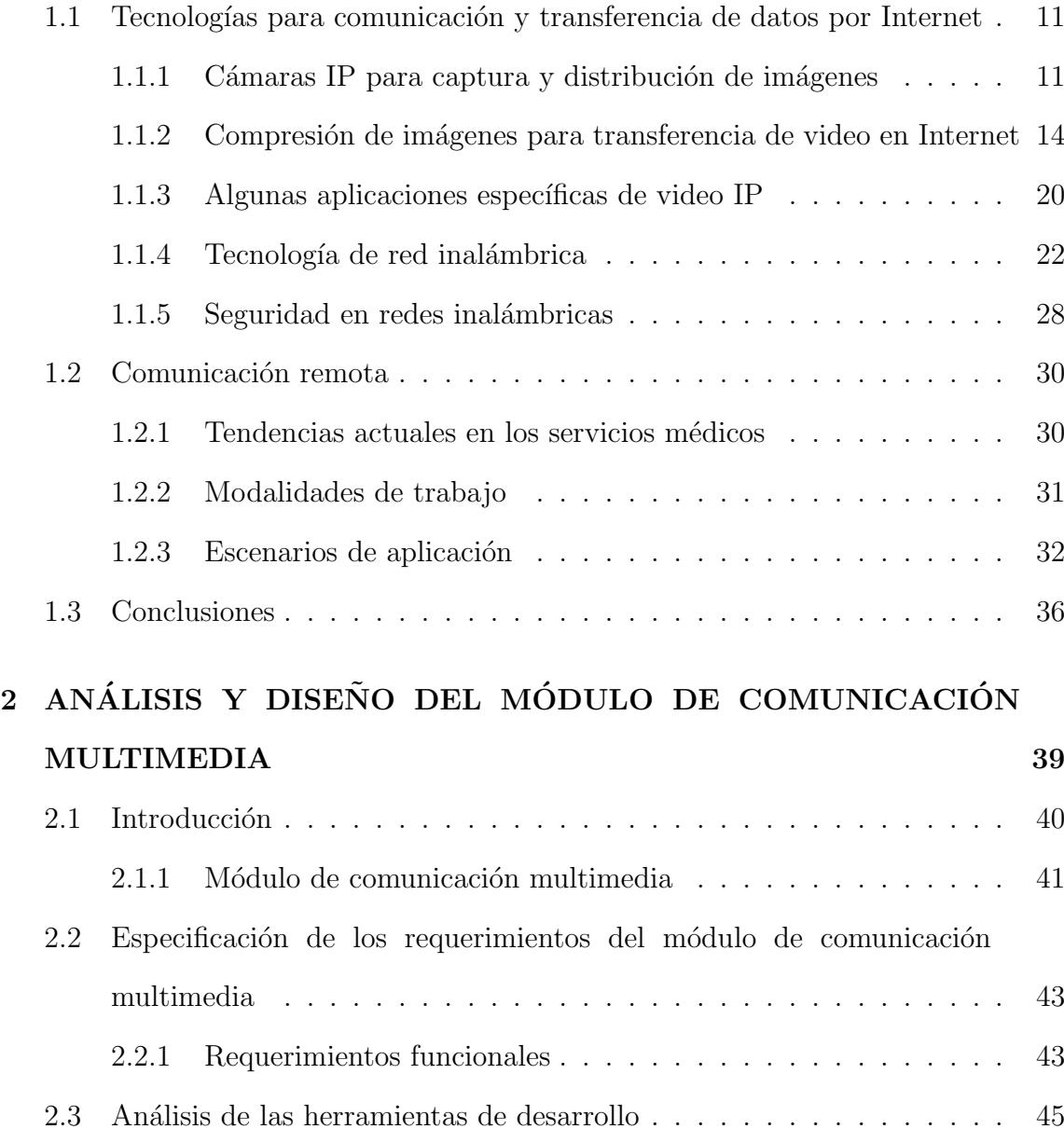

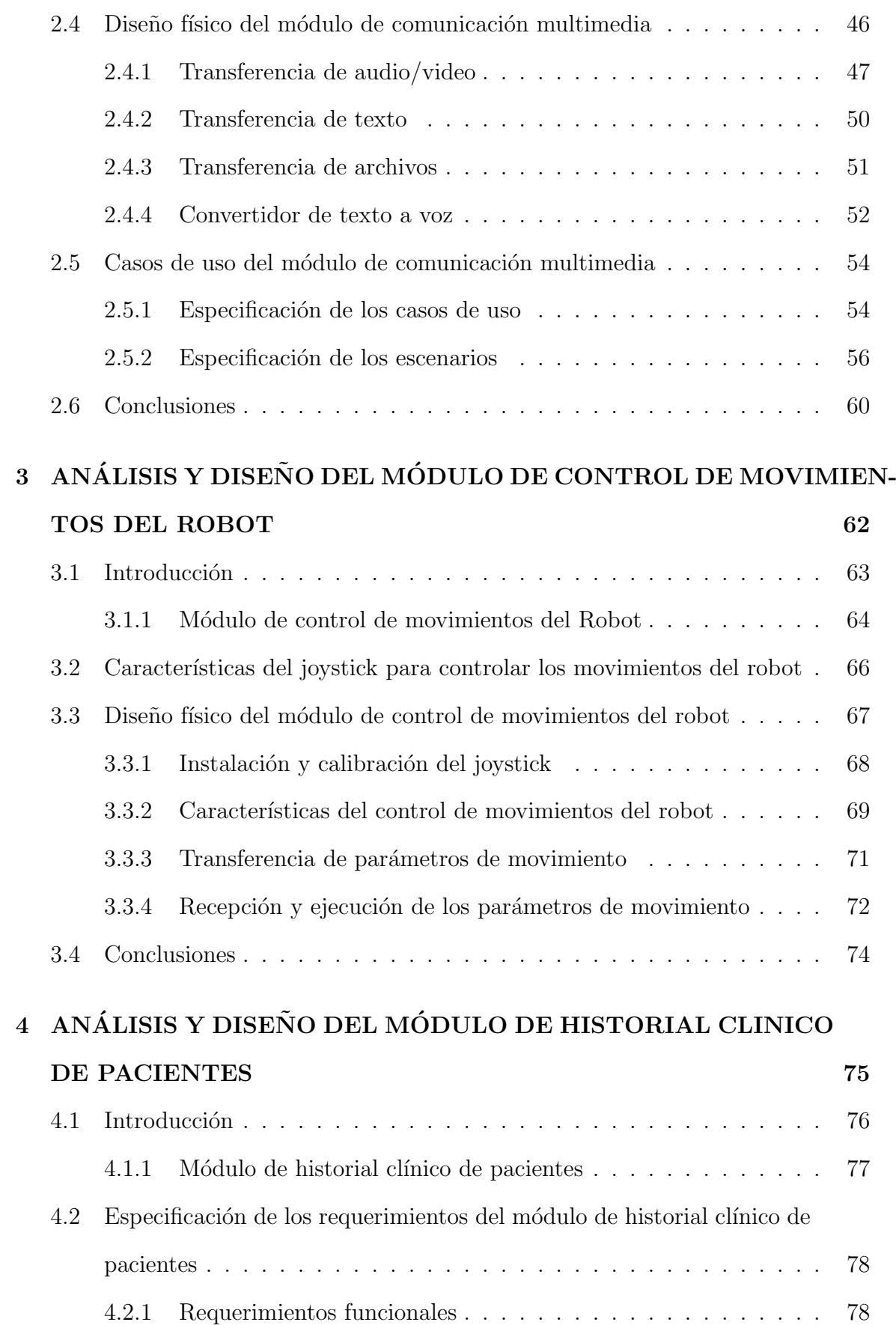

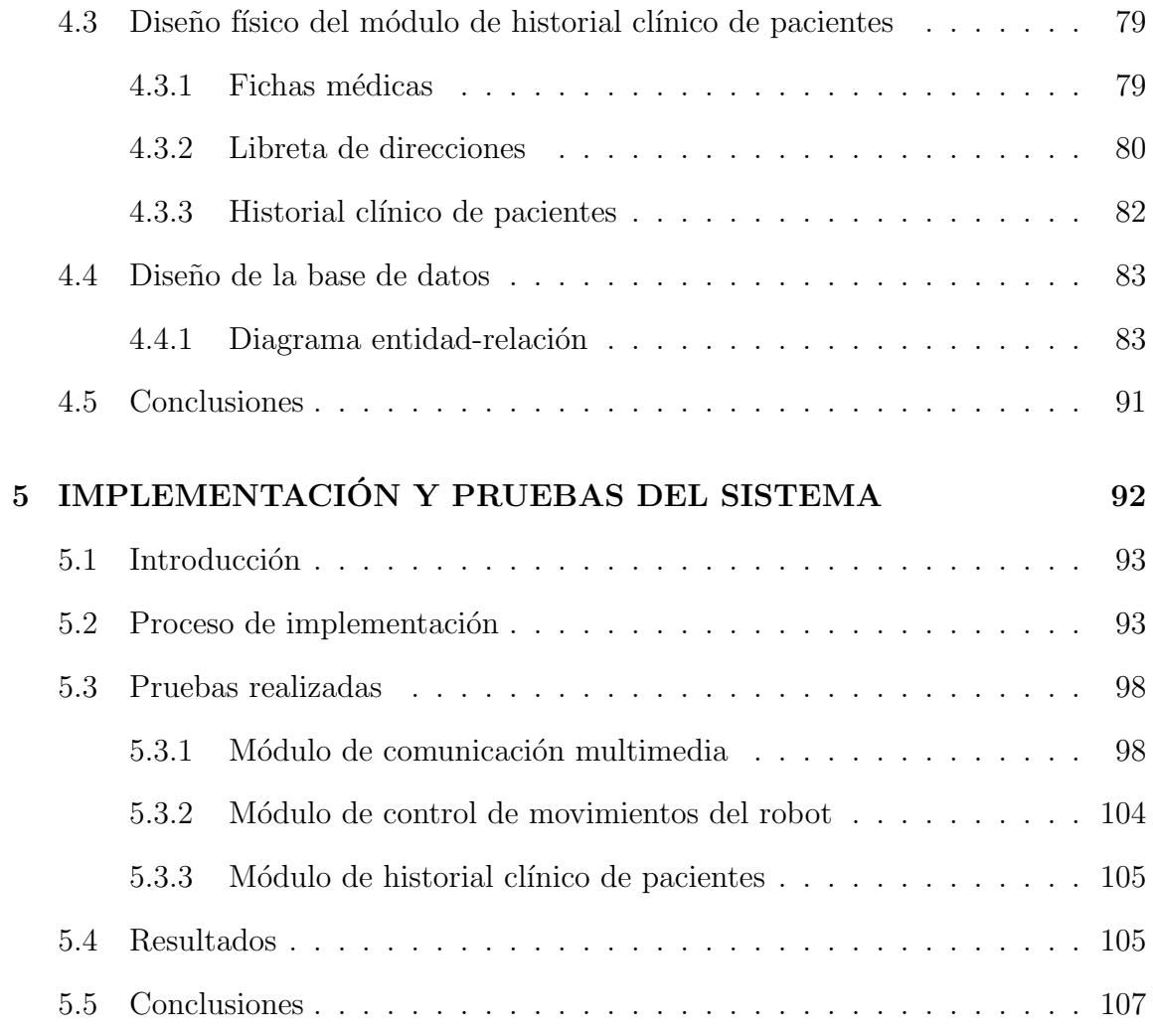

# ´ Indice de Tablas

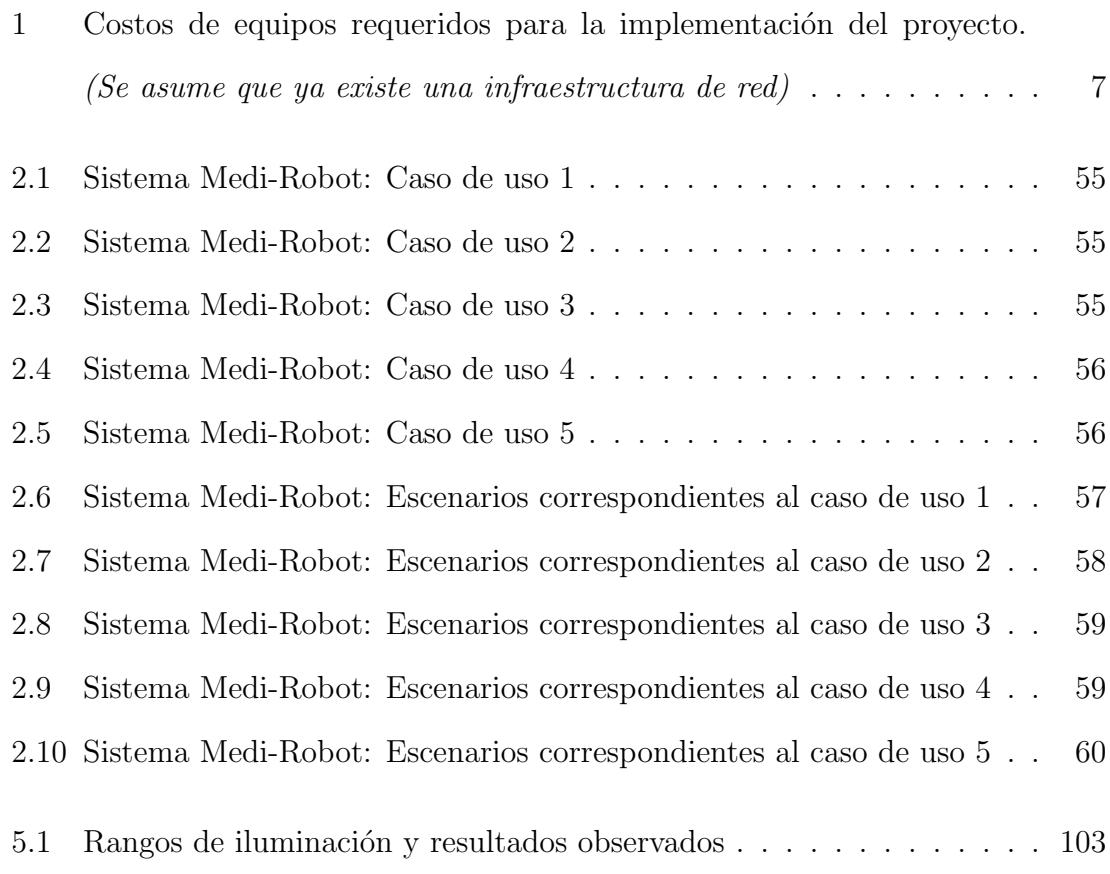

# ´ Indice de Figuras

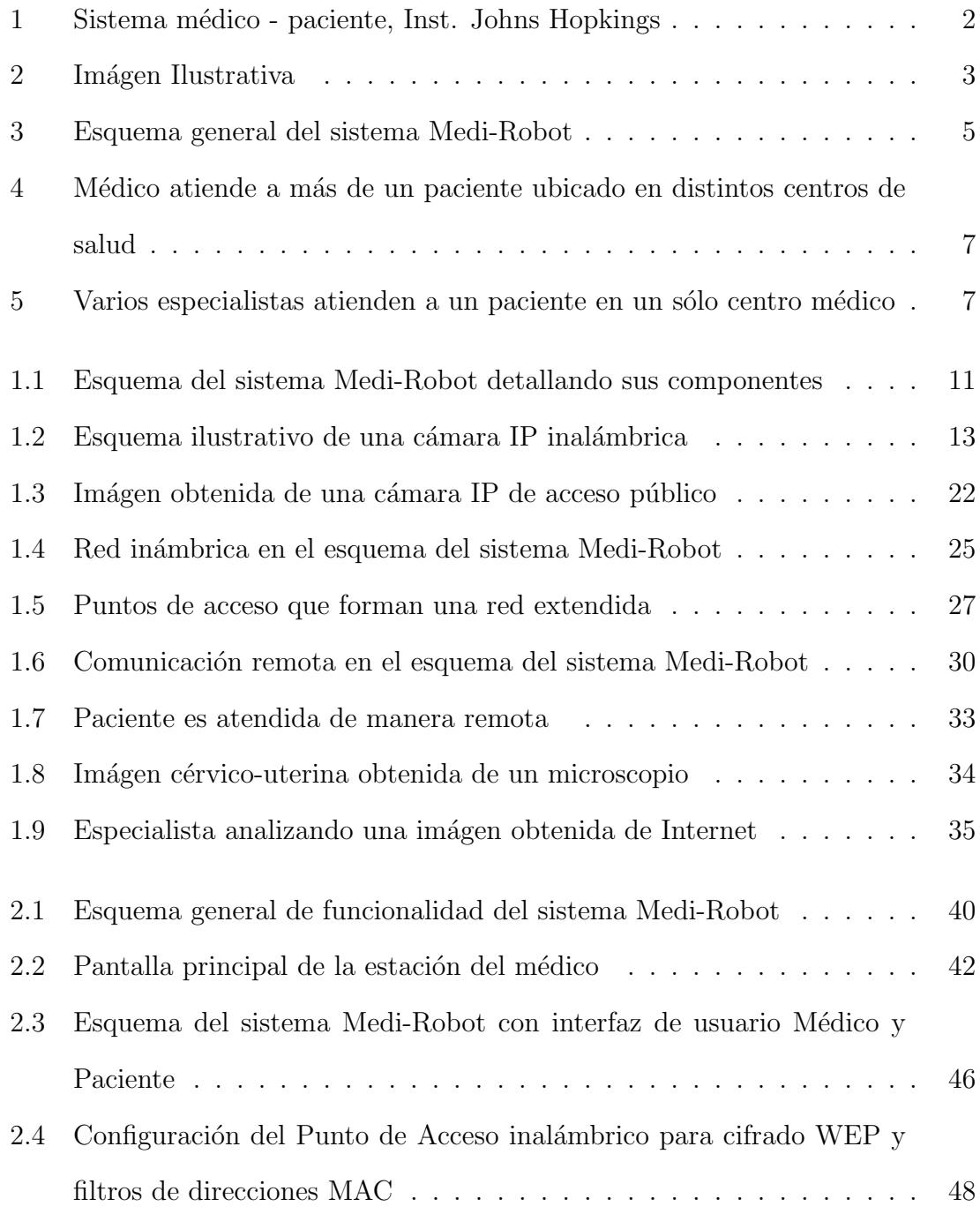

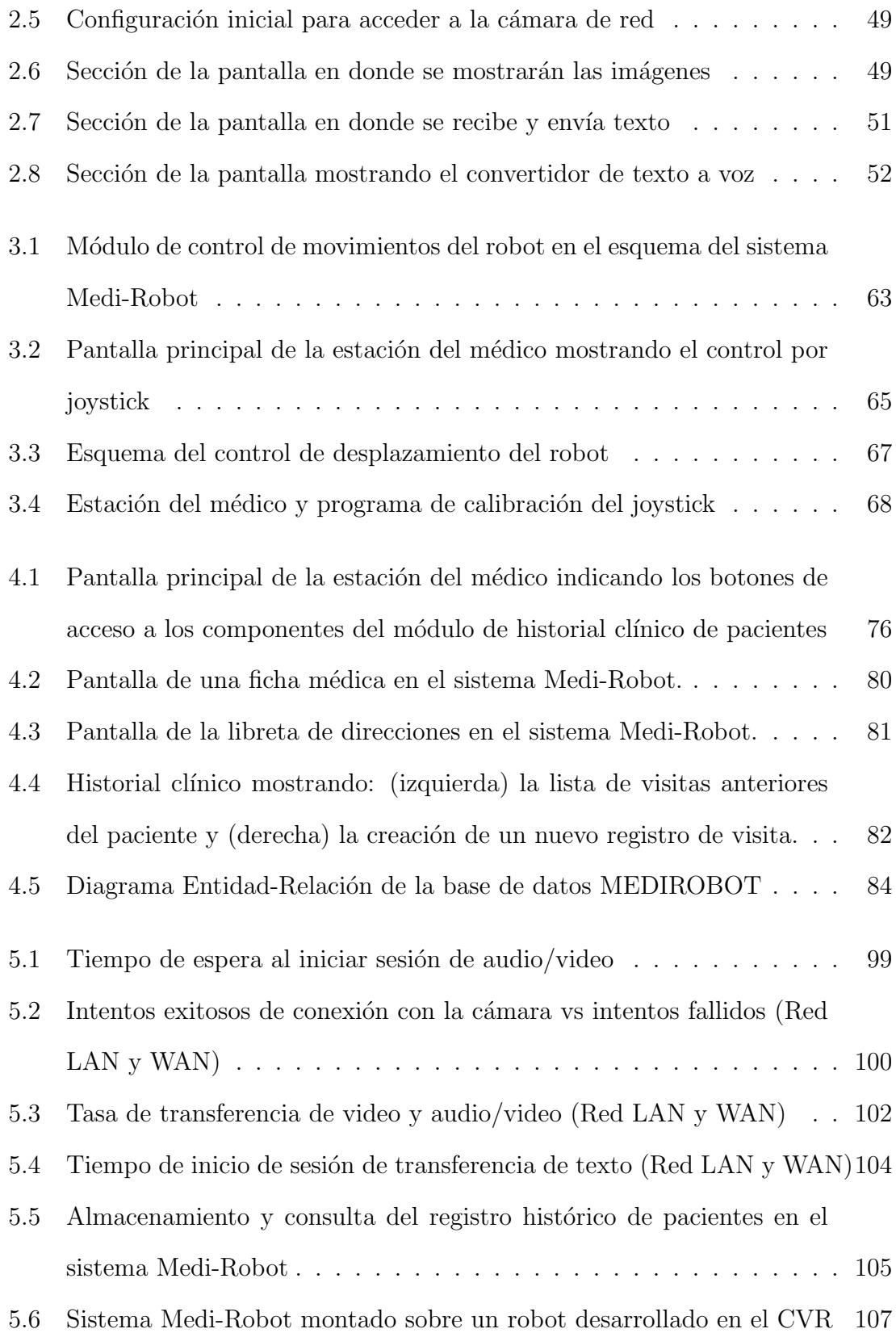

# INTRODUCCIÓN

### 1. Descripción del problema

El proceso de solicitar los servicios de un médico especialista que no reside en un determinado centro de salud ya sea porque el centro médico no dispone de recursos econ´omicos o porque el especialista presta servicios en otras instituciones, usualmente implica la pérdida de valioso tiempo y dinero, con la posibilidad también de que el paciente no sea atendido adecuadamente. Adicional a esto, no todos los pacientes tienen la posibilidad de trasladarce desde su domicilio hacia un centro médico (ya sea por discapacidad física o falta de recursos económicos).

Sin embargo, en las últimas décadas la industria de la salud ha desarrollado continuamente aplicaciones de servicios de monitoreo médico remoto aplicando sensores e infraestructuras de redes que permiten monitorear signos vitales y generar reportes periódicos de los pacientes.

Por ejemplo, algunas instituciones médicas de países desarrollados, tales como el Instituto de Johns Hopking (1) en Estados Unidos, hacen uso de sistemas tecnológicos avanzados de comunicación para asistir remotamente en consultas externas de pacientes, la Fig. 1 muestra un esquema de este sistema. Otro ejemplo es el Centro Médico de Detroit (2) donde afirman que el cuidado y la asistencia a los pacientes no solamente puede ser de forma presencial, Fig. 2.

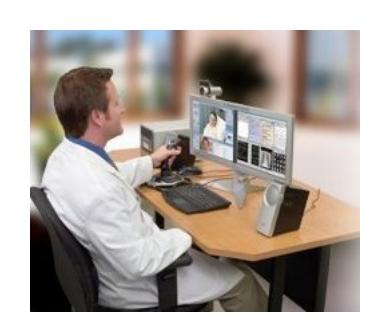

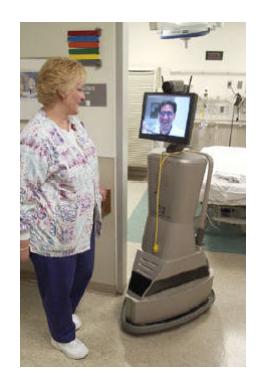

Fig. 1: Sistema médico - paciente, Inst. Johns Hopkings

En el Ecuador la disponibilidad de personal médico especializado en centros de salud alejados de las zonas urbanas es un problema que afecta principalmente a las personas de escasos recursos, debido a que estos centros tienen limitaciones económicas y por lo general no cuentan con la infraestructura ni los equipos adecuados para que el especialista realize normalmente sus actividades (3). Adicional a esto, la distancia entre los centros de las zonas rurales y las instituciones médicas de las principales ciudades no solo genera gastos de traslado sino también que incentiva a los pacientes a postergar su tratamiento, agrabando su situación en algunos casos.

El proyecto Medi-Robot nace principalmente como una solución alternativa para el problema de disponibilidad de personal m´edico especializado en algunos centros de salud de nuestro país. Este proyecto está ideado para servir como medio de apoyo para los médicos en la realización de sus actividades de atención en salud, permitiéndoles ofrecer diagnósticos y tratamientos a distancia (25). El sistema propuesto ofrece la posibilidad de transmitir audio, video, texto y archivos, y un convertidor de texto a voz, así como también la posibilidad de manipular remotamente a un robot el cual es la plataforma móvil en donde el sistema Medi-Robot estará montado. Localmente el médico también dispone de una herramienta para crear una base de datos con información de las historias clínicas de sus pacientes.

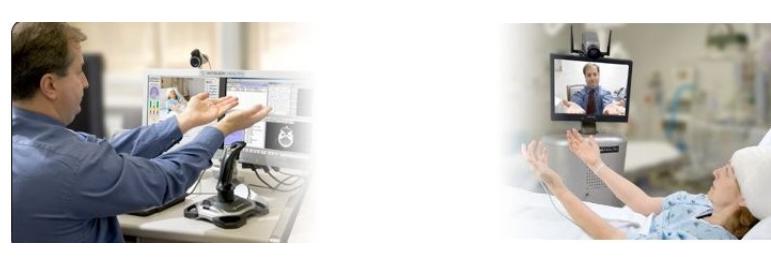

Fig. 2: Imágen Ilustrativa

El trabajo realizado en este proyecto permite ampliar los medios de comunicación entre médicos y pacientes, y además se convierte en un recurso tecnológico que posibilita optimizar los servicios de atención en salud, ahorrar tiempo y dinero y facilitar el acceso a zonas distantes para tener atención de especialistas. Además, la posibilidad de reducir los tiempos de espera y realizar una consulta médica sin importar la distancia permitirá no solo mejorar los servicios de los centros de salud sino también la calidad de vida de los pacientes.

### 2. Justificación del proyecto

Mediante este proyecto de tesis se busca aportar con soluciones que permitan mejorar la calidad de los servicios m´edicos, en especial en aquellos centros de salud que no cuentan con la presencia en-sitio de especialistas, ya sea para ofrecer diagnosticos y tratamientos a distancia.

De esta manera se pretende ganar tiempo valioso en los casos donde se requiere asistencia urgente y por otro lado disminuir los costos que representan para dichos centros de salud solicitar la presencia de galenos, particularmente elevado si nos referimos a casos interprovinciales o internacionales, logrando contribuir de esta manera a mejorar la calidad de vida de los pacientes que hacen uso de estos servicios.

Este proyecto ayudaría también a fortalecer los trabajos de investigación y

desarrollo de la ESPOL en los campos de visión por computador y robótica enfocados principalmente en el área de la medicina.

Se debe destacar que este proyecto es un modelo ideal de proyecto semilla, que además de servir para la implementación de una interfaz de comunicación Médico - Paciente, abre también nuevos campos de investigación, dado que servirá como base para futuras generaciones de proyectos en áreas relacionadas como: Supervisión remota, tele-presencia, asistencia remota y otras áreas afines.

### 3. Objetivos

El objetivo general y los objetivos específicos de este proyecto son detallados a continuación:

### (a) Objetivo general

Desarrollar un sistema tecnológico que permite realizar interacción y monitoreo remoto para aplicaciones médicas.

### $(b)$  Objetivos específicos

- Diseñar y desarrollar una herramienta que permita la comunicación remota entre un médico y un paciente por medio de audio, video, texto y envío de archivos a través de Internet.
- Desarrollar un módulo para controlar de manera remota los movimientos de un robot y una cámara IP (PTZ).
- Diseñar y desarrollar las herramientas de software que permitan al médico organizar y mantener los contactos y los historiales clínicos de sus pacientes.

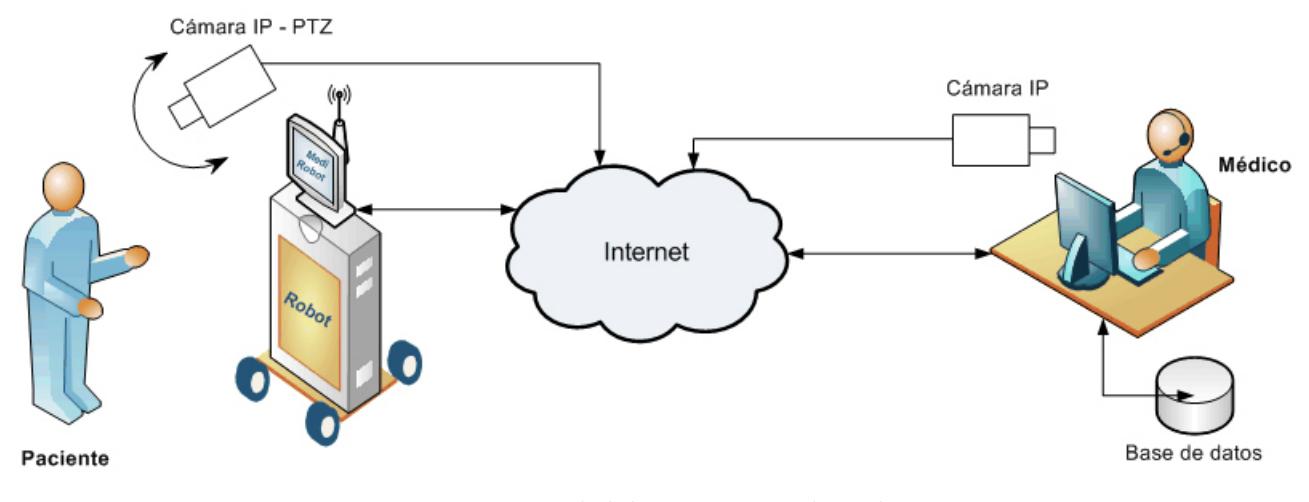

Fig. 3: Esquema general del sistema Medi-Robot

### 4. Metodología propuesta

El proyecto en su forma global es complejo como para tratar de enfrentarlo en un solo problema. Por tal razón, para facilitar la implementación del proyecto se lo ha dividido en tres módulos que son: Módulo de comunicación multimedia, módulo de control de movimientos del robot y módulo de historial clínico de pacientes. Un esquema general que muestra el montaje de estos tres componentes es dado en la Fig. 3.

 $\bullet$  El módulo de comunicación multimedia realizará las tareas de transferencia de audio, video, texto y archivos a través de Internet y a su vez estará provisto de una herramienta que permite la conversión de texto a voz. Este útlimo servirá para casos en los que el paciente presente problemas de visión o lectura.

Además, dado que el robot está provisto de una cámara IP, la cual servirá para el envío de imágenes y videos del paciente al médico, este módulo de control incluve también una herramienta para controlar los movimientos de dicha cámara (arriba-abajo, izquierda-derecha).

- $\bullet$  El módulo de control de movimientos del robot permitirá generar las ordenes de movimiento que debe ejecutar una plataforma móvil (robot) sobre la cual estará montado el computador que tendrá instalado el sistema Medi-Robot propuesto. Esta plataforma podrá ser controlada por el médico de forma remota utilizando un joystick genérico.
- $\bullet$  El módulo de historial clínico de pacientes incluye las herramientas de software que servirán para mantener organizada la información de contactos y el historial clínico de los pacientes.

### 5. Análisis de costos

El costo de los equipos y materiales que se utilizaron en la implementación del proyecto se describe en la Tabla 1. Los costos de la Tabla 1 están basados en el esquema general del sistema Medi-Robot, ver Fig. 3, en donde se observa la participación de un solo médico con su respectivo paciente.

Este esquema general puede ser llevado a esquémas particulares tales como:  $(a)$  Un especialista atiende a más de un paciente en distintos centros médicos, ver Fig. 4 y (b) Varios especialistas atienden a un paciente en un sólo centro médico, Fig. 5. Para esto, los esquemas particulares deberían considerar la planificaci´on de horarios y la disponiblididad de personal en las instituciones que hagan uso del sistema respectivamente.

| Item           | Descripción                         | Cantidad | P.Unit. | <b>Total</b> |
|----------------|-------------------------------------|----------|---------|--------------|
|                | Cámara IP Veo Observer Wireless PTZ |          | 432.20  | 432.20       |
| $\overline{2}$ | Cámara IP Veo Observer Wireless     |          | 288.50  | 288.50       |
| 3              | Joystick Genius                     |          | 24.30   | 24.30        |
| 4              | Access Point Linksys                | 2        | 140.85  | 281.70       |
| 5              | Antena adicional AP                 |          | 23.50   | 23.50        |
| 6              | Computador 512 MB                   | 2        | 420.80  | 841.60       |
|                | Monitor LCD BENQ                    |          | 210.50  | 210.50       |
|                |                                     |          |         |              |
|                |                                     |          | Total:  | 2102.45      |

Tabla 1: Costos de equipos requeridos para la implementación del proyecto. (Se asume que ya existe una infraestructura de red)

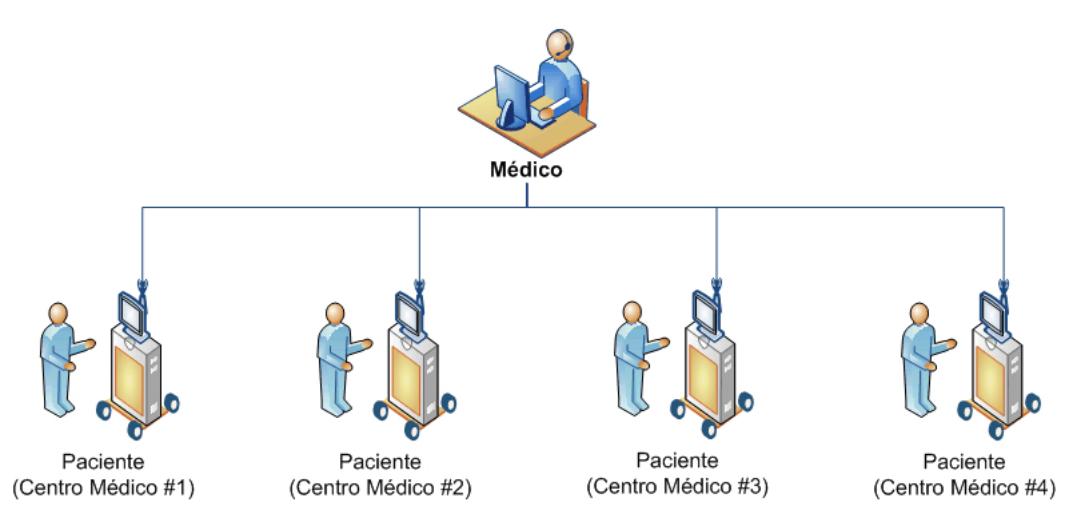

Fig. 4: Médico atiende a más de un paciente ubicado en distintos centros de salud

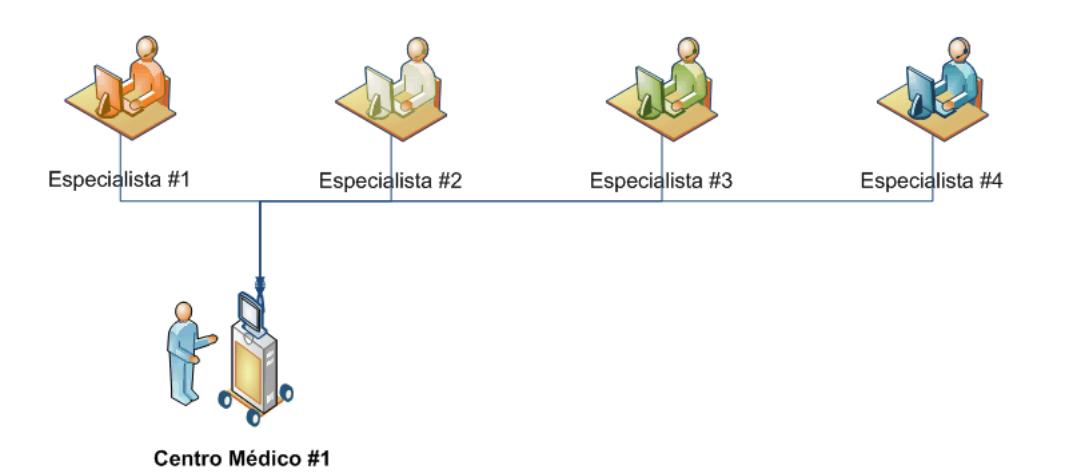

Fig. 5: Varios especialistas atienden a un paciente en un sólo centro médico

### 6. Organización de la tesis

La descripción del desarrollo de los capítulos de esta tesis se encuentra organizada a continuación:

- $\bullet$  En la *Introducción* se presenta la descripción general del problema junto con los antecedentes y justificación del proyecto. También se incluye un breve análisis del costo de los equipos necesarios para la ejecución del mismo.
- El capítulo 1 realiza un estudio bibliográfico para analizar los diferentes métodos y técnicas existentes para solucionar los problemas relacionados con los m´odulos del proyecto propuesto. Las ventajas y desventajas de estos métodos son también descritos en este capítulo. Al final se establece cuál será la solución que se implementará para el proyecto Medi-Robot.
- En el capítulo 2 se detalla el análisis de los requerimientos funcionales para la implementación del módulo de comunicación multimedia asi como el diseño y la configuración de los componentes físicos del módulo mencionado.
- En el capítulo  $\hat{\mathcal{S}}$  se detalla el análisis de los requerimientos funcionales del módulo de control de movimientos del robot y del hardware y software utilizado. Luego se presenta la configuración de los componentes físicos y el análisis y diseño del módulo mencionado.
- En el capítulo  $\lambda$  se detalla el análisis de los requerimientos funcionales de los módulo de historial clínico de pacientes. Luego se presenta el análisis y diseño del módulo mencionado.
- En el capítulo  $5$  se revisan la implementación del sistema, las pruebas realizadas, los problemas que se presentaron durante el período de

implementación hasta la definición final del sistema.

• Finalmente se presenta un resumen general del trabajo realizado junto  $con$  las  $conclusions$   $y$  recomendaciones respectivas, así como las diferentes contribuciones del proyecto y futuros trabajos.

# CAPÍTULO 1 ANÁLISIS BIBLIOGRÁFICO

El sistema Medi-Robot consta de una aplicación (cliente - servidor) que permite al especialista médico y sus pacientes mantener una comunicación interpersonal de manera remota por medio de la transferencia de audio, video, texto y archivos (radiografías, documentos, etc.) a través de Internet usando cámaras IP (19). El sistema brinda también la posibilidad de desplazar un robot móvil de manera remota utilizando un joystick genérico.

Se cuenta también con herramientas médicas de oficina para elaborar historiales de pacientes, incluyendo listado de pacientes, contactos y fichas médicas y una herramienta que permite convertir texto a voz. La Fig. 1.1 muestra un esquema general detallando sus componentes.

En este capítulo se realizará un análisis bibliográfico de los temas principales que conforman el sistema Medi-Robot.

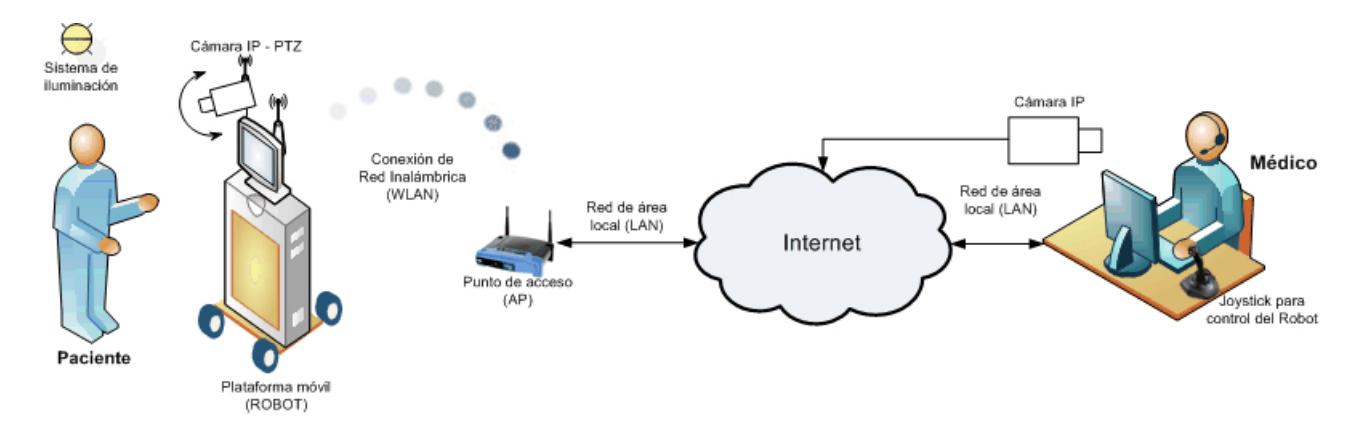

Fig. 1.1: Esquema del sistema Medi-Robot detallando sus componentes

# 1.1 Tecnologías para comunicación y transferencia de datos por Internet

## 1.1.1 Cámaras IP para captura y distribución de imágenes

Comenzando con la primera cámara web del mundo en  $1991(4)$ , preparada para monitorear remotamente el nivel de café en la cafetera de la Universidad de Cambridge, el mercado y uso de la tecnología de las cámaras de red ha ido creciendo considerablemente. Soluciones de seguridad en bancos, aeropuertos y casinos son sólo unos pocos ejemplos de aplicaciones profesionales basadas en cámaras de red, que son algo común en nuestros días.

 $i$ Por qué usar cámaras de red y dónde?

Los últimos avances en los sistemas de comunicación han hecho posible conectar c´amaras directamente a una red de ordenadores basada en el protocolo  $TCP/IP(5)$ . La tecnología de las cámaras de red o también llamadas cámaras IP, permite al usuario tener

una cámara en una localidad y ver el video en tiempo real desde otro lugar a trav´es de la red o de Internet . El acceso al uso de una cámara de red puede ser restringido o simplemente de uso libre. Cuando el uso es restringido, sólo personas autorizadas pueden ver las im´agenes, mientras que si el uso es libre, el video de la cámara puede ser incorporado a un web site de alguna compañía para que todo el mundo pueda verlo. Si un edificio está equipado con una red IP, entonces ya cuenta con la infraestructura necesaria para incorporar cámaras de red.

Una cámara de red realiza la mayoría de las funciones que lleva a cabo una cámara analógica estándar de circuito cerrado, pero proporciona m´as funcionalidades a un precio notablemente inferior. La Fig. 1.2 muestra un esquema ilustrativo de una cámara de red inalámbrica. Dado que las cámaras de red se conectan directamente a una red a través de un puerto Ethernet, las empresas pueden ahorrar una cantidad considerable de dinero al no precisar en sus instalaciones de cableado coaxial adicional como necesitan las cámaras analógicas  $(6)$   $(7)$ .

Cuando se dispone de ordenadores, ya no se necesita ningún equipamiento adicional para ver las imágenes de la cámara de red. Las imágenes pueden verse de una forma muy sencilla desde un navegador web y, en aplicaciones m´as complejas, con la ayuda de un software dedicado. Si la instalación cuenta además con cámaras analógicas, la adición de un servidor de video puede hacer que las imágenes estén disponibles en cualquier lugar donde se las requiera.

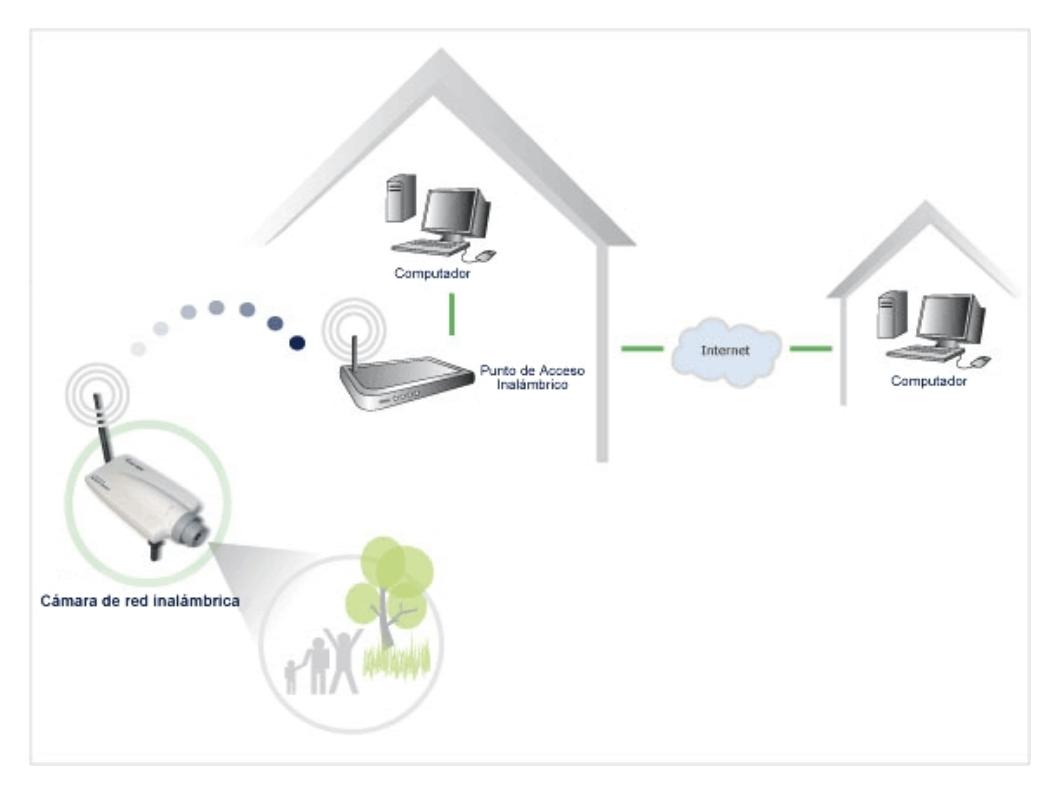

Fig. 1.2: Esquema ilustrativo de una cámara IP inalámbrica

### Condiciones de iluminación para las cámaras IP

En todo proceso de adquisición de imágen un componente principal es el sistema de iluminación. Cuando el nivel de luz en un proceso de adquisición de imagen es inadecuado, esto produce una imagen con calidad pobre, ya sea porque posee un brillo o un contraste incorrecto.

El nivel de luz se mide en Lux. La luz solar fuerte tiene aproximadamente 100.000 Lux, la luz diurna tiene aproximadamente 10.000 Lux y la luz de una vela tiene aproximadamente 1 Lux.

Para capturar imágenes de buena calidad habitualmente se precisan de al menos 200 Lux. Las áreas brillantes deben ser evitadas dado que las imágenes pueden resultar sobre-expuestas y los objetos contenidos en la imagen pueden aparecer muy oscuros. Este problema ocurre igualmente cuando se intenta capturar un objeto con luz negra.

Una cámara ajusta la exposición para conseguir una buena media de nivel de luz para la imagen, pero el contraste de color entre el objeto y el fondo influye en la exposición. Para evitar este problema los objetos oscuros pequeños deberían disponerse delante de un fondo oscuro para conseguir el color y el contraste correctos.

Sin embargo, las funciones de cámara gestionan la exposición (el nivel de luz de la imagen), el equilibrio de blancos (el ajuste de los niveles de color), la nitidez de la imagen y otros aspectos de la calidad de la imagen. Estas funciones las lleva a cabo el controlador de cámara y el chip de compresión de video. La imagen digital se comprime en una imagen que contiene menos datos para permitir una transferencia más eficiente a través de la red. (ver 1.1.2 Compresión y resolución de imágen para transferencia de video en Internet).

## 1.1.2 Compresión de imágenes para transferencia de video en Internet

### Video IP vs Video analógico

Es más fácil destacar las ventajas del video IP (13) si consideramos las desventajas del circuito cerrado de TV analógico. Los sistemas de video basados en fibra o cable coaxial son limitados en muchos sentidos. El costo de la instalación de estos equipos en superficies extensas es prohibitivo y el número de las estaciones de control es limitado, debido a la fuerte inversión necesaria para equipos he infraestructura.

La matriz analógica es el componente que proporciona flexibilidad al centro de control de los sistemas de circuito cerrado de TV analógicos. Sin embargo, ésta no puede ampliarse sin añadir hardware nuevo, por lo que su capacidad total de ampliación es bastante limitada debido al costo.

A pesar de que el lanzamiento de los grabadores de video digitales (DVR) ha mejorado la capacidad de grabación de los circuitos cerrados de TV, éstos también tienen limitaciones. Tienen que estar instalados cerca de la matriz analógica y a menudo se compromete la tasa de transmisión y la calidad de imagen.

Las redes redundantes permiten que el sistema siga funcionando incluso cuando falla un enlace o un interruptor, y los grabadores de video en red protegen las grabaciones aún cuando un grabador deja de funcionar o se destruye. Estas características permiten a los sistemas de video IP ofrecer un nivel mucho mayor de integridad que el que ofrecen los sistemas de circuito cerrado de TV analógicos.

El hecho de contar con un sistema basado en red posibilita hacer diagnósticos a través de todo el sistema para garantizar que funciona correctamente, cada dispositivo se puede controlar continuamente y de manera individual.

### Compresión de imágenes

La resolución de las imágenes digitales se mide en pixeles. La imagen más detallada es la que tiene más datos y por tanto mayor número de pixeles. Las imágenes con más detalles ocupan más espacio en los medios de almacenamiento y precisan mayor ancho de banda para su transmisión.

Una forma eficiente de almacenar y transmitir imágenes a través de una red consiste en usar algoritmos o técnicas de compresión, los cuales permiten usar poco espacio de disco y poco ancho de banda para el almacenamiento o transmisión de imágenes. Si el ancho de banda está limitado, la cantidad de información que se envía debe ser reducida rebajando el número de frames por segundo o aceptando un nivel de calidad inferior. Existen múltiples estándares de compresión que resuelven los problemas de n´umero de frames por segundo y calidad de imagen de diferentes formas.

De los estándares más comunes tanto el JPEG como el MPEG (10) (11) transmiten video de alta calidad, mientras que los estándares-H, usados normalmente en videoconferencia, no generan imágenes claras de objetos que se mueven a gran velocidad.

En las cámaras IP hay dos tipos de tecnología de compresión que se utilizan predominantemente: MJPEG y MPEG-4. Sin embargo, el 99% de las cámaras IP que actualmente se encuentran disponibles en el mercado se basan en la tecnología MJPEG.

La MPEG-4 proporciona una calidad de video mucho mejor pero, hasta hace poco, resultaba demasiado costoso poner en práctica esta tecnología para su incorporación en una cámara IP dedicada. Sin embargo, el costo, el rendimiento y el consumo de potencia del sensor de la cámara y del hardware de compresión MPEG-4 han alcanzado un punto en el que es posible integrarlo todo en un cámara IP profesional dedicada. El precio y el rendimiento del hardware han experimentado una mejora debido a que ciertos fabricantes de video IP han hecho inversiones en chips dedicados para la compresión MPEG-4.

La calidad del video de estas nuevas cámaras, cuando se transmite por una red y se muestra en un monitor analógico, no puede distinguirse de un vídeo analógico conectado directamente a un monitor. Esto supone un gran avance en comparación con la discontinuidad de las imágenes de las antiguas cámaras IP de tecnología MJPEG. No obstante, la ejecución de MPEG-4 puede presentar diferencias sustanciales. Es posible usar esta tecnología en el modo de imagen exclusivamente, que es básicamente idéntico a MJPEG pero cumple con la norma MPEG-4. En dicho caso, la c´amara IP puede calificarse como MPEG-4 pero tener una calidad de video similar a MJPEG.

Una alternativa a las cámaras IP son los módulos de transmisión/recepción autónomos que comprimen y transmiten por la red IP video, audio (12) y datos de control digitales desde las cámaras analógicas conectadas a ellos.

El problema que presenta MJPEG es la necesidad de un gran ancho de banda para generar video de buena calidad. Generalmente se trata de entre 10 y 30 veces más de lo que necesita una buena puesta en práctica de MPEG-4. Esto tiene un gran impacto en el ancho de banda y el almacenamiento. Tanto el suministro de la red como el coste de almacenamiento, tiene que ser al menos 10 veces mayores de lo que deberían ser.

A pesar de que las cámaras IP basadas en MJPEG generalmente son más económicas, el resto del sistema es muy costoso, lo que se traduce en un coste total del sistema mayor que el resultante en caso de utilizar una tecnología de compresión de buena calidad.

El video, tanto el analógico como el digital, está compuesto de una secuencia de fotogramas. A una velocidad entre 25 y 30 fotogramas por segundo (según si se trata de formato PAL o NTSC), la secuencia es tan rápida que el ojo humano no puede ver las im´agenes individuales e interpreta la secuencia como video en directo.

JPEG es la norma reconocida para la compresión de una única imagen. MJPEG es simplemente una secuencia de imágenes JPEG, pero no existe norma alguna definida para MJPEG. MPEG-4 es uno de los codecs de movimiento (junto con MPEG2, MPEG1, H.261 y H.263), que buscan similitudes entre los fotogramas con el objetivo de:

- $\bullet$  Codificar sólo las diferencias
- Comparar bloques que han cambiado de posición entre un fotograma y otro.

MPEG-4 explota el hecho de que el 90% de la escena de los videos

 $de 25/30$  fotogramas por segundo permanece inalterada o sólo ha cambiado su posición ligeramente desde el fotograma anterior y, de este modo, ofrece una compresión entre 10 y 30 veces mejor que MJPEG (15).

Las normas MPEG y H.26x, definidas por las organizaciones ISO e ITU respectivamente, siempre han seguido caminos paralelos pero se han fusionado en la norma H.264, también conocida como MPEG-4 Parte 10.

H.264, o MPEG-4 parte 10, es un códec digital de alta compresión estándar escrito por el ITU-T Video Coding Experts Group (VCEG) junto con el ISO/IEC Moving Picture Experts Group (MPEG) como producto del esfuerzo de colaboración colectivo conocido como Joint Video Team (JVT). El estándar ITU-T H.264 y el estándar ISO/IEC MPEG-4 parte 10 (formalmente ISO/IEC 14496-10) son técnicamente idénticos, y la tecnología es conocida también como AVC (codificación de video avanzada). El borrador final de la primera versión del estándar fue completado en Mayo del 2003.

La intención del proyecto H.264/AVC fue crear un estándar que sea capaz de proveer de una buena calidad de imagen con bit rates substancialmente menores (p.ej. la mitad o menos) que los estándares previos (p.ej. el MPEG-2, H.263 o MPEG-4 parte 2). Además de no incrementar la complejidad para que el diseño no sea impracticable (demasiado caro) de implementar.

Otro objetivo fue que el estándar fuera lo suficientemente flexible

para ser usado en una gran variedad de aplicaciones (p.ej. para altos y bajos bit rates o resoluciones de imagen) y para trabajar correctamente en una gran variedad de redes y sistemas (p.ej., para radiodifusi´on, almacenamiento DVD, redes de paquetes  $RTP/IP$  o sistemas de telefonía multimedia ITU-T).

### 1.1.3 Algunas aplicaciones específicas de video IP

La tecnología de la cámara de red puede emplearse literalmente en miles de aplicaciones de valor a˜nadido, y no necesariamente en aspectos de seguridad. Los usos pueden variar en las oficinas, los establecimientos comerciales y centros de atención o ampliarse a la monitorización de procesos de producción y servicios web de valor agregado. A continuación se describen algunas de las aplicaciones más productivas y económicas:

### • Seguridad y Vigilancia

En los sistemas de seguridad profesionales, se transmite video en directo para que sea visualizado por personal autorizado. Las cámaras de red se integran fácilmente en sistemas mayores y más complejos, pero también pueden funcionar como soluciones aisladas en aplicaciones de vigilancia de bajo nivel, áreas sensibles como pueden ser edificios, casinos, bancos y tiendas. Las imágenes en video de estas áreas pueden ser monitorizadas desde salas de control, dependencias policiales y/o por directores de seguridad desde diferentes ubicaciones.

### $\bullet$  Monitorización Remota

Las cámaras de red son herramientas útiles en la industria de la fabricación, monitoreo de robots, u otras máquinas, y las líneas de producción desde la oficina o desde casa y permitir a los ingenieros de servicio acceder a las cámaras remotamente. Con cámaras con funcionalidad Pan/Tilt/Zoom es posible tomar, adem´as, tanto vistas generales como detalladas.

En la actualidad la monitorización remota ha llevado a los servicios públicos a otro nivel, tal es el caso de la asistencia remota punto a punto, la cual permite extender los métodos tradicionales de comunicación personal, aplicable a centros de consultoría, consultas médicas, servicio al cliente, etc., logrando reducir los costos de traslado y logística relacionada.

### • Servicios web de valor agregado

El video IP puede ser mostrado a toda la comunidad de Internautas. El video en directo es un método efectivo para invitar a los visitantes a volver a un web.

Esta tecnología puede utilizarse para ofrecer servicios web de valor agregado, es decir, para hacer que un web site resulte más dinámico e interesante y, por tanto, atraer más visitas. Por estos motivos las cámaras para ver el estado meteorológico de una zona y otras cámaras en directo son fórmulas populares para generar tráfico de visitas a un web

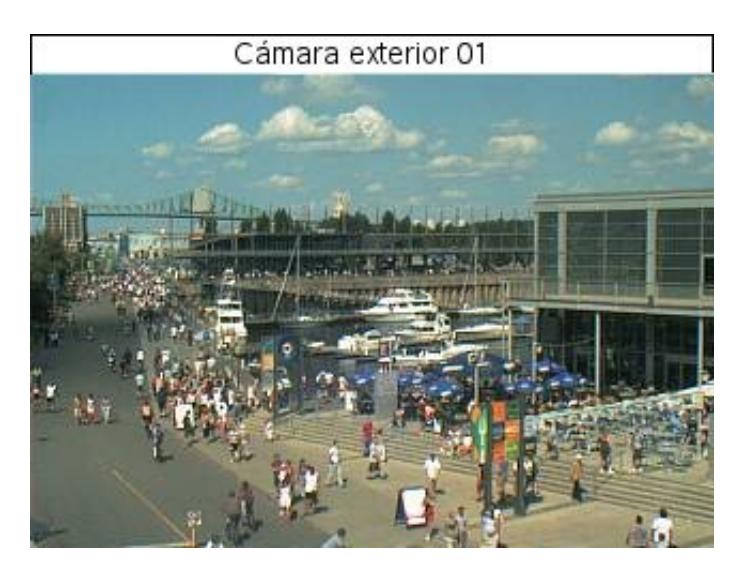

Fig. 1.3: Imágen obtenida de una cámara IP de acceso público

site. La Fig. 1.3 muestra una imágen tomada de una cámara IP de acceso público.

Las cámaras pueden colocarse en el centro de una ciudad, en la universidad, en las zonas montañosas o sobre el mar para mostrar video en directo.

### 1.1.4 Tecnología de red inalámbrica

WLAN (Wireless Local Area Network) es un sistema flexible de comunicación inalámbrica de datos, muy utilizado como alternativa a las redes cableadas LAN o como extensión de éstas. Utiliza tecnología de radiofrecuencia que permite mayor movilidad a los usuarios al minimizar los costos de las conexiones cableadas (8) (9).

Las WLAN van adquiriendo importancia en muchos campos, como almacenes o para manufacturación, en los que se transmite la información en tiempo real a una terminal central.

También son muy populares en los hogares para compartir el acceso a Internet entre varias computadoras de forma inalámbrica.

### Características

- $\bullet$  *Movilidad:* Permite transmitir información en tiempo real en cualquier lugar de la organización o empresa a cualquier usuario. Esto supone mayor productividad y posibilidades de servicio.
- Facilidad de instalación: Al no usar cables, se evitan obras de cableado por muros y techos, mejorando así el aspecto y reduciendo el tiempo de instalación. También permite el acceso instantáneo a usuarios temporales de la red.
- Flexibilidad: Puede llegar donde el cable no puede, superando un mayor número de obstáculos, llegando a atravesar paredes. Así, es útil en zonas donde el cableado no es posible o es muy costoso: parques naturales, zonas escabrosas, etc.

### Principios de las redes WLAN

Se utilizan ondas de radio para llevar la información de un punto a otro sin necesidad de un medio físico guiado. Al hablar de ondas de radio nos referimos normalmente a portadoras de radio, sobre las que viaja la información, ya que realizan la función de llevar la energ´ıa a un receptor remoto. Los datos a transmitir se superponen a la portadora de radio y de este modo pueden ser extraídos exactamente en el receptor final. A este proceso se le llama modulación de la portadora por la información que está siendo transmitida. Si las ondas son transmitidas a distintas frecuencias de radio, varias portadoras pueden existir en igual tiempo y espacio sin interferir entre ellas.

Para extraer los datos el receptor se sitúa en una determinada frecuencia, frecuencia portadora, ignorando el resto. En una configuración típica de LAN sin cable los puntos de acceso (transceiver) conectan la red cableada de un lugar fijo mediante cableado normalizado (18). El punto de acceso recibe la información, la almacena y la transmite entre la WLAN y la LAN cableada (ver Fig.  $1.4$ ). Un único punto de acceso puede soportar un peque˜no grupo de usuarios y puede funcionar en un rango de al menos treinta metros y hasta varios cientos.

El punto de acceso (o la antena conectada al punto de acceso) es normalmente colocado en alto pero podría colocarse en cualquier lugar en que se obtenga la cobertura de radio deseada. El usuario final accede a la red WLAN a través de adaptadores. Estos proporcionan una interfaz entre el sistema de operación de red del cliente (NOS: Network Operating System) y las ondas, mediante una antena. La naturaleza de la conexión sin cable es transparente a la capa del cliente.

### Configuraciones de red de radiofrecuencia

Pueden ser de muy diversos tipos y tan simples o complejas

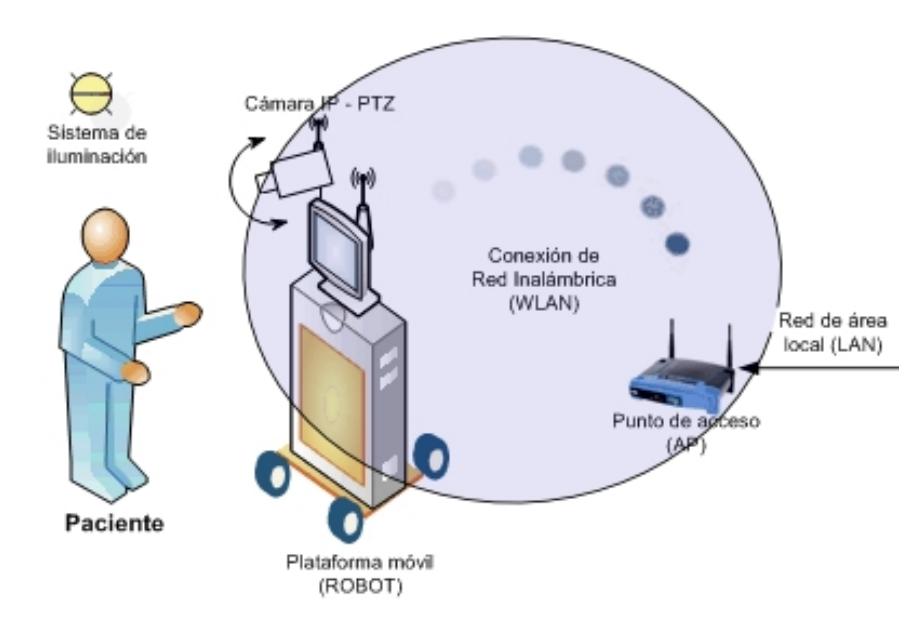

Fig. 1.4: Red in´ambrica en el esquema del sistema Medi-Robot

como sea necesario. La más básica se da entre dos ordenadores equipados con tarjetas adaptadoras para WLAN, de modo que pueden poner en funcionamiento una red independiente siempre que los equipos se encuentren dentro del ´area de cobertura. Esto es llamado red de igual a igual (peer to peer). Cada cliente tendría ´unicamente acceso a los recursos del otro cliente pero no a un servidor central. Este tipo de redes no requiere administración o preconfiguración.

Instalando un Punto de Acceso (Access Point - AP) se puede doblar la distancia a la cuál los dispositivos pueden comunicarse, ya que estos actúan como repetidores. Desde que el punto de acceso se conecta a la red cableada cualquier cliente tiene acceso a los recursos del servidor y además gestionan el tráfico de la red entre los terminales más próximos. Cada punto de acceso puede servir a varias máquinas, según el tipo y el número de transmisiones que tienen lugar.

Los puntos de acceso tienen un alcance finito, del orden de 150 m en lugares cerrados y 300 m en zonas abiertas. En zonas grandes como por ejemplo un campus universitario o un edificio es probablemente necesario más de un punto de acceso. La meta es cubrir el área con células que solapen sus áreas de modo que los clientes puedan moverse sin cortes entre un grupo de puntos de acceso. Esto es llamado roaming.

Para resolver problemas particulares de topologías, el diseñador de la red puede elegir usar un Punto de Extensión (EPs) para aumentar el número de puntos de acceso a la red, de modo que funcionan como tales pero no están enganchados a la red cableada como los puntos de acceso. En la Fig. 1.5 se muestra un esquema ilustrativo de puntos de acceso formando una red extendida.

Los puntos de extensión funcionan como su nombre indica: extienden el alcance de la red retransmitiendo las señales de un cliente a un punto de acceso o a otro punto de extensión. Los puntos de extensión pueden encadenarse para pasar mensajes entre un punto de acceso y clientes lejanos de modo que se construye un puente entre ambos.

Uno de los últimos componentes a considerar en el equipo de una WLAN es la antena direccional. Por ejemplo: si se quiere una LAN sin cable a otro edificio a 1 km de distancia. Una solución puede ser instalar una antena en cada edificio con línea

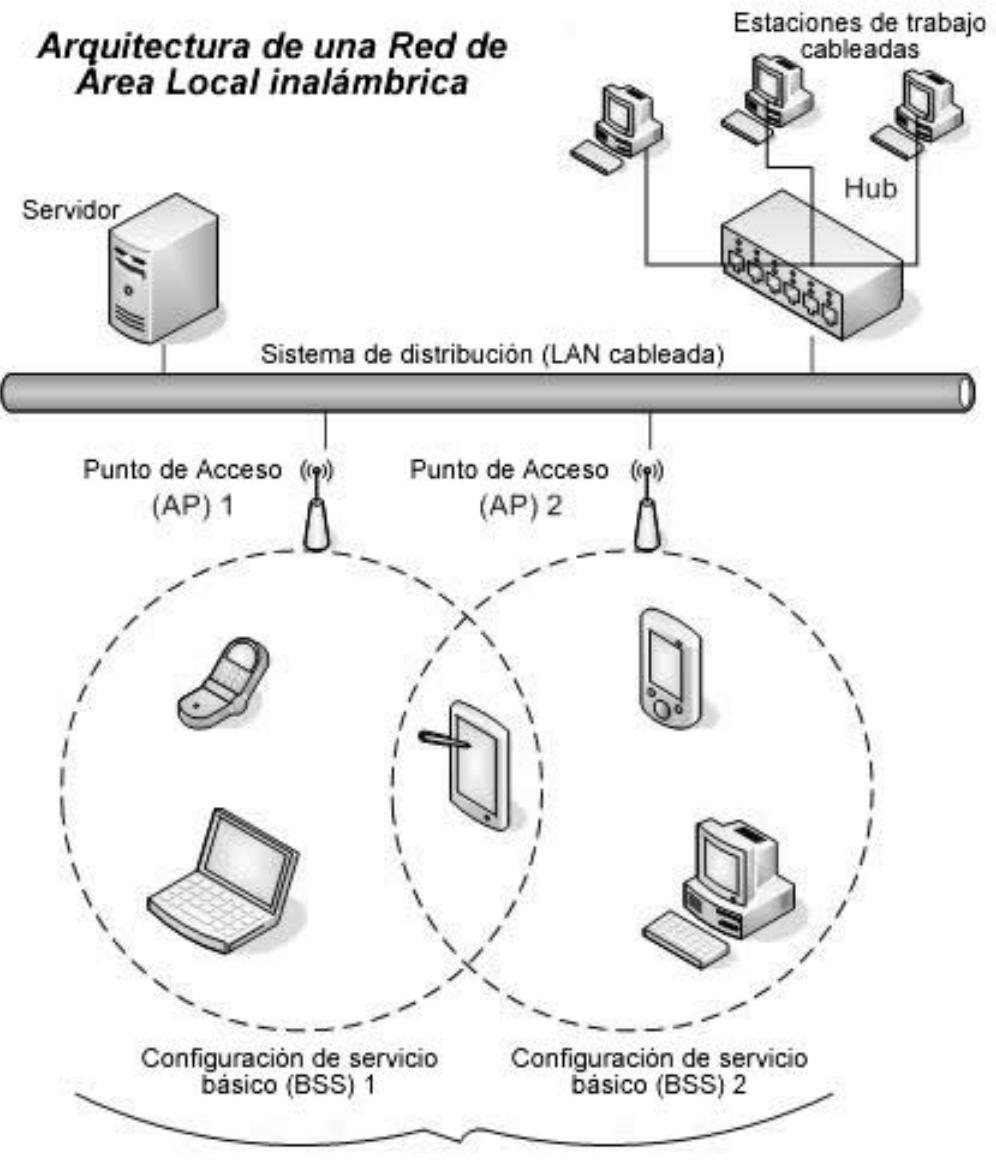

Configuración de servicio extendido (ESS)

Fig. 1.5: Puntos de acceso que forman una red extendida

de visión directa. La antena del primer edificio está conectada a la red cableada mediante un punto de acceso. Igualmente en el segundo edificio se conecta un punto de acceso, lo cuál permite una conexión sin cable en esta aplicación.

### 1.1.5 Seguridad en redes inalámbricas

La seguridad es un aspecto que cobra especial relevancia cuando hablamos de redes inalámbricas. Para tener acceso a una red cableada es imprescindible una conexión física al cable de la red. Sin embargo, en una red inalámbrica desplegada en una oficina un tercero podr´ıa acceder a la red sin ni siquiera estar ubicado en las dependencias de la empresa, bastaría con que estuviese en un lugar próximo en donde llegue la señal. Es más, en el caso de un ataque pasivo, donde sólo se escucha la información, ni siquiera se dejan huellas que posibiliten una identificación posterior.

El canal de las redes inalámbricas, al contrario que en las redes cableadas privadas, debe considerarse inseguro. Cualquiera podría estar escuchando la información transmitida. Y no sólo eso, sino que también se pueden inyectar nuevos paquetes o modificar los ya existentes (ataques activos). Las mismas precauciones que tenemos para enviar datos a través de Internet deben tenerse también para las redes inalámbricas.

WEP (Wired Equivalent Privacy, Privacidad Equivalente al Ca $ble$ ) es el algoritmo opcional de seguridad para brindar protección a las redes inalámbricas, incluido en la primera versión del estándar IEEE 802.11, mantenido sin cambios en las nuevas 802,11a y 802.11b, con el fin de garantizar compatibilidad entre distintos fabricantes.

El estándar IEEE 802.11 proporciona mecanismos de seguridad mediante procesos de autenticación y cifrado. En el modo de red Ad Hoc (Peer to Peer) o conjunto de servicios avanzados, la autenticación puede realizarse mediante un sistema abierto o mediante clave compartida. Una estación de red que reciba una solicitud puede conceder la autorización a cualquier estación, o sólo a aquellas que estén incluidas en una lista predefinida. En un sistema de clave compartida, sólo aquellas estaciones que posean una llave cifrada serán autenticadas  $(16)$   $(17)$ .
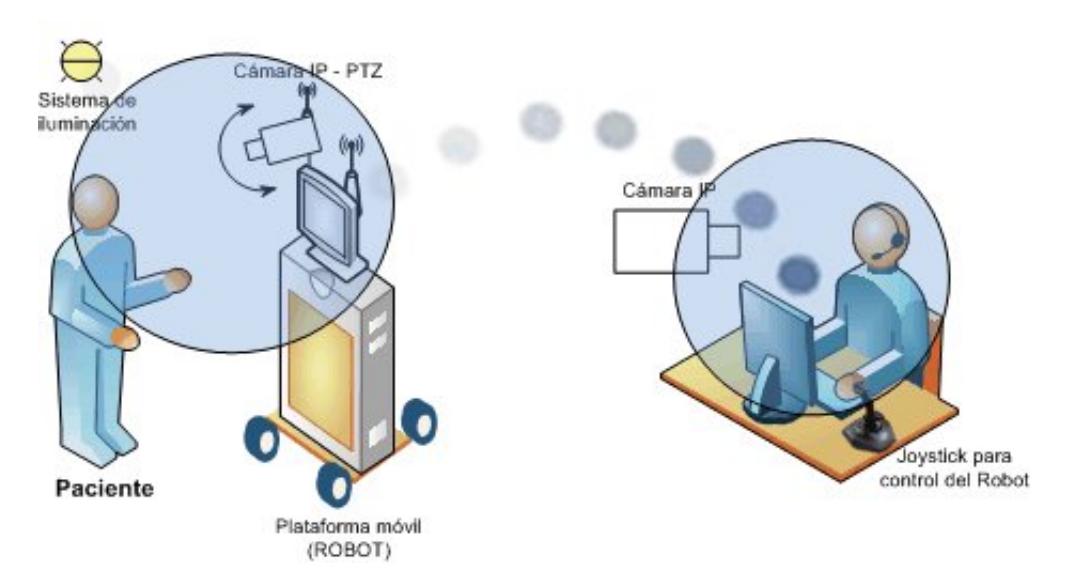

Fig. 1.6: Comunicación remota en el esquema del sistema Medi-Robot

### 1.2 Comunicación remota

#### 1.2.1 Tendencias actuales en los servicios médicos

En los últimos años el desarrollo de Internet, de la telefonía móvil y de las nuevas redes de telecomunicaciones de banda ancha, han aumentado espectacularmente las capacidades tecnológicas para extender las aplicaciones de la comunicación remota, las cuales pueden valerse de sistemas públicos para ofrecer servicios de asistencia a distancia.

La historia de la asistencia remota orientada a la medicina ha seguido el ritmo del desarrollo de las telecomunicaciones: el telégrafo, el teléfono, la radio, la televisión y los enlaces por satélite se han aprovechado para uso médico desde el primer momento de su introducción. Se tienen referencias del uso de sistemas de radiotelegrafía ya en 1920 en los países nórdicos y en Italia para asistencia marítima. Todas estas experiencias han servido de base para que en los últimos años la asistencia m´edica a distancia haya recibido un impulso muy importante gracias al desarrollo de las tecnologías de la información y las comunicaciones. Resulta evidente el interés creciente de los sectores público y privado por explotar las capacidades de los sistemas de telecomunicación avanzados para su uso en la mejora de los servicios de salud.

En esta tesis se presenta una visión general de las modalidades y escenarios de aplicación de la asistencia remota, para entrar luego a tratar con mayor detalle algunas de las áreas de mayor desarrollo y proyección de crecimiento en los próximos años. En la Fig. 1.6 se ilustra la comunicación remota en el esquema del sistema Medi-Robot

#### 1.2.2 Modalidades de trabajo

La comunicación remota orientada a los servicios de salud ha evolucionado desde sistemas clásicos de conexión punto a punto para aplicaciones dedicadas, hacia sistemas interactivos multimedia en red.

En el primer caso se cuentan innumerables ejemplos de teleconsulta entre profesionales, tele-atención domiciliaria, conexión entre centros médicos para asistencia primaria y especializada, etc. En el *segundo* caso tenemos los nuevos servicios a través de web que permiten las comunicaciones cruzadas entre personas afectadas de una misma enfermedad, entre médico-paciente y entre profesionales, no sólo para compartir información de interés común sino para ofrecer y recibir servicios médicos con un alto grado de interactividad.

Desde un punto de vista operativo, se pueden distinguir dos modos de operación básicos que son: en tiempo real y en tiempo  $diferido$ . Este último es el que se utiliza en los casos en que los datos o imágenes son almacenados en un repositorio desde el cual, en un momento posterior, son recogidas (descargadas a un sistema de procesamiento) por el m´edico especialista. Este método se utiliza típicamente en situaciones que no son urgentes, cuando un diagnóstico o una consulta puede hacerse en 24 o 48 horas.

El modo de tiempo real se da en la situación de comunicaciones interpersonales, que pueden establecerse generalmente por videoconferencia, teléfono o chat. También puede considerarse tiempo real el envío de datos clínicos o alarmas a un centro de llamadas, que genera a su vez una respuesta acorde a la demanda solicitada.

#### 1.2.3 Escenarios de aplicación

Podemos distinguir varios escenarios en los cuales se desarrollan distintas capacidades tecnológicas que pueden utilizar el sistema sanitario para ofrecer servicios de asistencia médica a distancia, ellos son:

Asistencia domiciliaria.- Este es posiblemente el escenario de aplicación de mayor crecimiento en los últimos años. Fundamentalmente, está dirigido a facilitar la asistencia de personas

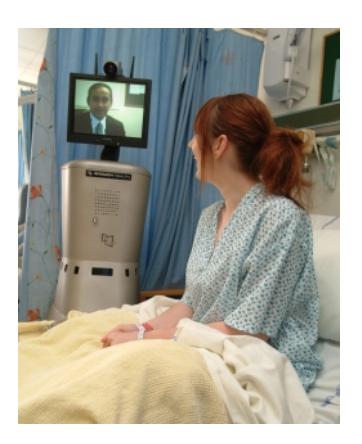

Fig. 1.7: Paciente es atendida de manera remota

ancianas, pacientes crónicos, pacientes en rehabilitación cognitiva, asistencia a discapacitados, etc. Recientemente se han agregado a esta lista pacientes agudos dentro de programas de hospitalización domiciliaria y de cirugía mayor ambulatoria. La Fig. 1.7 muestra un ejemplo de asistencia médica remota.

Los casos más básicos de asistencia domiciliaria son los sistemas personales de alarma que permiten la atención telefónica en casos de emergencias.

Conexión primaria especializada.- La asistencia primaria o de áreas rurales es uno de los escenarios clásicos de aplicación, en el que se cuentan innumerables programas activos en todo el mundo. Este es básicamente un escenario de colaboración entre profesionales en donde el paciente puede tomar parte activa en el proceso de consulta.

Una de las tecnologías que más ha impulsado esta modalidad es la videoconferencia y la disponibilidad de instrumentos de auscultación y diagnóstico preparados para trabajar como periféricos

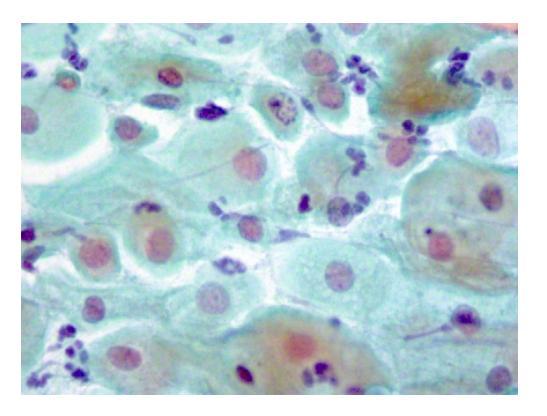

Fig. 1.8: Imágen cérvico-uterina obtenida de un microscopio

de aquella. Como ejemplos podemos mencionar los laringoscopios, otoscopios, cámaras para dermatología, fonendoscopios electrónicos, ecógrafos, escáneres de rayos X, todos ellos con conexión de datos e imágenes con la estación de trabajo del médico de atención primaria, desde donde se transmiten en tiempo real, a la vez que se mantiene una videoconferencia entre ambos facultativos. La Fig. 1.8 muestra una imágen cérvico-uterina tomada de un microscopio.

Conexión entre centros.- Se trata normalmente de sistemas de interconsulta entre centros de especialidades, que pueden pertenecer a una misma organización o estar a gran distancia entre ellos, esto incluye el contacto entre especialistas por medios telem´aticos. Cuando estos contactos se hacen en tiempo real a través de videoconferencia, se establece una sesión de trabajo cooperativo, en la cual es posible intercambiar datos, im´agenes, videos, a la vez que se mantiene un contacto audiovisual entre ambas partes.

Recursos en Internet.- Este esenario de aplicación es uno de

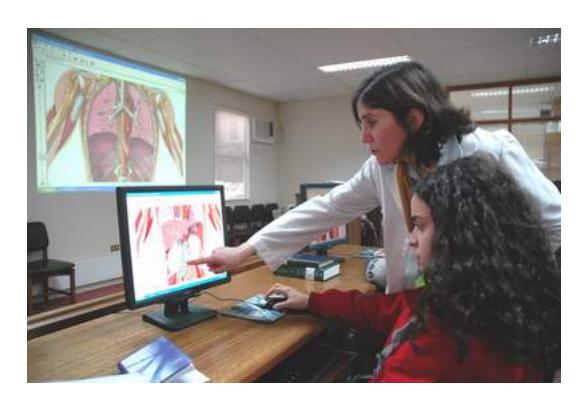

Fig. 1.9: Especialista analizando una imágen obtenida de Internet

los más conocidos debido a la rápida expansión del uso de Internet, el cual tiene relación con la información disponible como recurso para fortalecer la investigación médica (ver Fig. 1.9).

Miles de portales de salud en todo el mundo dan prueba de esto: los portales horizontales que cubren un amplio abanico de especialidades médicas, dedicados a profesionales o al público en general, portales verticales dedicados a enfermedades y patologías determinadas, o a colectivos específicos, comunidades virtuales de personas que sufren una misma enfermedad o discapacidad, etc.

### 1.3 Conclusiones

Después de haber analizado de forma detallada la bibliografía de los diferentes componentes involucrados con el sistema Medi-Robot, en esta sección se pretenden definir las técnicas o herramientas a usar en el desarrollo de este proyecto.

Para el desarrollo del sistema Medi-Robot se han seleccionado los siguientes componentes, a continuación se explican brevemente cada uno de ellos:

• Debido a que el sistema de comunicación con el paciente va montado sobre una plataforma móvil (robot), se consideró el uso de una *cámara* de red inalámbrica para permitir la libertad de desplazamiento del sistema montado.

Se pensó también en la posibilidad de *controlar remota-mente la* posición de la cámara (PAN-TILT) desde la estación del especialista, lo cual permitiría adaptarse a la postura en la que se encuentre el paciente, ya sea que esté acostado, sentado o de pie.

Las cámaras IP poseen sistemas embebidos que aplican los algoritmos de cifrado y encriptación de datos, asi también como los métodos optimizados de compresión de imágenes para ser transmitidas por Internet. Por tal motivo, el sistema Medi-Robot no requeriría de un proceso complejo de implementación, logrando que este sea más fácil de adquirir para las instituciones de salud que deseen brindar servicios de atención médica remota.

• Punto de acceso ina´ambrico (Access Point - AP).- Para permitir el enlace de la plataforma móvil y la cámara IP con la red cableada del centro médico se usará un punto de acceso inalámbrico. Además,

el sistema Medi-Robot tiene la posibilidad de adaptarse a diferentes esquemas de trabajo (Ver Fig. 3, Fig. 4) en los cuales pueden intervenir múltiples estaciones de comunicación, por tal motivo, el uso de una red inalámbrica brindaría flexibilidad a estos esquemas sin necesidad de complejas instalaciones.

- $\bullet$  Para controlar remotamente la plataforma móvil (robot), se utilizará la infraestructura de red para enviar los parametros de movimiento (adelante, atrás, izquierda y derecha) a través de Internet, con lo cual el médico podrá desplazarse, a través del robot, de manera remota usando un Joystick genérico.
- $\bullet$  Con el objeto de ampliar la comunicación entre el médico y el paciente, se ha incorporado en la aplicación un *convertidor de texto a voz* (Text to Speech). Esta herramienta permite una lectura automática de texto al momento de ser recibido desde Internet (20), con esto es posible mejorar la interacción especialmente cuando el paciente tiene problemas de visión o lectura.
- Considerando la importancia de la información que se genera durante las consultas médicas, el sistema permite mantener organizada y  $classificada$  la información de contactos, fichas médicas y el historial clínico de los pacientes por medio de la creación de una base de datos.
- Tomando como base la infraestructura de red utilizada para transmitir los parámetros de control en el desplazamiento remoto del robot, se incorporarán al sistema los componentes necesarios para permitir

la transferencia de archivos por Internet, tales como (imágenes,  $radioqrafías, documentos, etc) tanto para el médico como el paciente,$ con la finalidad de cubrir la necesidad de revisar cierta información médica durante una consulta determinada.

La agrupación de estos componentes forman el esquema general del sistema Medi-Robot. Dicho esquema puede ser extendido y aplicado a los casos de Múltiples centros de salud atendidos por un solo médico especialista o  $M\acute{u}ltingles~especialistas~atendiendo~a~un~mismo~centro~de~salud~(ver~Fig.~4,$ Fig 5).

Esta tesis abarca el desarrollo e implementación del esquema de comunicación entre un médico y un solo centro médico para ser atendido (Ver Fig. 1.1). La extensión de este esquema hacia los esquemas de la Fig. 4 y Fig. 5 dependen del número de equipos (cámaras, computadores  $y/\sigma$ plataforma m´ovil (robot)) que se puedan adquirir para hacer uso del sistema.

# CAPÍTULO 2

# ANÁLISIS Y DISEÑO DEL MÓDULO DE COMUNICACIÓN MULTIMEDIA

En este capítulo se detallan los componentes que conforman el módulo de comunicación multimedia, el cual se encargará de realizar las tareas de transmisión de audio, video, texto y archivos a través de Internet, así como una herramienta para convertir texto en voz  $(20)$ . Adicional a esto, se incluirá el análisis y diseño de los componentes y su interacción como parte del sistema completo.

La comunicación de audio y video se realiza por medio de una cámara IP, la cual dispone también de los movimientos PAN & TILT (movimiento horizontal y vertical). En este capítulo se revisan los aspectos técnicos de la conexión con la cámara y el control del PAN  $&$  TILT, así como la descripción de la función de ZOOM, implimentada en software, para ampliar la visualización de la señal de video.

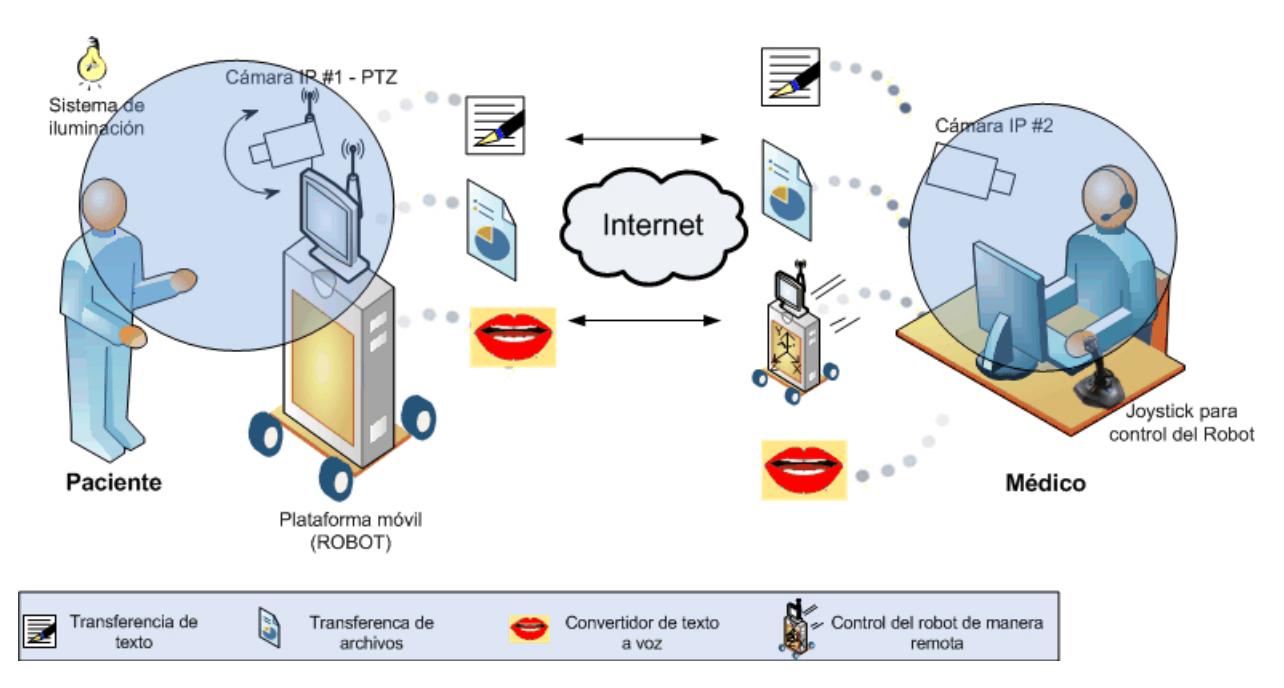

Fig. 2.1: Esquema general de funcionalidad del sistema Medi-Robot

### 2.1 Introducción

Medi-Robot es un sistema de comunicación que consta de 2 estaciones de trabajo (aplicaciones cliente-servidor): una para el médico y otra para el paciente, a estas las llamaremos: estación del médico y estación del paciente (ver Fig. 2.1). La estación del médico es la encargada de iniciar la comunicación con la estación del paciente y esta espera por el enlace para lograr establecer una comunicación de dos vías.

Los usuarios del sistema Medi-Robot están representados por un lado por el personal médico especializado en distintas áreas de la medicina y por otro lado por los pacientes quienes solicitan sus respectivos servicios de salud. Cabe mencionar que el personal médico que haga uso del sistema tendrá mayor interacción con la aplicación, ya que serán ellos quienes inicien las sesiones de comunicación y transferencia remota.

Para acceder a la estación del médico, el especialista tendrá que crear un perfil personal, es decir, ingresar sus datos personales as´ı como su información profesional y contraseña, la cual podrá ser modificada una vez iniciada la sesión. Este perfil personal es un requisito indispensable y puede ser consultado por el paciente durante la conexión remota para motivos de verificación de identidad y/o constancia de atención.

#### 2.1.1 Módulo de comunicación multimedia

El módulo de comunicación multimedia es uno de los principales componentes del sistema Medi-Robot, este se encarga de establecer el enlace entre la estación del médico y la del paciente. Dicho enlace permite iniciar las sesiones de comunicación para posibilitar el envío de archivos, texto y parámetros de posición desde un joystick genérico, el cual es utilizado para controlar una plataforma móvil (Robot) de manera remota. Además, este módulo incluye las instrucciones necesarias para capturar las señales de audio y video provistas por dos cámaras IP, ubicada una del lado del paciente y otra del lado del médico.

El módulo de comunicación multimedia involucra los siguientes componentes:

- Transferencia de audio y video por Intenet.- Permite la comunicación entre el médico y el paciente mediante audio y video utilizando dos cámaras IP (cámara #1 y cámara #2, ver Fig. 2.1). Adicionalmente si la cámara IP está provista de servicios PTZ (Pan, Tilt y Zoom) es posible también controlar los movimientos de la cámara: horizontal, vertical y ampliación de imágen.
- Transferencia de texto.- Sirve para dar indicaciones por escrito, tales como prescripciones o recetas médicas.

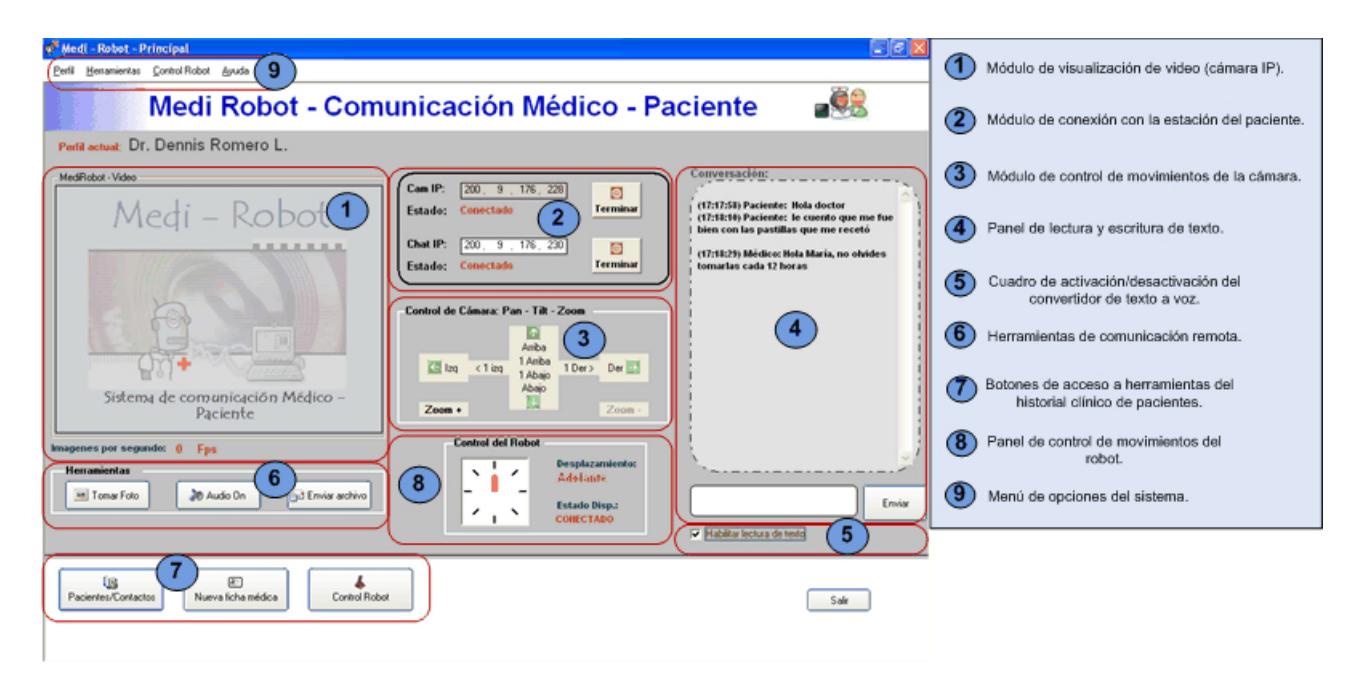

Fig. 2.2: Pantalla principal de la estación del médico

- Tranferencia de archivos.- Permite el intercambio de archivos que podrían ser de utilidad durante una consulta médica.
- Convertidor de texto a voz.- Sirve para mejorar la comunicación cuando el paciente presenta problemas de lectura o la infraestructura de red no soporta adecuadamente la comunicación de audio/video.

Una vez que la estación del médico haya sido iniciada, el especialista tendr´a acceso a la pantalla principal, ver Fig. 2.2. Desde la pantalla principal el médico podrá seleccionar las diferentes opciones que le permitan modificar sus datos personales, iniciar una sesión de audio/video, controlar la cámara de manera remota, transferir texto, enviar archivos, controlar de forma remota el desplazamiento del robot e ingresar contactos y fichas m´edicas de sus pacientes. La Fig. 2.2 muestra la ubicación de las diferentes opciones dentro de la pantalla principal.

# 2.2 Especificación de los requerimientos del módulo de comunicación multimedia

#### 2.2.1 Requerimientos funcionales

#### $\bullet$  Iniciar sesión de audio/video

El sistema Medi-Robot permite al especialista médico y sus pacientes mantener una comunicación interpersonal de forma remota usando Internet.

MediRobot utiliza dos cámaras IP para transferir audio y video (una del lado del médico y otra del paciente), es por esta razón que cada cámara debe tener su propia seguridad de acceso por medio de una contraseña previamente asignada por el administrador de la red para uso exclusivo de la aplicación, esta contraseña usualmente es asignada a los m´edicos usuarios. De esta manera, en un determinado centro de salud varios especialistas pueden hacer uso de una misma cámara pero en distintos lapsos de tiempo.

Una vez conocida la contraseña de la cámara, el médico puede iniciar una sesión de audio/video ingresando su respectiva dirección IP o mediante la libreta de direcciones.

#### • Transferencia de texto

Como herramienta independiente se encuentra la transmisión de texto, la cual permitirá a los médicos enviar recetas o realizar cualquier tipo de anotación por escrito, que podr´a ser impreso por el paciente para dejar constancia de lo indicado. De igual manera los pacientes tienen la posibilidad de realizar cualquier consulta por este medio.

#### • Transferencia de archivos

Durante una consulta médica puede surgir la necesidad de analizar exámenes o evaluaciones de un determinado paciente, tales como radiografías, ecogramas, exámenes de laboratorio, etc.

Para ello, MediRobot permite la transferencia de archivos ya sean estos imágenes, documentos, sonidos, etc, que podrán ser enviados de manera digital a través de la aplicación. Esta herramienta posibilita al médico o paciente para recibir dichos documentos y posteriormente abrirlos con los programas correspondientes al tipo de formato del archivo enviado.

#### • Convertidor de texto a voz

Como herramienta adicional de accesibilidad para la comunicación remota se encuentra el convertidor de texto a voz (Text to Speech) (21), con el cual el especialista o paciente podrán escuchar una lectura automática del texto al momento de ser recibido. Esta herramienta podrá utilizarse en casos en los que el paciente presente problemas de lectura o cuando las condiciones de la red dificulten la transferencia de audio y video.

#### 2.3 Análisis de las herramientas de desarrollo

Para este proyecto se necesita escoger una tecnología que permita desarrollar aplicaciónes que faciliten la comunicación con cámaras de red, transferencia de datos por Internet, acceso a base de datos y que brinde flexibilidad para el diseño adecuado de interfaces.

Debido a que este proyecto incluye una funcionalidad variada, se consideró el uso de una herramienta de desarrollo que en lo posible encapsule los detalles de funcionalidad de bajo nivel, tales como asignación de memoria, manejo de puertos y protocolos de red, etc., con el objetivo de no prolongar el tiempo de desarrollo en temas que desvíen el enfoque práctico de la aplicación. Esta herramienta debe ser fácil de instalar y su manejo debe considerarse para uso común, por lo que debería ser compatible con un sistema operativo familiar, en este caso Microsoft Windows. Inicialmente se pensó en usar el lenguaje de programación JAVA, pero no resultó adecuado en cuanto a la rapidez de ejecución y las constantes actualizaciones de su lenguaje, lo cual llevó a escojer a Visual Basic, que posee una extensa documentación y recursos disponibles en Internet.

La compatibilidad con el sistema operativo fue un factor importante al momento del desarrollo. Debido a que el lenguaje brinda la posibilidad de manejar la API de Windows es posible utilizar las características propias del sistema operativo permitiendo también la interacción con aplicaciones de terceros.

Por otro lado, el hardware utilizado debe ser compatible con la aplicación, en este caso la cámara IP y el joystick poseen herramientas proporcionadas por el fabricante para desarrollar aplicaciones con Visual Basic (27).

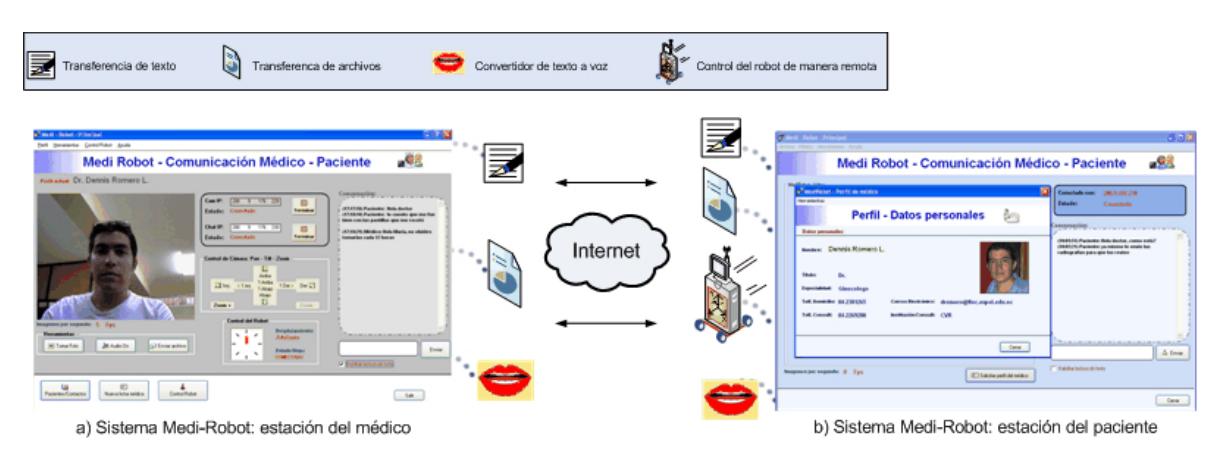

Fig. 2.3: Esquema del sistema Medi-Robot con interfaz de usuario Médico y Paciente

# 2.4 Diseño físico del módulo de comunicación multimedia

La Fig. 2.3 muestra el diagrama que esquematiza la arquitectura del módulo de comunicación multimedia. El sistema Medi-Robot está conformado por dos computadores y dos cámaras IP (ambos equipos situados uno del lado del médico y otro del lado del paciente). Estos equipos se encuentran conectados a Internet por medio de direcciones IP públicas.

Para iniciar la comunicación remota se deben tener en cuenta los siguientes aspectos:

- Se asume que el especialista ha iniciado previamente la estación del m´edico seleccionando su perfil personal.
- El centro médico con el que se desea tener comunicación, donde se encuentra la estación del paciente, debe tener previamente creada una cuenta de usuario para que el nombre y la contraseña de dicha cuenta sean de conocimiento del médico que intentará conectarse de manera remota a la cámara de dicha estación, de igual forma su respectiva dirección IP.
- Cuando el médico haya iniciado sesión en la cámara del paciente la aplicación enviará automaticamente la dirección IP de la cámara de la estación médico y de esta manera se inicia también la sesión de video del paciente.
- Si la red de datos del centro médico se encuentra protegida por firewall es necesario solicitar al administrador la apertura de los puertos utilizados por la cámara IP (Puerto 1600) y para la transferencia de datos (Puertos: 7381, 7382 y 7383), estos detalles serán explicados en las secciones siguientes.

#### 2.4.1 Transferencia de audio/video

Como se explicó en capítulos anteriores, la comunicación por audio y video se realiza a través de dos cámaras IP (19). En esta sección se detallan los aspectos necesarios para capturar el video de una cámara de red y utilizar la funcionalidad PAN-TILT en la aplicación desarrollada.

Para el sistema Medi-Robot se adquirió una cámara de red inalámbrica que adicionalmente incorpora un motor que permite realizar movimiento horizontal y vertical de la cámara (PAN-TILT), el objetivo es que dicha cámara pueda ser montada sobre una plataforma m´ovil o robot, tal como se muestra en la Fig. 2.1.

Dado que la cámara IP es inalámbrica es necesario configurar una red para tales caracteristicas. Para ello se usó un punto de acceso (access point) el cual permitió extender la red cableada hacia los equipos inalámbricos, y que estos a su vez puedan utilizar direcciones IP de la misma red.

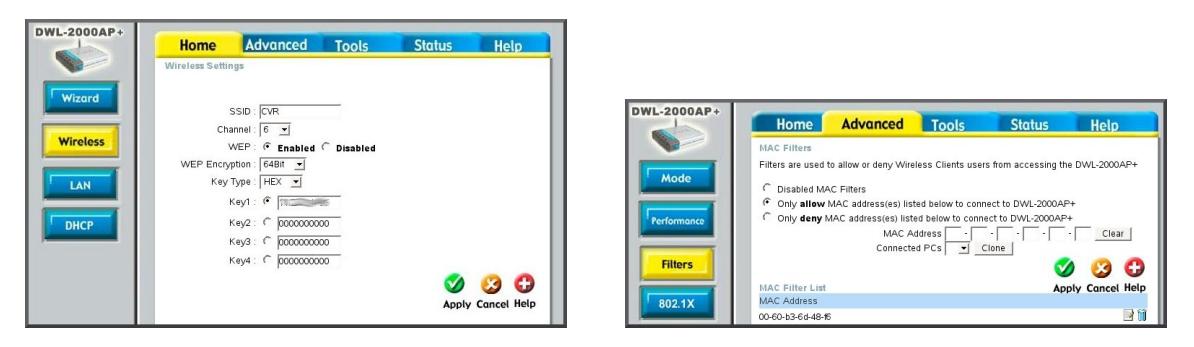

Fig. 2.4: Configuración del Punto de Acceso inalámbrico para cifrado WEP y filtros de direcciones MAC

Para garantizar que sólo los equipos inalámbricos de confianza tengan acceso a la red fue necesario utilizar métodos de cifrado y filtros de direcciones MAC (8), enla Fig. 2.4 se muestra la configuración de un punto de acceso inalámbrico de marca DLINK.

Una de las características de las cámaras IP es que reservan un puerto de red para transmitir audio y video. En los casos de redes protegidas por firewall es necesario solicitar al administrador de red la apertura del puerto requerido para el uso de la cámara, en nuestro caso es el puerto 1600. El siguiente paso sería crear el o los usuarios que tendrán acceso a la cámara de la estación del paciente, en la Fig. 2.5 se muestra la configuración inicial de la cámara y los usuarios que tendrán acceso.

Una vez configurada la cámara es necesario desarrollar los módulos de software para establecer una conexión de red con la cámara IP. La Fig. 2.6 muestra el módulo de conexión con la cámara de la estación del paciente. Cuando se logra establecer la comunicación con la cámara de la estación del paciente, se procede a la autenticación del usuario, luego de esto, se tendrá acceso al

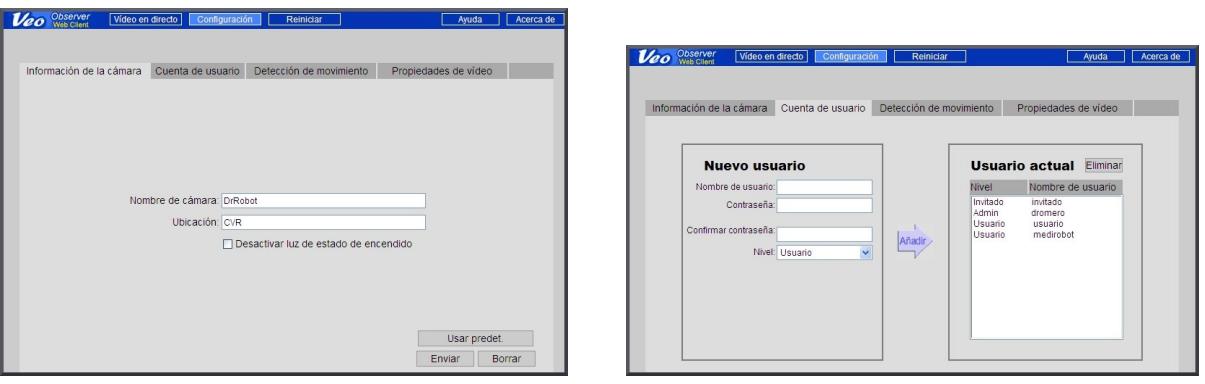

Fig. 2.5: Configuración inicial para acceder a la cámara de red

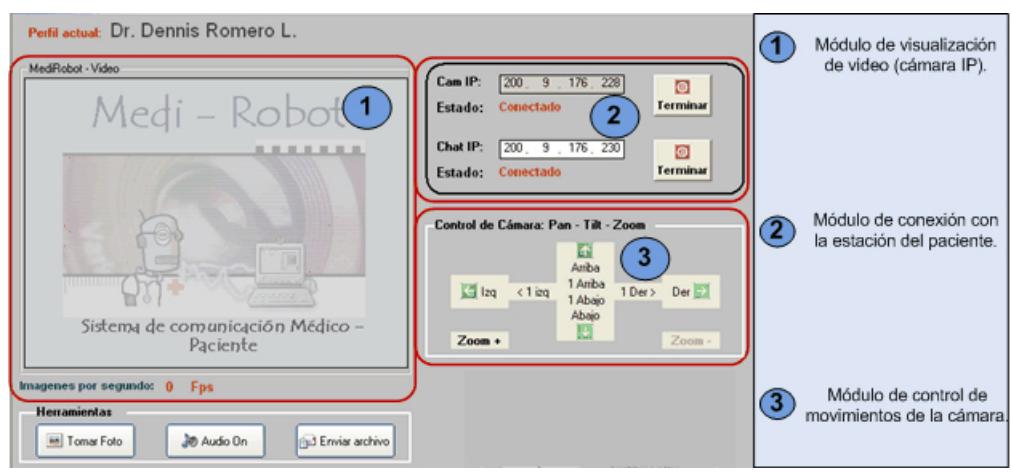

Fig. 2.6: Sección de la pantalla en donde se mostrarán las imágenes

m´odulo de control de los movimientos horizontal y vertical de la cámara. Una vez comprobada la recepción de la señal de video, podemos utilizar un control llamado "Frame" para mostrar las imágenes en la aplicación, ver Fig. 2.6, a continuación un ejemplo utilizando un "Frame" denotado como "Video":

Dim hWindow As Long  $hWindow = Video.hwnd$ StartStream Video.hwnd

La función StartStream se encarga de iniciar el envío del flujo de imágenes desde la cámara.

Otra opción incluida en el módulo de control de movimientos de la cámara es el Zoom digital, esta función permite al especialista ampliar el tama˜no de la imagen para representar un acercamiento de los objetivos enfocados.

#### 2.4.2 Transferencia de texto

La transferencia de texto se la realiza a través de sockets, los cuales permiten el intercambio de información mediante el esquema cliente-servidor. Para establecer comunicación entre los computadores de la estación del médico y la del paciente, debemos separar un puerto local para la recepción de los datos y un puerto remoto para el envío hacia el computador de destino, en el caso del sistema medi-Robot son los puertos 7381, 7382.

Los sockets utilizados en el sistema Medi-Robot son utilizados también para transferir el perfil personal del médico cuando este es solicitado por medio de la interfaz de la estación del paciente. Esto es posible debido a que el perfil personal envía una clave desde la estación del médico la cual es verificada al momento de ser recibida en la estación del paciente.

Cuando se recibe texto se incluye también la hora de llegada, esto es útil como método de constancia de recepción y como referencia del tiempo de conexión. En la Fig. 2.7 se muestra la sección de pantalla en donde se recibe y envía texto en el sistema Medi-Robot.

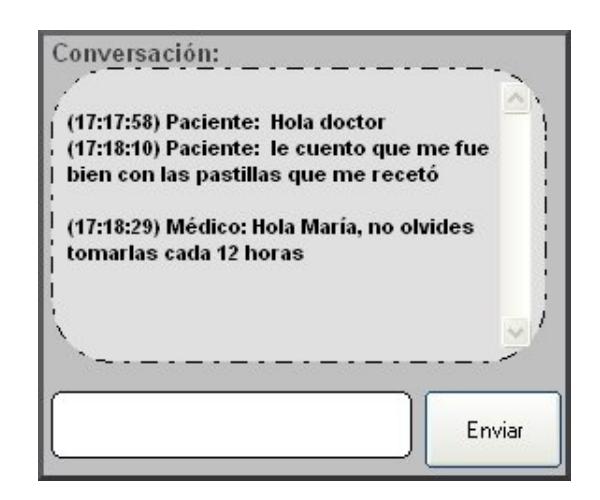

Fig. 2.7: Sección de la pantalla en donde se recibe y envía texto

#### 2.4.3 Transferencia de archivos

Para transferir archivos se usan de igual manera los sockets utilizados en la transferencia de texto, con la particularidad de la necesidad de un buffer de datos, el cual sirve para controlar el envío y recepción del archivo. En el sistema Medi-Robot, el usuario tiene la posibilidad de enviar un archivo siempre y cuando se haya iniciado una sesión de transferencia texto, de esta manera se aprovecha el enlace previamente establecido con el computador remoto sin necesidad de volver a ingresar la dirección IP.

Los archivos recibidos pueden ser de formatos muy diversos, estos incluyen: documentos, texto plano, imágenes, sonidos, etc., por este motivo es necesario utilizar los recursos del sistema operativo para ejecutar los archivos recibidos en la aplicación correspondiente al tipo de formato. Para ello se utiliza el siguiente código fuente:

Dim Abre As Long

Abre = ShellExecute(Me.hwnd, vbNullString, App.Path & "\" & NomArchivo,"","",vbNormalFocus)

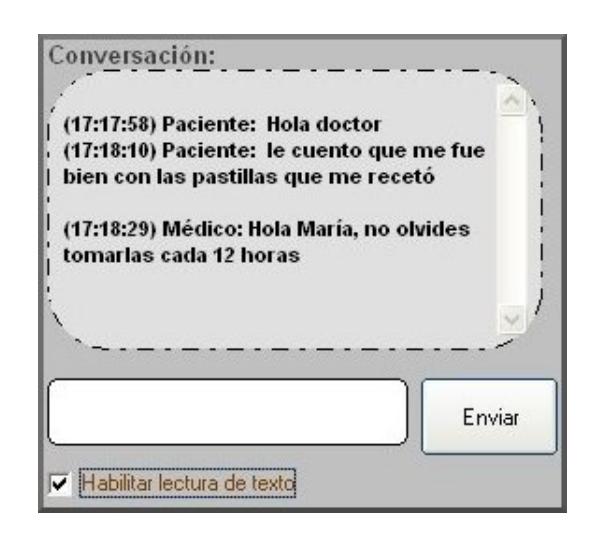

Fig. 2.8: Sección de la pantalla mostrando el convertidor de texto a voz

Los archivos cuyo formato se encuentren relacionados con alguna aplicación instalada se abrirán, de lo contrario se solicitará seleccionar la aplicación manualmente, de la misma forma como se lo haría con el sistema operativo en casos similares.

#### 2.4.4 Convertidor de texto a voz

El convertidor de texto a voz es una herramienta incorporada al sistema Medi-Robot con el objetivo de permitir flexibilidad a la interfaz de usuario, considerando que muchos de los pacientes podrían presentar problemas de lectura o visión.

Adicional a esto, la conversión de texto a voz se la realiza al momento en que el mensaje de texto aparece en la pantalla, por lo que no consume ningún recurso de red, debido a esto, puede ser utilizado en casos en donde el ancho de banda no soporte satisfactoriamente la comunicación por audio y video.

Este convertidor se presenta como una opción dentro de la pantalla de transferencia de texto, en la Fig. 2.8 se muestra esta herramienta con la etiqueta "Habilitar lectura de texto".

Para utilizar el convertidor de texto a voz en la aplicación, es necesario instalar el motor de conversión de texto para Windows (spchapi.exe) (22), el cual se encuentra disponible en el sitio web de Microsoft y viene adjunto con los documentos de esta tesis.

# 2.5 Casos de uso del módulo de comunicación multimedia

En esta sección se especifica los escenarios y casos de uso más representativos de las aplicaciones tanto del médico como del paciente.

El modelo de casos de uso es una herramienta de UML (Unified Modeling Language - Lenguaje de modelamiento unificado) para describir la funcionalidad propuesta del sistema. Un caso de uso representa la interacción entre un usuario y el sistema.

Los actores son los usuarios y pueden ser personas o máquinas. Los actores participan en los casos de uso cuando realizan un trabajo significativo para el sistema. Los escenarios son descriptores formales del flujo de eventos que ocurre durante un caso de uso.

#### 2.5.1 Especificación de los casos de uso

Los casos de uso más representativos que se han considerado para el sistema Medi-Robot son los siguientes:

- 1. Usuario crea su perfil personal.
- 2. Usuario inicia una sesión de audio-video.
- 3. Usuario controla remotamente la cámara PAN-TILT.
- 4. Usuario inicia la transferencia de texto.
- 5. Usuario activa el convertidor de texto a voz.
- A continuación se detallarán cada uno de los casos de uso:

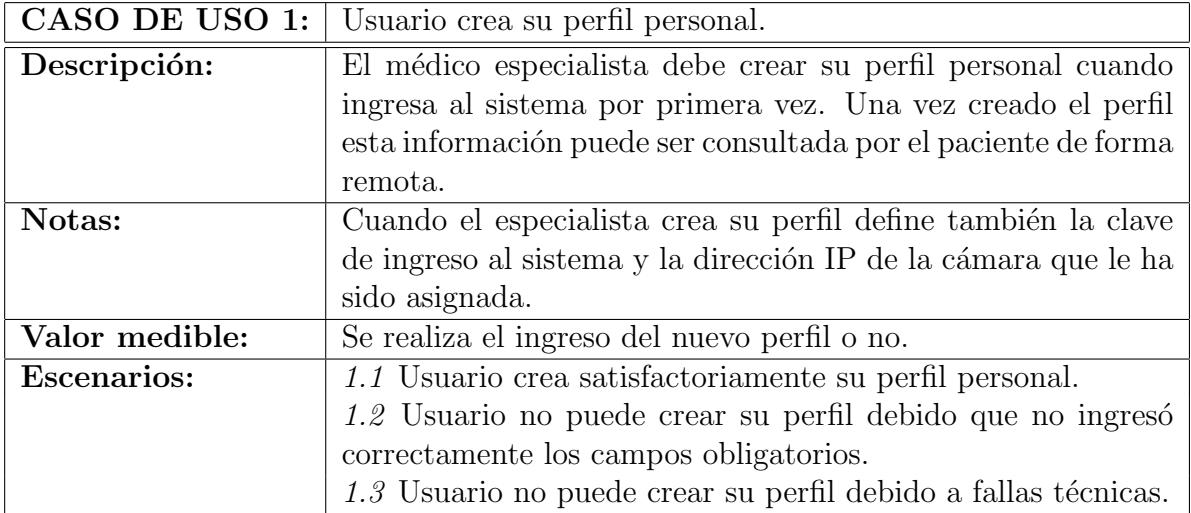

Tabla 2.1: Sistema Medi-Robot: Caso de uso 1

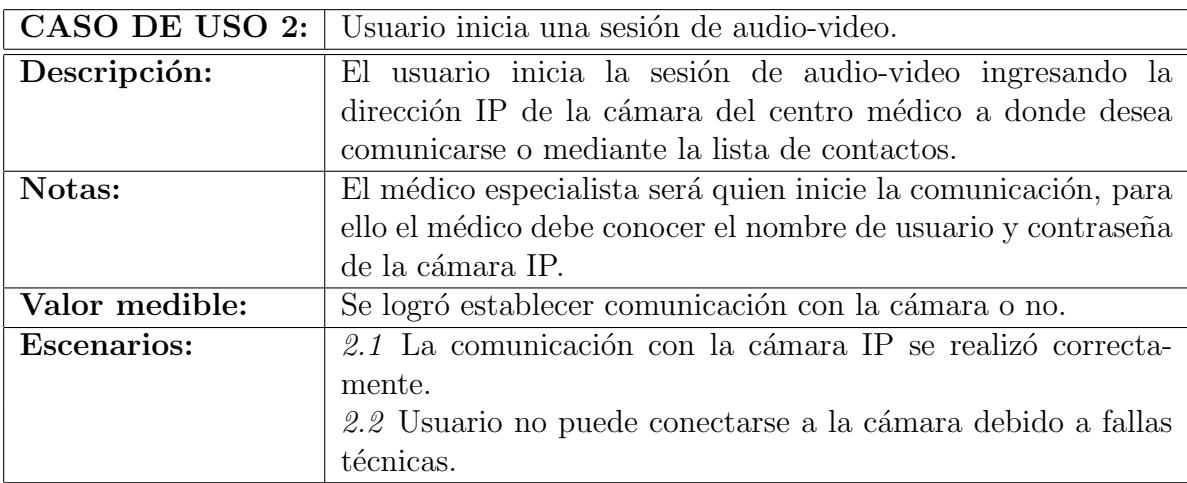

Tabla 2.2: Sistema Medi-Robot: Caso de uso 2

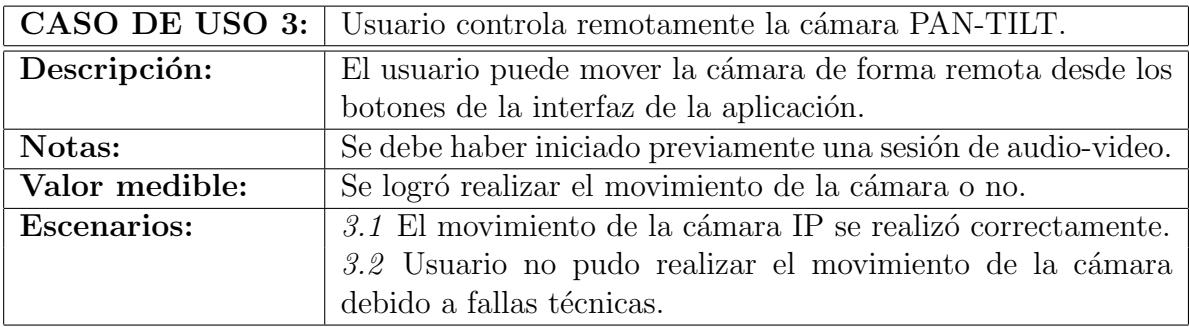

Tabla 2.3: Sistema Medi-Robot: Caso de uso 3

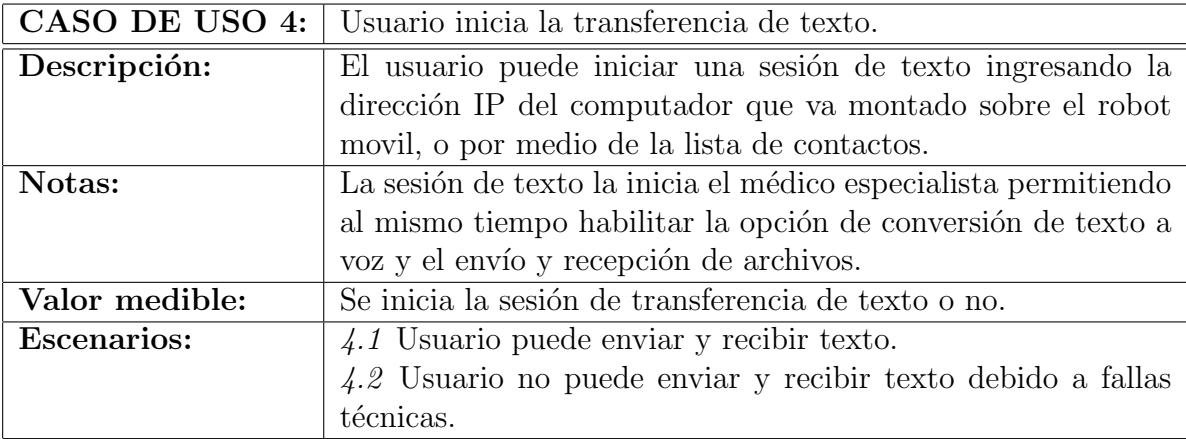

Tabla 2.4: Sistema Medi-Robot: Caso de uso 4

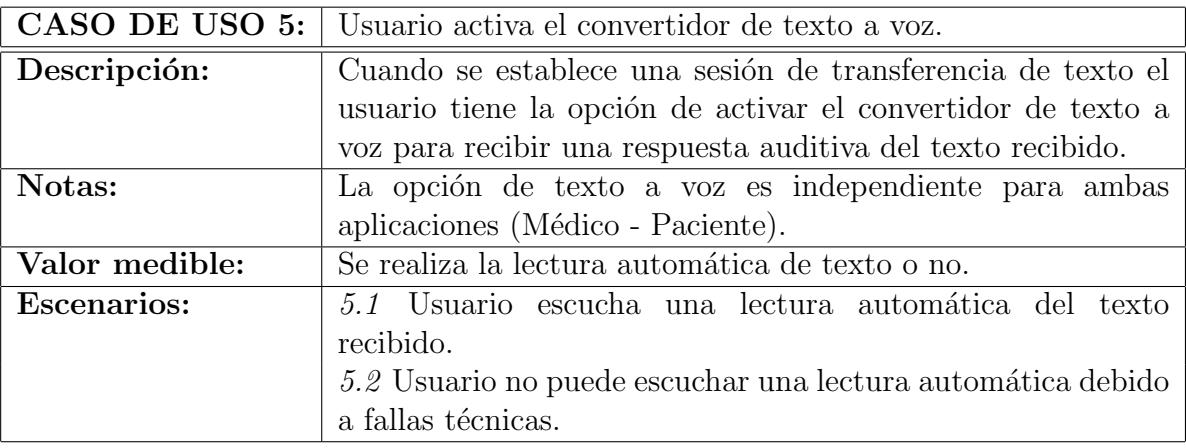

Tabla 2.5: Sistema Medi-Robot: Caso de uso 5

### 2.5.2 Especificación de los escenarios

A continuación se realiza la especificación de los escenarios de los

principales casos de uso:

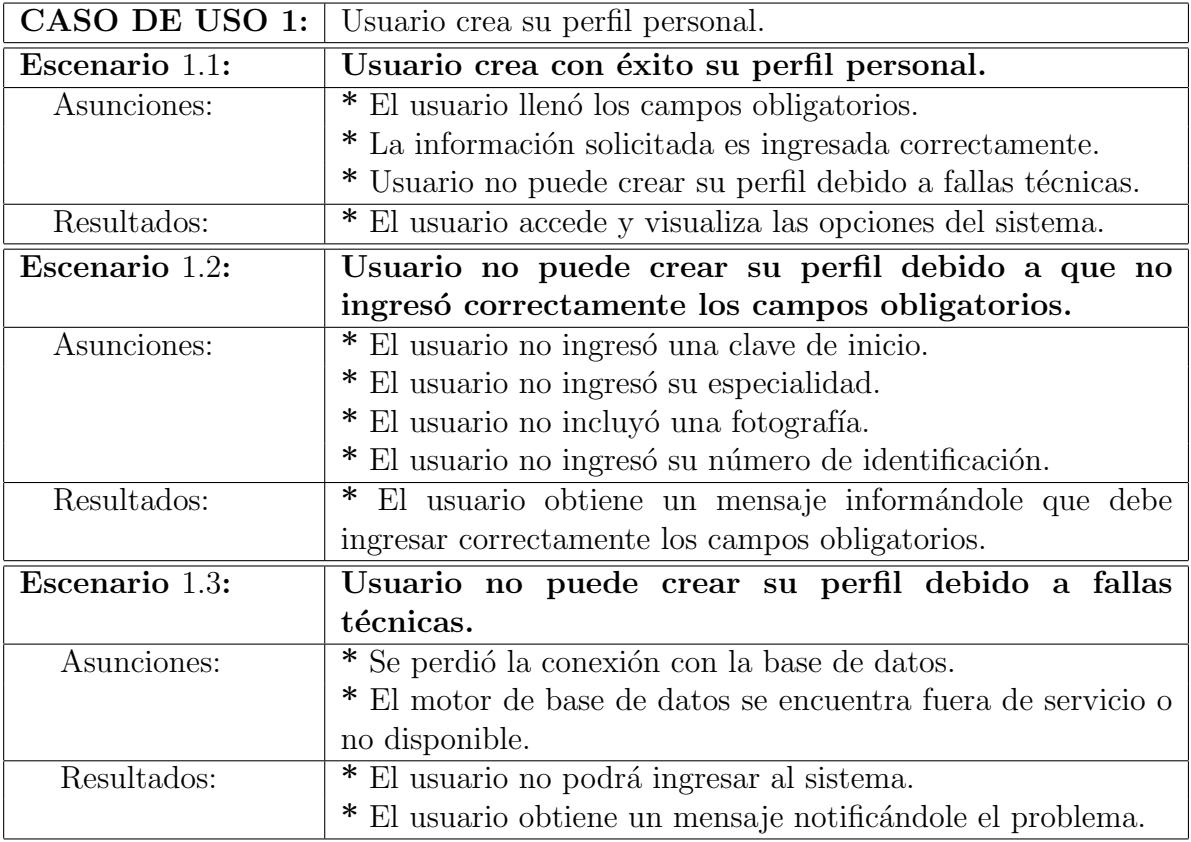

Tabla 2.6: Sistema Medi-Robot: Escenarios correspondientes al caso de uso 1

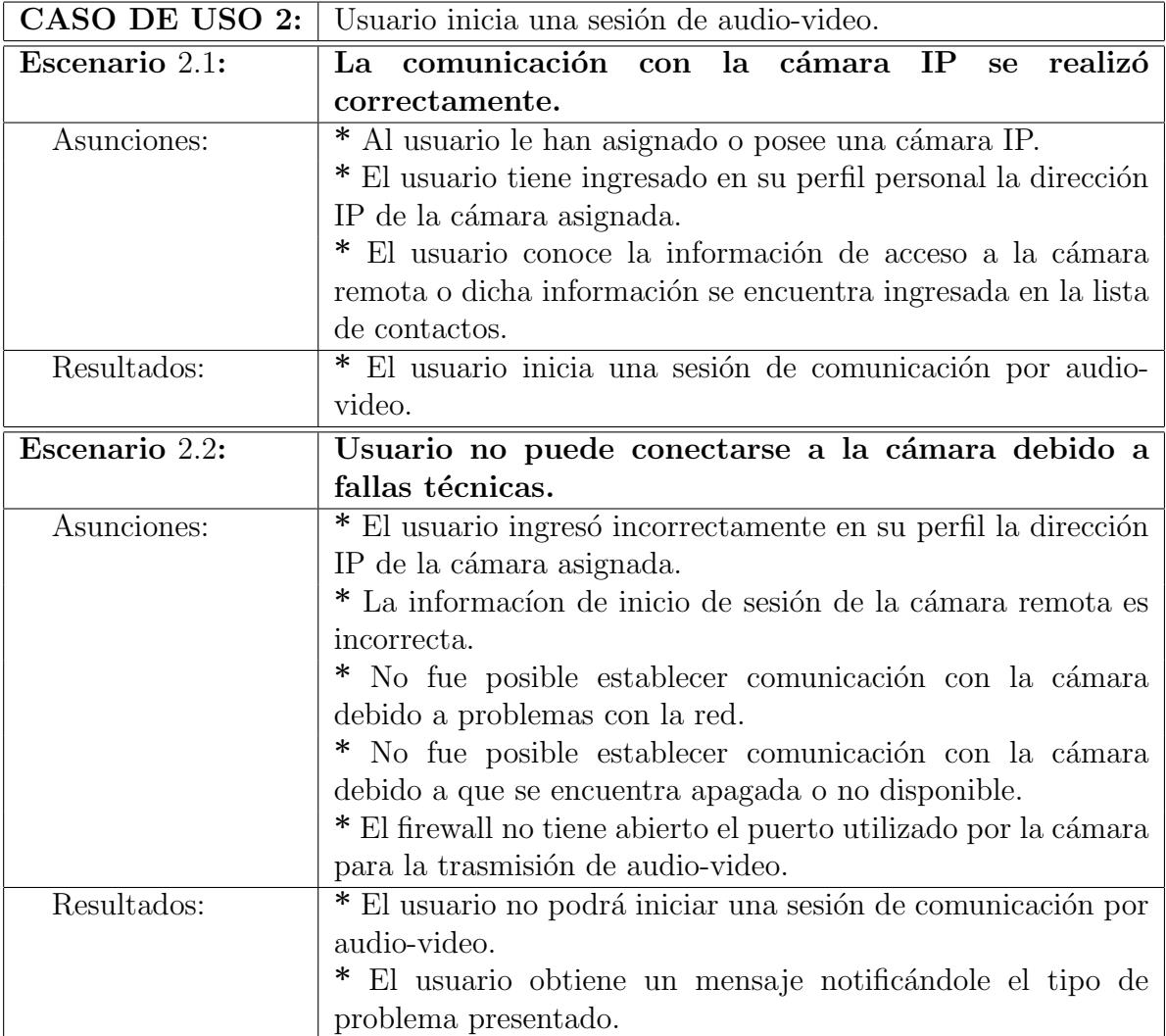

Tabla 2.7: Sistema Medi-Robot: Escenarios correspondientes al caso de uso 2

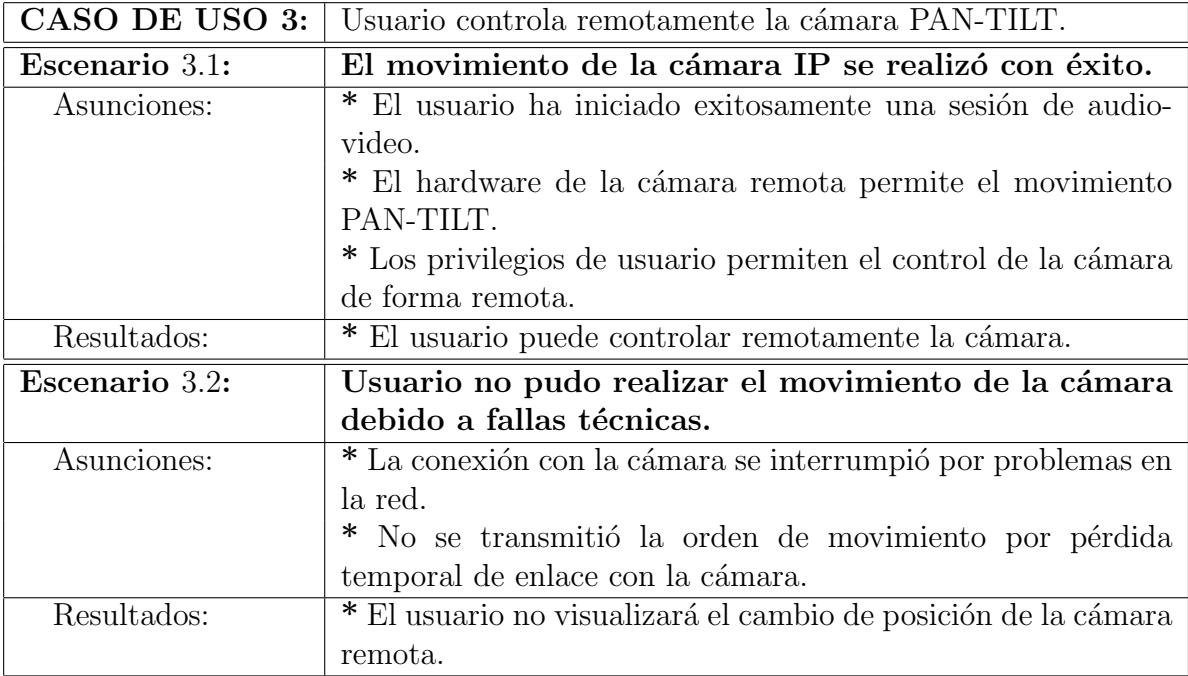

Tabla 2.8: Sistema Medi-Robot: Escenarios correspondientes al caso de uso 3

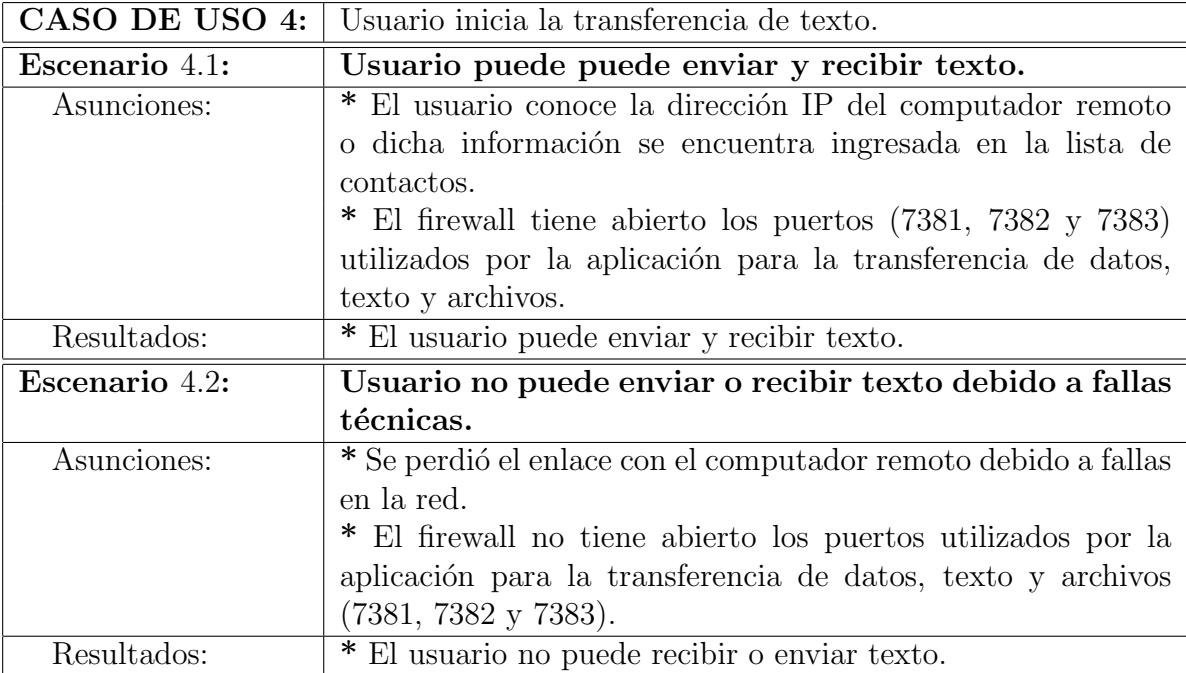

Tabla 2.9: Sistema Medi-Robot: Escenarios correspondientes al caso de uso 4

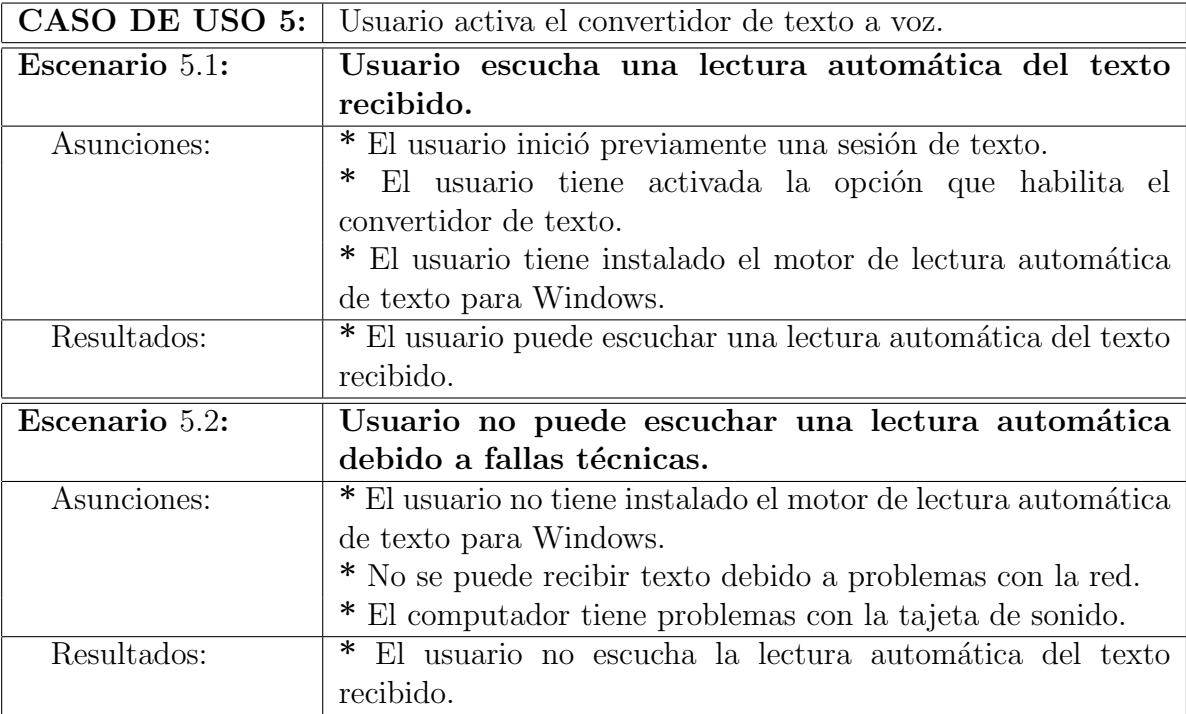

Tabla 2.10: Sistema Medi-Robot: Escenarios correspondientes al caso de uso 5

## 2.6 Conclusiones

En este capítulo se desarrollaron los recursos necesarios para facilitar la comunicación remota entre el personal médico y sus pacientes, a través de Internet.

Con el objetivo de brindar servicios de consulta y asistencia médica a distancia, se implementaron herramientas de software para que los usuarios puedan visualizar imágenes utilizando cámaras IP, enviar y recibir archivos, texto y convertir texto en voz, este último es utilizado en los casos donde no sea posible la transferencia de video o los pacientes presenten problemas de lectura. Además, se desarrolló una interfaz para incluir en la aplicación el uso de un joystick genérico, el cual servirá para controlar de forma remota los movimientos de un robot, sobre el cual irá montada la estación del paciente.

En el próximo capítulo se detalla el análisis y diseño del módulo de control de movimientos del robot. Este módulo es el encargado de enviar los parámetros de movimiento desde la estación del médico hacia el robot a través de un joystick genérico, para controlar de manera remota su desplazamiento por medio de Internet.

# CAPÍTULO 3

# ANÁLISIS Y DISEÑO DEL MÓDULO DE CONTROL DE MOVIMIENTOS DEL ROBOT

En este capítulo se detallan los componentes que conforman el módulo de control de movimientos del robot. Este módulo involucra el uso de un dispositivo joystick para controlar remotamente los movimientos de una plataforma móvil (Robot) a través de Internet (23) (24). Por medio de una interfaz de usuario el médico podrá visualizar la acción o las órdenes de movimiento generadas por el joystick. Estas órdenes de movimientos se transmiten en forma de comandos, y estos a su vez son recibidos por la aplicación cliente (estación del paciente) y ejecutados por el robot. El movimiento del robot permitirá al especialista desplazarse de manera remota visualizando las imágenes que son capturadas por la cámara que lleva montada el robot.

Se revisarán también los aspectos necesarios para el correcto funcionamiento del joystick y su calibración para uso en la estación del médico.

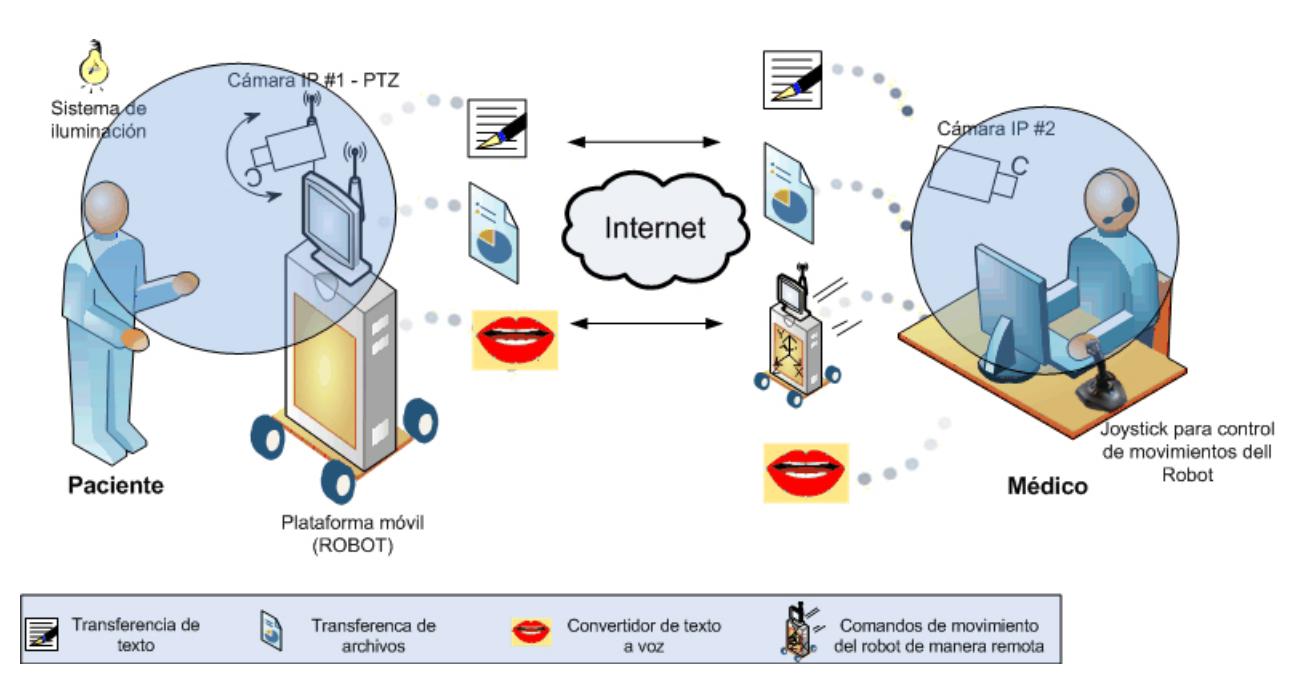

Fig. 3.1: M´odulo de control de movimientos del robot en el esquema del sistema Medi-Robot

### 3.1 Introducción

En el sistema Medi-Robot, el desplazamiento remoto está orientado a ofrecer al m´edico la libertad de dirigirse hacia los pacientes, disminuyendo la necesidad del caso contrario. Adicional a esto, se pretende aprovechar la funcionalidad de la cámara IP que va montada sobre el robot, la cual tiene la posibilidad de rotar y ajustar el enfoque a la altura más cómoda para el paciente. El control del robot de manera remota está muy integrada a la interfaz del médico, por lo que resulta muy sencillo acceder a esta herramienta e interactuar con ella.

El dispositivo utilizado para el control de movimientos del robot es un joystick genérico que debe tener compatibilidad con el sistema operativo y estar previamente instalado con los controladores adecuados. La calibración y configuración del joystick se detallará más adelante. En la Fig. 3.1 se muestra el m´odulo de control del robot en el esquema del sistema Medi-Robot.

#### 3.1.1 Módulo de control de movimientos del Robot

El módulo de control de movimientos del robot es el componente del sistema Medi-Robot que integra hardware y software. Este módulo permite también incluir funciones adicionales de hardware y ser controladas por la aplicación utilizando el mismo esquema de comunicación implementado para el módulo de comunicación multimedia (Capítulo 2).

El módulo de control de movimientos del robot involucra los siguientes componentes:

- Instalación y calibración del joystick.- Detalla los aspectos necesarios para la configuración inicial del dispositivo y la calibración para el correcto funcionamiento dentro de la aplicación.
- Caracter´ısticas del control de movimientos del robot.- Se describe el diseño de la interfaz y la conectividad con el dispositivo.
- Transferencia de los parámetros de movimiento.- Se detalla el esquema de comunicación para la transferencia de las ordenes de desplazamiento del robot.
- Recepción y ejecución de los parámetros de movimiento. Detalla los elementos de la ejecución de las ordenes de desplazamiento recibidas por la estación del paciente.

Una vez iniciada la sesión remota en la estación del paciente, el médico podrá activar la herramienta de control de movimientos del robot. Si esto ocurre se mostrará en la pantalla de la estación

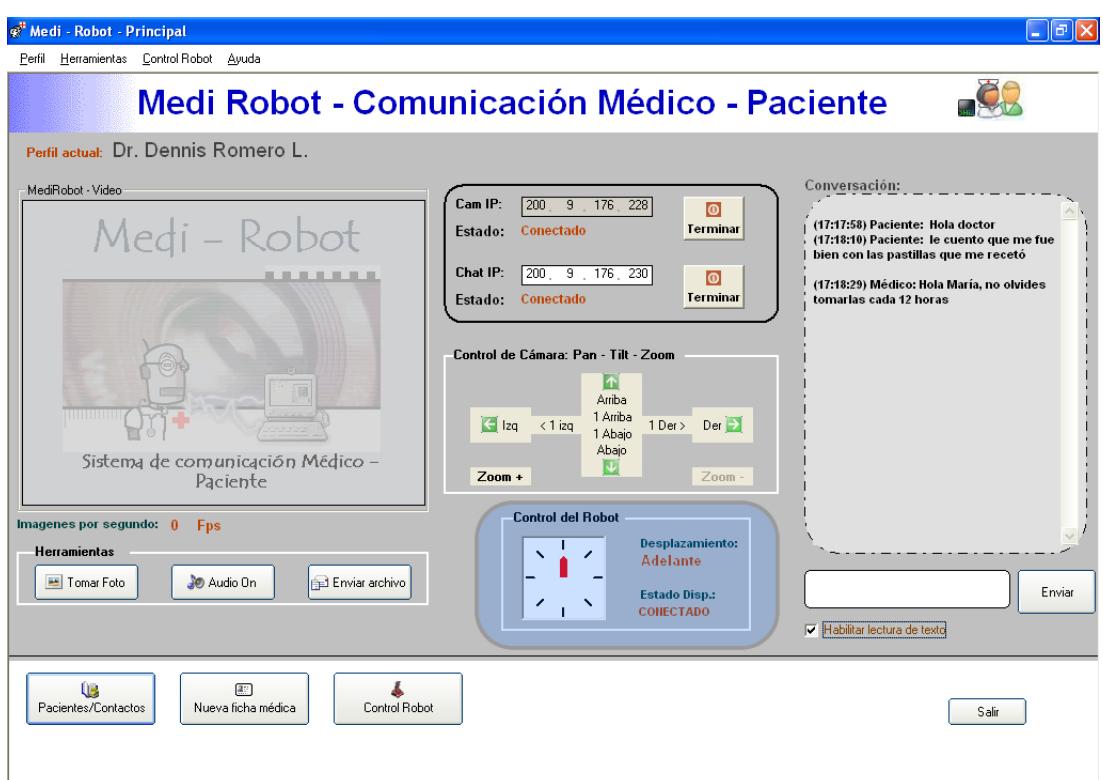

Fig. 3.2: Pantalla principal de la estación del médico mostrando el control por joystick

del médico la interfaz de control de dirección y se podrá iniciar el desplazamiento remoto del robot. Las imágenes capturadas por la cámara son la referencia para controlar la orientación del desplazamiento. En la Fig. 3.2 se muestra la pantalla principal de la estación del médico indicando el cuadro de control por joystick.

El ámbito de la tesis para este capítulo comprende la transferencia de las ordenes de desplazamiento y no la implementación por hardware de la ejecución de dichas órdenes.
### 3.2 Características del joystick para controlar los movimientos del robot

Como se mencionó en las secciones anteriores, el dispositivo utilizado para controlar el desplazamiento remoto del robot es un joystick genérico, es decir, cualquier joystick básico y fácil de conseguir en el mercado. Para instalar un dispositivo joystick es necesario considerar el conector de entrada al computador, el cual puede ser USB, puerto de comunicación en serie o puerto de joystick para tarjeta de sonido.

En la actualidad la mayoría de dispositivos de control vienen con conector USB e incluyen controladores provistos por el fabricante para su correcta instalación en el sistema operativo.

Para el sistema Medi-Robot es necesario únicamente la palanca de control del joystick, cuyos parámetros de posición son capturados por la aplicación para su posterior env´ıo en forma de comandos de movimiento. La interfaz de control del joystick del sistema Medi-Robot soporta las funciones adicionales que pueden estar incluidas en el dispositivo, tales como: botones, controles de fuerza y velocidad. Dichas funciones podrían servir para controlar nuevas prestaciones de hardware en el robot, como por ejemplo iniciar la captura de datos de sensores de medici´on de signos vitales, controlar la velocidad de avance del robot, etc.

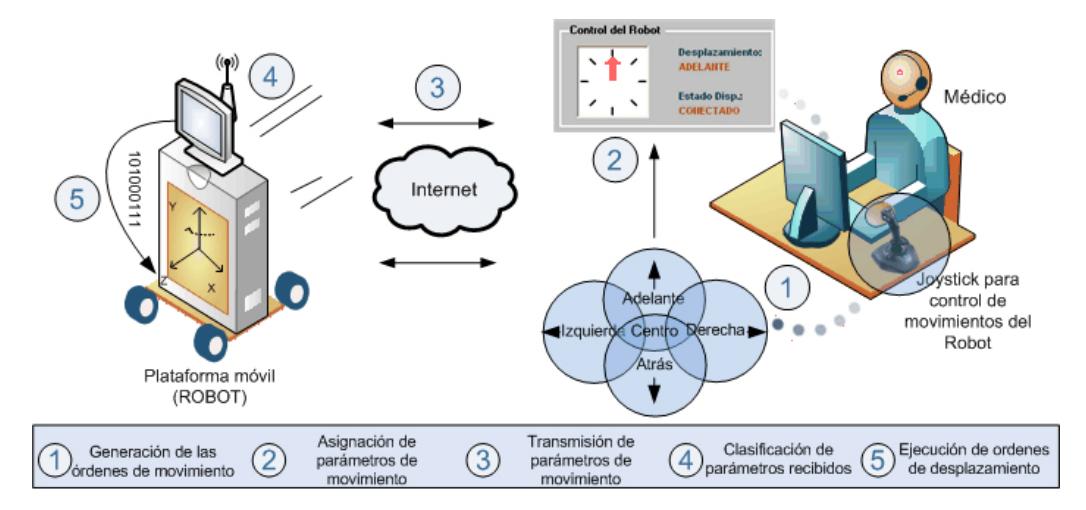

Fig. 3.3: Esquema del control de desplazamiento del robot

## 3.3 Diseño físico del módulo de control de movimientos del robot

En esta sección se describe el diseño físico del módulo que permite controlar los movimientos del robot, en la Fig. 3.3 se encuentra el diagrama que esquematiza la arquitectura de este módulo.

Para iniciar el control de la plataforma móvil (Robot) de manera remota se deben tener en cuenta los siguientes aspectos:

- $\bullet$  Se debe establecer previamente una sesión remota con la estación del paciente. Una vez iniciado el enlace, el médico podrá a través del joystick, generar las órdenes de movimiento del robot y luego visualizará el desplazamiento del mismo.
- La amplitud del desplazamiento de la plataforma móvil puede variar dependiendo de la configuración de la red inalámbrica del radio de cobertura de la señal.
- Las ordenes de movimiento que son recibidas por la estación del paciente son ejecutadas secuencialmente por el robot. Los controles por

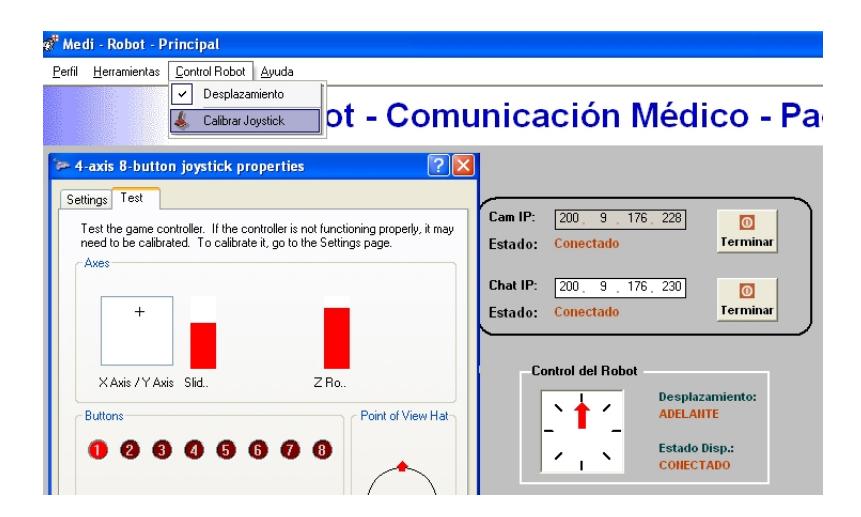

Fig. 3.4: Estación del médico y programa de calibración del joystick

hardware necesarios para el óptimo desplazamiento de la plataforma no son parte del alcance de esta tesis.

#### 3.3.1 Instalación y calibración del joystick

En la actualidad la instalación inicial de un joystick es muy sencilla, debido a la compatibilidad de estos dispositivos con el sistema operativo. Una vez conectado al puerto de entrada del computador (USB, serial, etc.) se solicitará insertar el medio de almacenamiento que contenga los controladores del dipositivo proporcionados por el fabricante.

Luego de ser instalado el joystick, uno de los aspectos importantes es su calibración, de esto depende el envío coherente de los par´ametros de movimiento al momento de mover la palanca del dispositivo. Para iniciar la calibración del joystick podemos hacerlo por medio del panel de control del sistema operativo o mediante la estación del médico. Una vez concluida la calibración, es necesario reiniciar la estación del médico para que utilize la nueva configuración.

En la Fig. 3.4 se muestra la opción del menú y el programa de calibración de joystick.

### 3.3.2 Características del control de movimientos del robot

La estación del médico incluye la opción de controlar de manera remota el desplazamiento del robot utilizando un joystick. Para ello es necesario activar la opción "Control remoto del robot" que presentará en pantalla el cuadro de visualización del joystick (ver Fig. 3.2) y cargará los módulos necesarios para conectar el dipositivo con la aplicación.

Con esta opción el usuario recibe una retroalimentación de la posición de la palanca del joystick, indicando también el estado actual del dispositivo, ya sea que este se encuentre conectado, desconectado o con problemas de configuración.

Los datos enviados por el joystick son un flujo continuo de índices de posición en coordenadas  $(X,Y)$ , en donde  $(0,0)$  es el centro del eje de coordenadas.

Hay que tomar en cuenta que la sensibilidad de estos dispositivos es considerable, y es muy probable que la posición central no se encuentre exactamente en (0,0), por lo que es necesario establecer un margen de error no solo para la posición central sino también para todos los 8 puntos de dirección posibles (N, S, E, O, NE, NO, SE, SO). Estas direcciónes corresponderán a un rango numerico definido en la aplicación, que al momento de coincidir generarán las instrucciones que serán transmitidas hacia la aplicación del cliente (estación del paciente), estas instrucciones corresponden a los comandos: adelante, atras, izquierda, derecha, adelanteizquierda, adelante-derecha, atras-izquierda y atras-derecha. A continuación se incluye una parte del código fuente indicando los rangos establecidos para el estado central de posición del joystick.

'\*\*\*\*\*\*\*\*\*\*\*\* Joystick CENTRADO \*\*\*\*\*\*\*\*\*\*\*\*\*\*\*\* If (.dwXpos > 29787 And .dwXpos < 35109) And (.dwYpos > 28297 And .dwYpos < 35840) Then TransVideo2.EstadoDesp.Caption = "DETENIDO" DrawCd JOY\_POVCENTERED End If

Para capturar la señal enviada por el joystick podemos recurrir a la API de Windows para aprovechar los recursos y controladores asignados al dispositivo, los cuales fueron instalados como se indicó en secciones anteriores. Para llamar a las funciones de la API del sistema operativo para el uso del joystick es necesario hacer referencia a la librería llamada "winmm.dll", como se muestra a continuación:

Declare Function joyGetPosEx Lib "winmm.dll"\_ (ByVal uJoyID As Long, ByRef pji As\_ JOYINFOEX) As Long

Declare Function joyGetDevCaps Lib "winmm.dll"\_ Alias "joyGetDevCapsA" (ByVal ID As Long,\_

ByRef lpCaps\_ As JOYCAPS, ByVal uSize As Long)\_ As Long

Declare Function joyGetNumDevs Lib "winmm.dll"\_ () As Long

Declare Function sndPlaySound Lib "winmm.dll"\_ Alias "sndPlaySoundA" (ByVal lpszSoundName\_ As String, ByVal uFlags As Long) As Long

#### 3.3.3 Transferencia de parámetros de movimiento

Como se mencionó en la sección anterior, los rangos numéricos correspondientes a la posición del joystick en el eje de coordenadas conforman zonas, las cuales son denotadas con los par´ametros o comandos de movimiento adelante, atras, izquierda, derecha, adelante-izquierda, adelante-derecha, atras-izquierda y atras-derecha, que serán transmitidos hacia la estación del paciente.

Una vez que se han obtenido los datos de posición del joystick y el correspondiente par´ametro de movimiento, se procede a establecer el enlace con la estación del paciente. Para ello se aprovecha la conexión previamente establecida para la transmisión de texto, archivos y perfil médico, detallado en el Capítulo 2, debido a que se conoce la dirección IP del computador remoto.

Cada parámetro de movimiento es enviado a la estación del paciente con un identificador, de esta manera al ser recibido podrá ser reconocido como comando de desplazamiento y asignado a la función correspondiente para su posterior interpretación por el robot. La siguiente línea muestra el identificador del parámetro "adelante":

TCP2.SendData("x342nT520ADELANTE")

### 3.3.4 Recepción y ejecución de los parámetros de movimiento

Los parámetros de movimiento que han sido recibidos por la estación del paciente, son nuevamente codificados a una cadena de dígitos binarios y enviados al robot para su ejecución, dando lugar al desplazamiento de la estación del paciente.

Los parámetros de control son recibidos por la estación del paciente de la misma forma como se recibe el texto en el módulo de comunicación multimedia, descrito en el Capítulo 2, con la diferencia de que el texto recibido viene acompañado de una clave o indicador. Esta clave permite reconocer el parámetro de movimiento y posteriormente ejecutar la acción correspondiente al parámetro recibido.

El computador de la estación del paciente se encuentra conectado al robot mediante un puerto de comunicación en serie (RS232). Este puerto en el robot se encuentra constantemente esperando por una señal, mientras que en el computador la señal es enviada solamente cuando se recibe un parámetro de movimiento.

Para la conexión con el puerto en serie es necesario establecer ciertos patrones de comunicación que deben tener las mismas características en ambos lados (computador y robot) tales como protocolo, paridad y el n´umero de bits por segundo. En el sistema Medi-Robot, la forma de envío de señales al puerto en serie del robot se lo realiza mediante una cadena de digitos binarios. De esta manera, el parámetro de posición "adelante" es enviado hacia la platafora móvil como 110101011 en donde el último digito es el bit de paridad.

A continuación se muestra una parte del código para el envío de datos por el puerto RS232:

Dim Buffer as Variant ' Establecer y abrir el puerto MSComm1.CommPort = 1 MSComm1.PortOpen = True Buffer = NumBinario MSComm1.Output = Buffer End Sub

#### 3.4 Conclusiones

El control de movimientos por Internet es una valiosa herramienta cuyas aplicaciones son muy variadas. Permite valerse de dispositivos ergonómicos como el joystick o el gamepad para dirigir de manera sencilla plataformas móviles  $(25)$ .

En este capítulo se llevó a cabo el desarrollo de la interfaz para el uso de un joystick genérico, así como los procesos de comunicación que permiten controlar remotamente los movimientos de un robot por medio de Internet. Se incluyó también la instalación y calibración del dispositivo para su correcto funcionamiento dentro de la aplicación.

En el siguiente capítulo se detalla el análisis y diseño del módulo de historial clínico de pacientes, el cual incluye las herramientas de software que servirán para mantener organizada la información de contactos, fichas médicas y el historial clínico de los pacientes.

# CAPÍTULO 4

# ANÁLISIS Y DISEÑO DEL MÓDULO DE HISTORIAL CLINICO DE PACIENTES

En este capítulo se detallan los componentes que conforman el módulo de historial clínico de pacientes, el cual involucra el desarrollo de las herramientas necesarias para mantener organizada la información de contactos, fichas médicas e historial clínico de pacientes. Se revisan también los aspectos técnicos del desarrollo de las herramientas mencionadas asi como el diseño de la base de datos utilizada para almacenar la información respectiva.

Este módulo tiene lugar únicamente en la estación del médico debido a que será el especialista quien haga uso de las herramientas que lo conforman, de esta manera, el módulo de historial clínico de pacientes podría ser utilizado en la atención a pacientes de consulta en-sitio o de consulta remota.

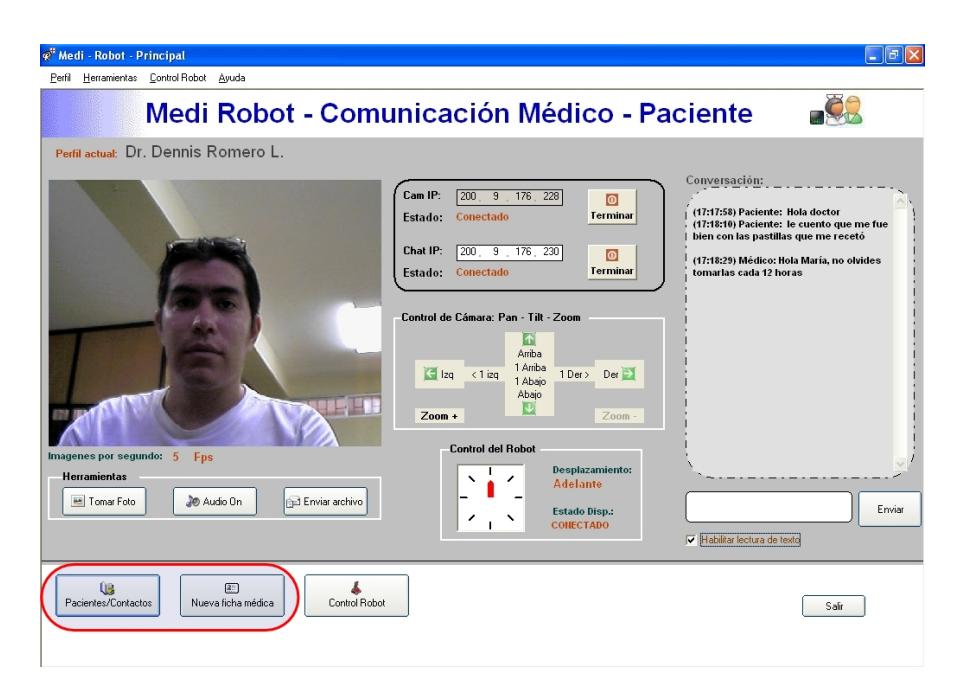

Fig. 4.1: Pantalla principal de la estación del médico indicando los botones de acceso a los componentes del módulo de historial clínico de pacientes

#### 4.1 Introducción

Durante una consulta médica el especialista se ve en la necesidad de registrar información de su labor diaria, para ello, el sistema Medi-Robot incluye herramientas de software que permitirán al especialista registrar y consultar la información referente a cada uno de sus pacientes y llevar un control histórico respecto al estado de salud.

El especialista que haga uso del sistema tendrá que iniciar previamente una sesión en la estación del médico seleccionando su perfil personal. Este perfil personal es un requisito indispensable para motivos de verificación de identidad y clasificación de información de pacientes que se encuentren a su cargo.

#### 4.1.1 Módulo de historial clínico de pacientes

El módulo de historial clínico de pacientes es uno de los módulos del sistema Medi-Robot con mayor interacción por parte del usuario (médico), debido a que podrá disponer de las herramientas que lo conforman aún cuando no se inicie una sesión de comunicación remota. De esta manera, el galeno podrá recurrir a la aplicación en consultas de pacientes en-sitio de la misma manera que los pacientes de consulta remota.

El módulo de historial clínico de pacientes integra los siguientes componentes:

- $\bullet$  Fichas médicas.- Permite la creación, edición y consulta de la información personal del paciente.
- Libreta de direcciones.- Mantiene organizada la lista de pacientes y contactos de los que se tiene referencia. Así, el especialista podrá consultar su libreta de direcciones cuando necesite realizar una llamada, enviar un fax, email o iniciar una sesión de comunicación remota.
- Historial cl´ınico de pacientes.- Luego de crear una ficha médica, cada paciente posee un historial clínico en donde se almacenan los detalles de cada consulta y su evolución con respecto a visitas anteriores.

Una vez que la estación del médico haya sido iniciada, el especialista tendrá acceso a la pantalla principal, ver Fig. 4.1, en donde se encuentran ubicados los botones correspondientes a cada uno de los componentes mencionados.

## 4.2 Especificación de los requerimientos del módulo de historial clínico de pacientes

#### 4.2.1 Requerimientos funcionales

#### $\bullet$  Creación, edición y consulta de fichas médicas

El sistema Medi-Robot permite al especialista organizar la información personal de sus pacientes por medio de fichas médicas. Con esta herramienta el especialista podrá localizar rápidamente el resumen clínico de los pacientes mediante una búsqueda por nombres o número de cédula.

#### $\bullet$  Manejo de información de pacientes y contactos

La libreta de direcciones se encuentra muy integrada a los componentes del sistema Medi-Robot, debido a que por medio de ella es posible consultar información de contactos y pacientes, ver fichas médicas o iniciar una sesión de comunicación remota con el paciente seleccionado.

#### • Consulta de la historia cl´ınica del paciente

El historial clínico de pacientes es un recurso muy utilizado al momento de iniciar una consulta médica, debido a que posibilita el monitoreo de la evolución clínica del paciente. De esta manera el especialista podrá revisar la información referente al diagnostico, tratamiento y observaciones que se realizaron en vistitas anteriores del paciente.

### 4.3 Diseño físico del módulo de historial clínico de pacientes

Como se explicó en los primeros capítulos, el sistema Medi-Robot está conformado por dos computadores (uno del lado del m´edico y otro del lado del paciente). La estación del médico incluye como herramientas de uso local, e independiente de la estación del paciente, el módulo de historial clínico de pacientes, con el objetivo de facilitar al especialista la organización de la información de las consultas diarias de sus pacientes en-sitio así como de forma remota.

Para utilizar las herramientas del módulo de historial clínico de pacientes se deben tener en cuenta los siguientes aspectos:

- El especialista debe ingresar a la estación del paciente seleccionando su perfil personal.
- No es necesaria la conexión de red o iniciar una sesión de comunicación remota.

#### 4.3.1 Fichas médicas

La creación de una ficha médica se realiza como procedimiento inicial a un paciente que asiste por primera vez a una consulta médica. Esta ficha contiene información personal y antecedentes clínicos característicos del paciente, dicha información puede ser de vital importancia para posteriores procedimientos médicos como por ejemplo: tipo de sangre, antecedendes alérgicos, etc. Los formatos básicos de las fichas médicas e historial clínico de pacientes del sistema Medi-Robot están basados en los formatos

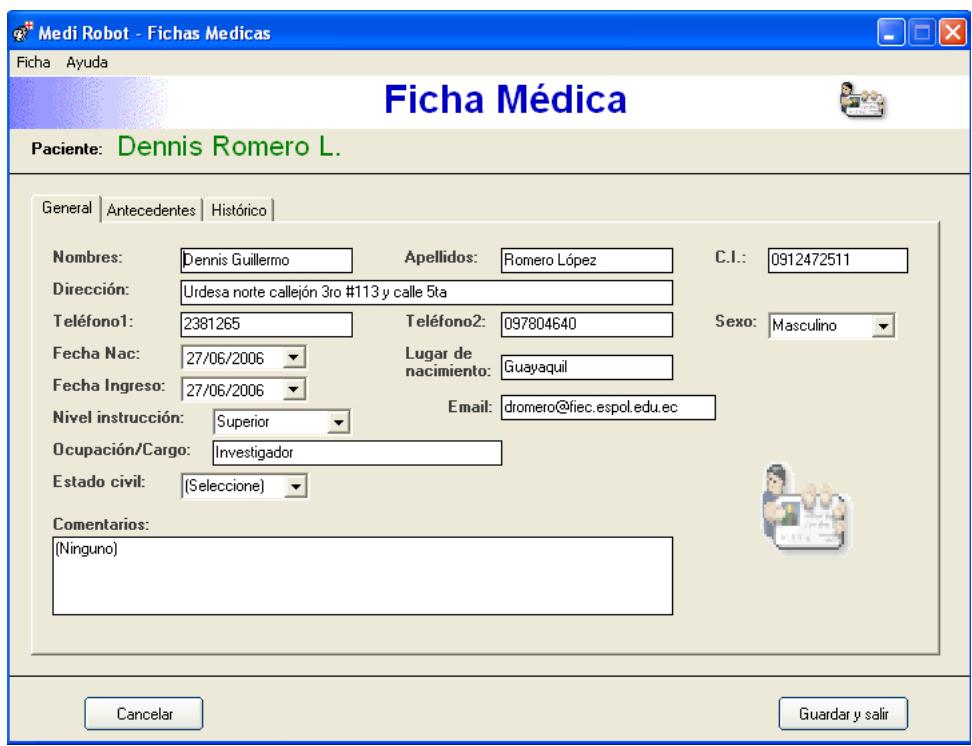

Fig. 4.2: Pantalla de una ficha médica en el sistema Medi-Robot.

del sistema "SincroMED 2000" (26) un sistema para organización de información médica que tiene más de 4 años de presencia en el mercado. En la Fig. 4.2 se muestra el formato de ficha médica en el sistema Medi-Robot.

#### 4.3.2 Libreta de direcciones

La libreta de direcciones presenta una lista de los contactos y pacientes que el especialista tiene a su cargo. En el caso de los contactos estos pueden ser colegas que se encuentran en otros centros de salud, con los cuales se puede iniciar también una sesión de comunicación remota. En el caso de los pacientes, la información ingresada en la libreta de direcciones es utilizada como base para la creación de una nueva ficha médica.

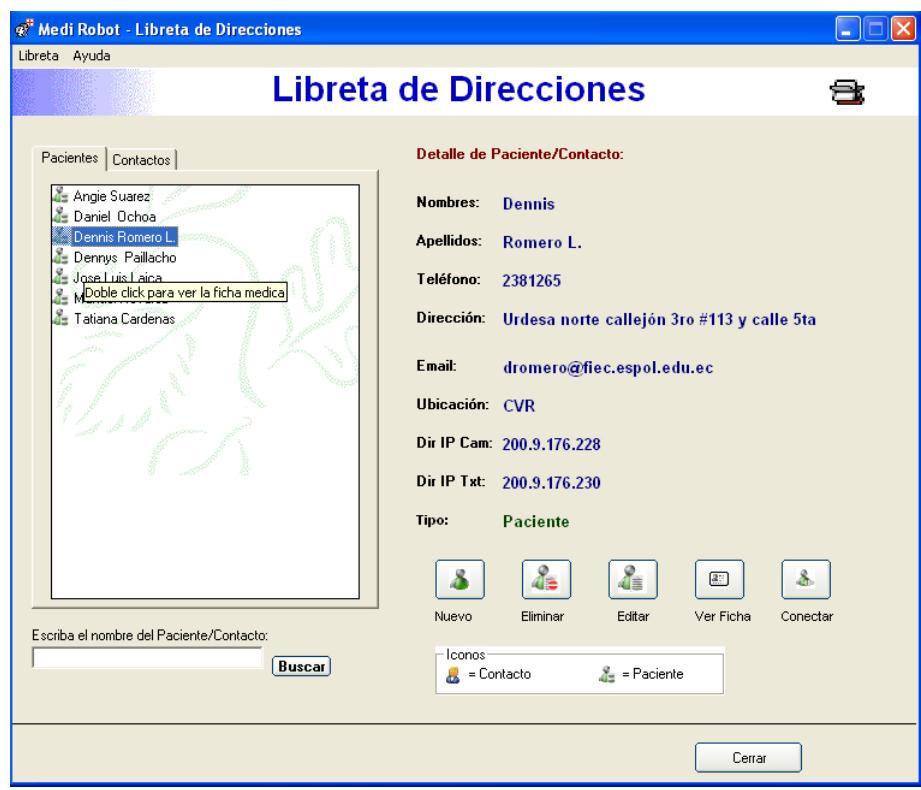

Fig. 4.3: Pantalla de la libreta de direcciones en el sistema Medi-Robot.

Adicional a esto, el especialista tiene la posibilidad de buscar a un paciente o contacto ingresando su nombre o número de cédula en el campo de texto ubicado debajo de la lista de pacientes y contactos. Una vez seleccionado, el médico puede acceder directamente a la ficha médica del paciente utilizando el boton "Ver Ficha" en la interfaz.

Dado que en la libreta de direcciones es posible ingresar la dirección IP de la cámara y computador remoto (robot) de un contacto o paciente determinado, el especialista podrá iniciar directamente una sesión de comunicación remota presionando el botón "Conectar". La Fig. 4.3 muestra la interfaz de la libreta de direcciones en el sistema Medi-Robot.

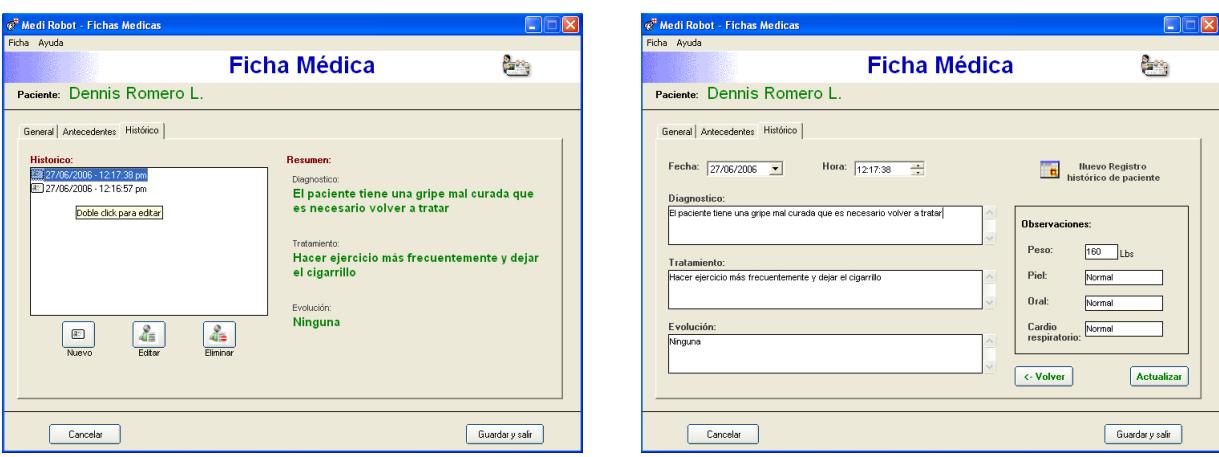

Fig. 4.4: Historial cl´ınico mostrando: (izquierda) la lista de visitas anteriores del paciente y (derecha) la creación de un nuevo registro de visita.

#### 4.3.3 Historial clínico de pacientes

Esta herramienta es una de las más significativas del módulo de historial cl´ınico de pacientes, debido a que permite dar seguimiento a las consultas médicas realizadas por un mismo paciente. De esta manera es posible revisar los registros de consultas anteriores del paciente y supervisar la evolución de su estado de salud ya sea en casos de consulta de rutina, tratamiento médico o chequeo post-operatorio.

El historial clínico es un complemento de la ficha médica del paciente. Una vez que se presenta en pantalla la ficha médica, el especialista puede visualizar los antecedentes patológicos e historial clínico del paciente mediante las "pestañas" de la interfaz de la ficha médica.

La Fig. 4.4 muestra la lista de visitas anteriores del paciente y la creación de un nuevo registro de visita, respectivamente.

#### 4.4 Diseño de la base de datos

Para el sistema Medi-Robot se creó una base de datos con la finalidad de hacer posible la organización y clasificación de la información diaria de contactos, fichas médicas e historial clínico de los pacientes.

El motor de base de datos seleccionado para este propósito es MySQL, el cual fue escogido debido a las grandes prestaciones de la versión  $5.0$ . Adicional a esto, su esquema de licienciamiento es "OpenSourse" (Fuente abierta) (28) (29) y se encuentra disponible de manera gratuita en Internet.

Este motor de base de datos brinda también la posibilidad de ser instalado en sistemas operativos "OpenSource" permitiendo mayor flexibilidad al momento de la implementación, debido a que se puede instalar en los diferentes sistemas operativos de servidores de bases de datos que podrían ser utilizados en los centro de salud.

#### 4.4.1 Diagrama entidad-relación

Para el sistema Medi-Robot se creó la base de datos denominada "MEDIROBOT" la cual posee las siguientes tablas:

- PERSONA
- MEDICO
- FICHAGEN
- HISTORICO
- ANTECEDENTE

En la Fig. 4.5 se muestra el diagrama entidad-relación de la base de datos:

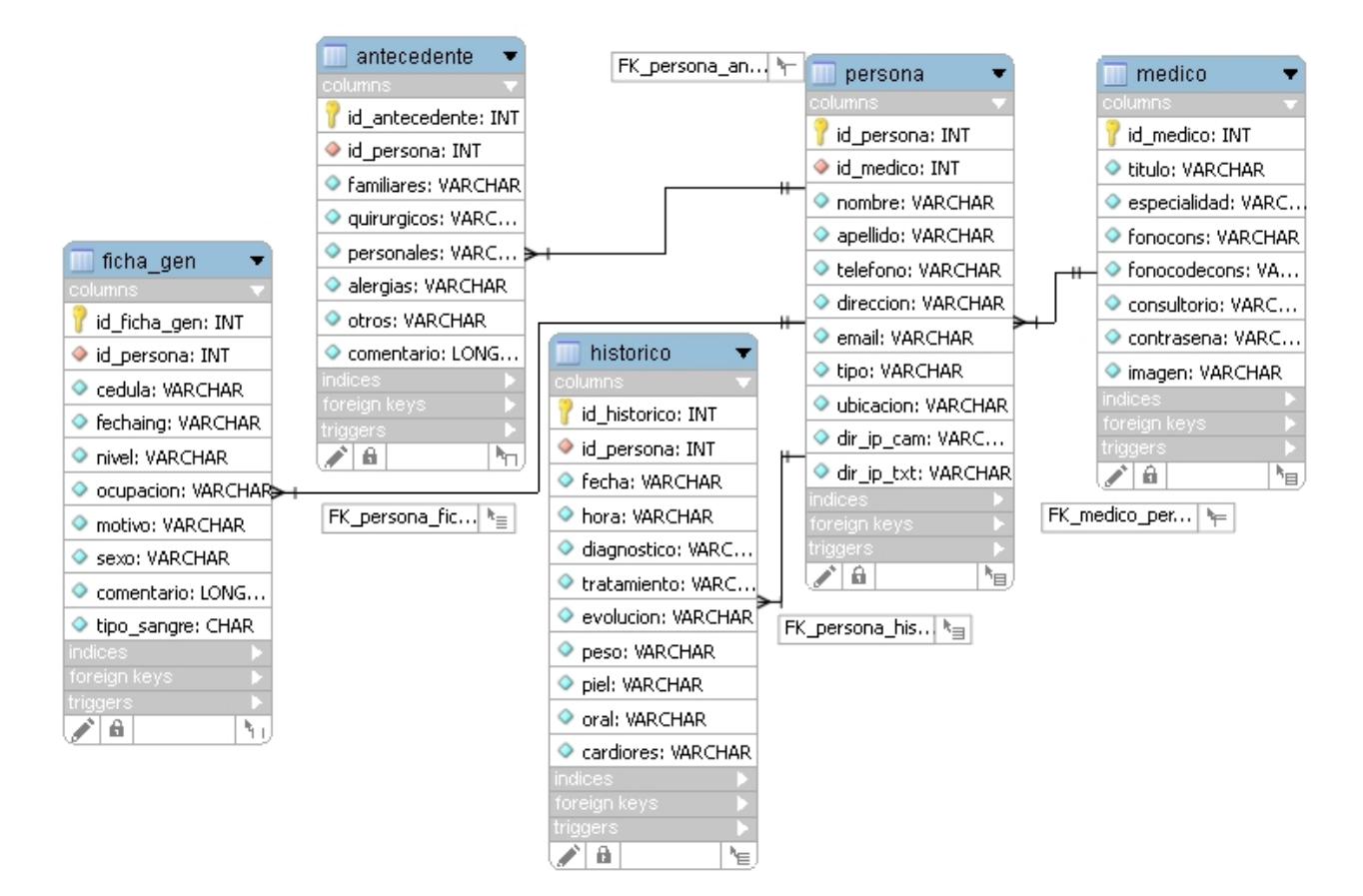

Fig. 4.5: Diagrama Entidad-Relación de la base de datos MEDIROBOT

A continuación se detallan los campos utilizados en la base de datos creada para el sistema Medi-Robot:

La tabla **PERSONA** almacenará los datos de las personas naturales que requieren el servicio médico, tiene los siguientes campos:

- $NOMBRE:$  Este campo es de tipo VARCHAR, tendrá longitud máxima de 25 caracteres y almacenará los nombres de la persona que requiere el servicio médico.
- **APELLIDO:** Este campo es de tipo VARCHAR, tendrá longitud máxima de 25 caracteres y almacenará los apellidos de la persona que requiere el servicio médico.
- $TELEFONO:$  Este campo es de tipo VARCHAR, tendrá longitud máxima de 10 caracteres y guardará el número telefónico del paciente.
- $DIRECCION:$  Este campo es de tipo VARCHAR, tendrá longitud máxima de 40 caracteres y almacenará la dirección domiciliaria de la persona que requiere el servicio médico.
- **EMAIL:** Este campo es de tipo VARCHAR, tendrá longitud máxima de 30 caracteres y almacenará la dirección de correo electrónico de la persona.
- TIPO: Este campo es de tipo VARCHAR, tendrá longitud máxima de 10 caracteres y almacenará la clasificación de la persona, ya sea esta paciente o contacto.
- UBICACION: Este campo es de tipo VARCHAR, tendrá longitud máxima de 40 caracteres y almacenará el nombre o dirección del centro de salud desde donde la persona requiere el servicio médico.
- $DIR$ .  $IP$   $CAM$ : Este campo es de tipo VARCHAR, tendrá longitud máxima de 15 caracteres y almacenará la dirección IP de la cámara remota con la cual el médico podrá ver al paciente.
- $DIR$   $IP$   $TXT$ : Este campo es de tipo VARCHAR, tendrá longitud máxima de 15 caracteres y almacenará la dirección IP del computador remoto (Robot) necesaria para iniciar la transmisión de texto y archivos.

La tabla **MEDICO** almacenará los datos del personal médico que ofrecer´a los servicios de consulta remota, tiene los siguientes campos:

- $TITULO:$  Este campo es de tipo VARCHAR, tendrá longitud máxima de 30 caracteres y almacenará el título profesional obtenido.
- **ESPECIALIDAD:** Este campo es de tipo VARCHAR, tendrá longitud máxima de 30 caracteres y almacenará el área de especialilación profesional del médico.
- **FONOCODEDOM:** Este campo es de tipo VARCHAR, tendrá longitud máxima de 5 caracteres y guardará el código de área telefónico del domicilio del especialista.
- $FONODOM:$  Este campo es de tipo VARCHAR, tendrá longitud máxima de 10 caracteres y guardará el número telefónico del domicilio del especialista.
- $\textit{FONOCONS:}$  Este campo es de tipo VARCHAR, tendrá longitud máxima de 10 caracteres y almacenará el número telefónico del consultorio u oficina del especialista.
- **FONOCODECONS:** Este campo es de tipo VARCHAR, tendrá longitud máxima de 5 caracteres y almacenará el código de área telefónico del consultorio del especialista.
- $EMAIL:$  Este campo es de tipo VARCHAR, tendrá longitud máxima de 30 caracteres y almacenará la dirección de correo electrónico del especialista.
- CONSULTORIO: Este campo es de tipo VARCHAR, tendrá longitud máxima de 30 caracteres y guardará la

dirección o nombre del consultorio o centro de salud en donde ejerce el especialista.

- $CONTRASE\tilde{N}A$ : Este campo es de tipo VARCHAR, tendrá longitud máxima de 10 caracteres y almacenará la contraseña del perfil personal del médico, necesario para ingresar al sistema.
- $\bullet$  **IMAGEN:** Este campo es de tipo VARCHAR, tendrá longitud máxima de 50 caracteres y almacenará la ruta en donde se encuentra la foto del especialista en su computador local.

La tabla  $FIGHAGEN$  almacenará los datos de las ficha médicas de los pacientes que son atendidos por primera vez, tiene los siguientes campos:

- FECHAING: Este campo es de tipo VARCHAR, y almacenará la fecha de creación de la ficha médica del paciente.
- $LUGARNAC$ : Este campo es de tipo VARCHAR, tendrá longitud máxima de 40 caracteres y almacenará el lugar de nacimiento del paciente.
- $NIVEL:$  Este campo es de tipo VARCHAR, tendrá longitud máxima de 20 caracteres y guardará el nivel academico del paciente.
- $\bullet$  **OCUPACION:** Este campo es de tipo VARCHAR, tendrá longitud máxima de 30 caracteres y guardará la actividad laboral del paciente.
- MOTIVO: Este campo es de tipo VARCHAR, tendrá longitud máxima de 40 caracteres y almacenará el motivo del paciente para requerir la consulta médica.
- $SEXO:$  Este campo es de tipo VARCHAR, tendrá longitud máxima de 10 caracteres y almacenará el sexo del paciente.
- **COMENTARIO:** Este campo es de tipo LONGCHAR, tendrá longitud máxima de 100 caracteres y almacenará las observaciones iniciales del m´edico con respecto al paciente.
- $T_1PO_2$  **SANGRE:** Este campo es de tipo CHAR, tendrá longitud máxima de 5 caracteres y almacenará el tipo de sangre del paciente.

La tabla **HISTORICO** guardará la información referente a las visitas posteriores del paciente para consultas médicas, tiene los siguientes campos:

- $FECHA:$  Este campo es de tipo VARCHAR, y almacenará la fecha de nueva visita del paciente.
- $HORA:$  Este campo es de tipo VARCHAR, y almacenará la hora de nueva visita del paciente.
- DIAGNOSTICO: Este campo es de tipo VARCHAR, tendrá longitud máxima de 100 caracteres y almacenará el diagnostico del paciente.
- TRATAMIENTO: Este campo es de tipo VARCHAR, tendrá longitud máxima de 100 caracteres y guardará el tratamiento que el médico asigna al paciente.
- EVOLUCION: Este campo es de tipo VARCHAR, tendrá longitud máxima de 100 caracteres y almacenará la evolución del paciente al seguir el tratamiento.
- PESO: Este campo es de tipo VARCHAR, tendrá longitud máxima de 5 caracteres y almacenará el peso corporal del paciente.
- PIEL: Este campo es de tipo VARCHAR, tendrá longitud máxima de 30 caracteres y guardará el aspecto de la piel del paciente.
- $ORAL:$  Este campo es de tipo VARCHAR, tendrá longitud máxima de 30 caracteres y guardará la observación de la condición bucal del paciente.
- CARDIORES: Este campo es de tipo VARCHAR, tendrá longitud máxima de 30 caracteres y almacenará la observación de la condición cardiovascular del paciente.

La tabla **ANTECEDENTE** almacenará los datos referentes a los antecedentes clínicos del paciente, tiene los siguientes campos:

- $FAMILIARES:$  Este campo es de tipo VARCHAR, tendrá longitud máxima de 100 caracteres y almacenará la observación de los antecedentes familiares del paciente.
- QUIRURGICOS: Este campo es de tipo VARCHAR, tendrá longitud máxima de 100 caracteres y almacenará la observación de los antecedentes quirurgicos del paciente.
- PERSONALES: Este campo es de tipo VARCHAR, tendrá longitud máxima de 100 caracteres y almacenará la observaci´on de los antecedentes personales del paciente.
- $\bullet$  **ALERGIAS:** Este campo es de tipo VARCHAR, tendrá longitud máxima de 100 caracteres y almacenará la observación de las alergias del paciente.
- $OTROS:$  Este campo es de tipo VARCHAR, tendrá longitud máxima de 100 caracteres y almacenará la observación de otro tipo de antecedentes clínicos del paciente.
- **COMENTARIO:** Este campo es de tipo LONGCHAR, tendrá longitud máxima de 100 caracteres y guardará un comentario general de los antecedentes clínicos del paciente.

#### 4.5 Conclusiones

En el módulo de historial clínico de pacientes se han desarrollado las herramientas necesarias para permitir la creación, edición y consulta de fichas m´edicas. La libreta de contactos permite al especialista ubicar rápidamente la ficha médica de un paciente o información de contacto así como brindar un acceso directo a las fichas médicas y al inicio de una sesión de comunicación remota utilizando los botones de interfaz.

El historial clínico de pacientes como parte complementaria de las fichas m´edicas permite mantener un registro de las consultas anteriores de los pacientes, con el cual, el médico puede registrar y posteriormente consultar las visitas realizadas por los pacientes, brindando la posibilidad de realizar un seguimiento de la evolución del estado de salud del paciente.

En el siguiente capítulo se detallará la implementación del sistema completo junto con las observaciones, recomendaciones y futuros trabajos.

# CAPÍTULO 5

# IMPLEMENTACIÓN Y PRUEBAS DEL SISTEMA

En este capítulo se describe la implemantación del sistema Medi-Robot según los requerimientos establecidos durante la etapa de análisis y diseño. Se incluye también el detalle de las pruebas que han sido realizadas junto con sus respectivos resultados.

El sistema Medi-Robot ha sido implementado en el Centro de Visión y Robótica utilizando su infraestructura de red y condiciones de iluminación. Las pruebas del sistema completo se realizaron considerando los parámetros medibles que intervienen en cada uno de los módulos que conforman el sistema, los cuales serán detallados a continuación.

#### 5.1 Introducción

Como se explicó en capítulos anteriores, el trabajo realizado en este provecto permite ampliar los medios de comunicación entre médicos y pacientes, con el objetivo de buscar la optimización de los servicios de atención en salud, ahorrar tiempo y dinero y facilitar el acceso a zonas distantes para tener atención de especialistas. Adicional a esto, la posibilidad de reducir los tiempos de espera y realizar una consulta m´edica sin importar la distancia, lo cual permitiría no solo mejorar los servicios de los centros de salud sino también la calidad de vida de los pacientes.

Por tal motivo, en el proceso de implementación se tomó muy en cuenta la disponibilidad del sistema Medi-Robot debido a que sus recursos serán utilizados cuando la situación médica lo amerite. Por esta razón y con el objetivo de buscar resultados m´as detallados, se han evaluado diferentes condiciones de trabajo en los que se mide el desempeño de los distintos m´odulos que conforman el sistema, dichas pruebas se realizan de manera separada para cada uno de sus módulos: Comunicación multimedia, Control de movimientos del robot e Historial clínico de pacientes.

#### 5.2 Proceso de implementación

Al inicio del proceso, se analizó la documentación con respecto a la problem´atica actual que enfrenta la asistencia m´edica y las distintas soluciones propuestas para mejorar esta situación, junto con los diferentes planteamientos acerca de los nuevos retos del futuro. En base a este análisis, se pensó en el desarrollo de una herramienta que permita mejorar la disponibilidad de personal médico especializado en los centros de salud alejados de las zonas urbanas, tomando en consideración el caso de algunos centros de salud en nuestro país, con problemas tales como la falta de recursos económicos, carencia de infraestructura y equipos adecuados para que el especialista realice normalmente sus actividades. Adicional a esto, la distancia entre los centros de las zonas rurales y las instituciones m´edicas de las principales ciudades, lo cual no solo genera gastos de traslado sino también que incentiva a los pacientes a postergar su tratamiento.

El sistema propuesto en esta tesis ofrece la posibilidad de transmitir audio, video, texto y archivos, y un convertidor de texto a voz, así como tambi´en la capacidad de manipular remotamente a un robot que servirá como plataforma móvil para el sistema Medi-Robot (estación del paciente). Sumado a esto, se destaca también que el médico dispone de una herramienta para crear una base de datos con información de las historias clínicas de sus pacientes.

Durante la fase de desarrollo se probaron diferentes herramientas y lenguajes de programación. Se consideró el uso de una herramienta de desarrollo que en lo posible encapsule los detalles de funcionalidad de bajo nivel, tales como asignación de memoria, manejo de puertos y protocolos de red, etc., con el objetivo de no prolongar el tiempo de desarrollo en temas que desvíen el enfoque práctico de la aplicación.

Inicialmente se pensó en usar el lenguaje de programación JAVA, pero no resultó adecuado en cuanto a la rapidez de ejecución y las constantes actualizaciones de su lenguaje, lo cual llevó a escojer a Visual Basic que posee una extensa documentación y recursos disponibles en Internet.

La compatibilidad con el sistema operativo fue un factor importante al

momento del desarrollo. Debido a que el lenguaje brinda la posibilidad de manejar la API de Windows, es posible utilizar las características propias del sistema operativo permitiendo también la interacción con aplicaciones de terceros. Por otro lado, el hardware utilizado deb´ıa ser compatible con la aplicación, en este caso la cámara IP y el joystick poseen herramientas proporcionadas por el fabricante para desarrollar aplicaciones con Visual Basic.

Se aprendió a usar la cámara IP y el punto de acceso inalámbrico con el objetivo de formar una red sin cables para permitir que el robot m´ovil pueda desplazarse en un radio correspondiente al alcance de la señal inal´ambrica. El dispositivo para controlar los movimientos del robot es un joystick genérico cuyas funciones designadas para el sistema Medi-Robot no requerían de todas las características que este periférico incluye, pero podr´ıan ser de gran utilidad para futuros trabajos.

Finalmente, se optimizó la interfaz de usuario con el objetivo de lograr una adecuada interacción. Se consideró la visibilidad de los botones de la interfaz, iconos representativos, combinación adecuada de colores, carga cognitiva del usuario, orden de los componentes de cada pantalla y eficacia en la navegación por las ventanas.

El proceso de implementación se realizó conforme se dividió el proyecto en sus tres módulos principales.

Al módulo de comunicación multimedia le corresponde establecer el enlace entre la estación del médico y la del paciente. Dicho enlace permite iniciar las sesiones de comunicación para posibilitar el envío de archivos, texto y parámetros de posición desde el joystick. Además, este módulo incluye las instrucciones necesarias para capturar las señales de audio y video provistas por dos cámaras IP, ubicada una del lado del paciente y otra del lado del médico.

En el módulo de comunicación multimedia intervienen los siguientes componentes:

- Transferencia de audio y video.- Permite la comunicación entre el médico y el paciente mediante audio y video utilizando dos cámaras IP. Adicionalmente, en el caso de que la cámara IP esté provista de servicios PTZ (Pan, Tilt y Zoom) es posible también controlar los movimientos de la cámara: horizontal, vertical y ampliación de imágen.
- Transferencia de texto.- Sirve para enviar indicaciones por escrito, tales como comentarios, prescripciones o recetas médicas, etc.
- Tranferencia de archivos.- Permite el intercambio de archivos que podrían ser de utilidad durante una consulta médica.
- Convertidor de texto a voz.- Sirve como método de comunicación alternativo, en los casos donde el paciente presenta problemas de lectura o la infraestructura de red no soporta adecuadamente la comunicación por audio/video.

En el módulo de control de movimientos del robot se especificaron lo siguientes componentes:

• Instalación y calibración del joystick.- Detalla los aspectos necesarios para la configuración inicial del joystick y la calibración para su correcto funcionamiento dentro de la aplicación.

- Caracter´ısticas del control de movimientos del robot.- Se describe el diseño de la interfaz y la conectividad con el joystick.
- Transferencia de parámetros de movimiento. Se detalla el esquema de comunicación para la transferencia de las órdenes de desplazamiento del robot.
- $\bullet$  Recepción y ejecución de los parámetros de movimiento.- Detalla los elementos de la ejecución de las órdenes de desplazamiento recibidas por la estación del paciente.

Finalmente, el  $m\acute{o}dulo$  de historial clínico de pacientes involucra el desarrollo de las herramientas necesarias para mantener organizada la información de contactos, fichas médicas e historial clínico de pacientes junto con el diseño de la base de datos utilizada para almacenar la información. Sus componentes son:

- Fichas médicas.- Permite la creación, edición y consulta de la información personal del paciente.
- Libreta de direcciones.- Mantiene organizada la lista de pacientes y contactos de los que se tiene referencia. De esta manera, el especialista podr´a consultar su libreta de direcciones cuando necesite realizar una llamada, enviar un fax, email o iniciar una sesión de comunicación remota.
- Historial clínico de pacientes. Luego de crear una ficha médica, cada paciente posee un historial cl´ınico en donde se almacenan los detalles de cada consulta y su evolución con respecto a visitas anteriores.

#### 5.3 Pruebas realizadas

Entre los componentes m´as importantes del sistema Medi-Robot constan aquellos que establecen comunicación por medio de la red, entre ellos: cámaras IP, transferencia de texto, archivos y perfil profesional del médico así como el control de movimientos del robot. Es por esta razón que se eval´ua la efectividad y los tiempos de respuesta durante las sesiones de comunicación remota. Se analizan también las condiciones de iluminación necesarias para optimizar la captura de imágenes y la efectividad de las operaciones de entrada y salida que involucra el m´odulo de historial cl´ınico de pacientes.

En las siguientes secciones se detallan las pruebas que fueron realizadas a los diferentes componentes del sistema Medi-Robot.

#### 5.3.1 Módulo de comunicación multimedia

Para la transferencia de audio y video por Internet se evaluaron los siguientes parámetros:

#### 1. Tiempo de espera al iniciar sesión de audio/video:

Cuando un usuario desea iniciar una sesión de audio/video, el módulo de comunicación multimedia intenta establecer un enlace con la cámara IP, la cual debe estar encendida y esperando un inicio de sesión, sin embargo, el tiempo de respuesta de la cámara varía dependiendo del hardware o las condiciones de red.

Se midió el tiempo de inicio de sesión de audio/video en un total de 10 intentos dentro de una red local (LAN) y

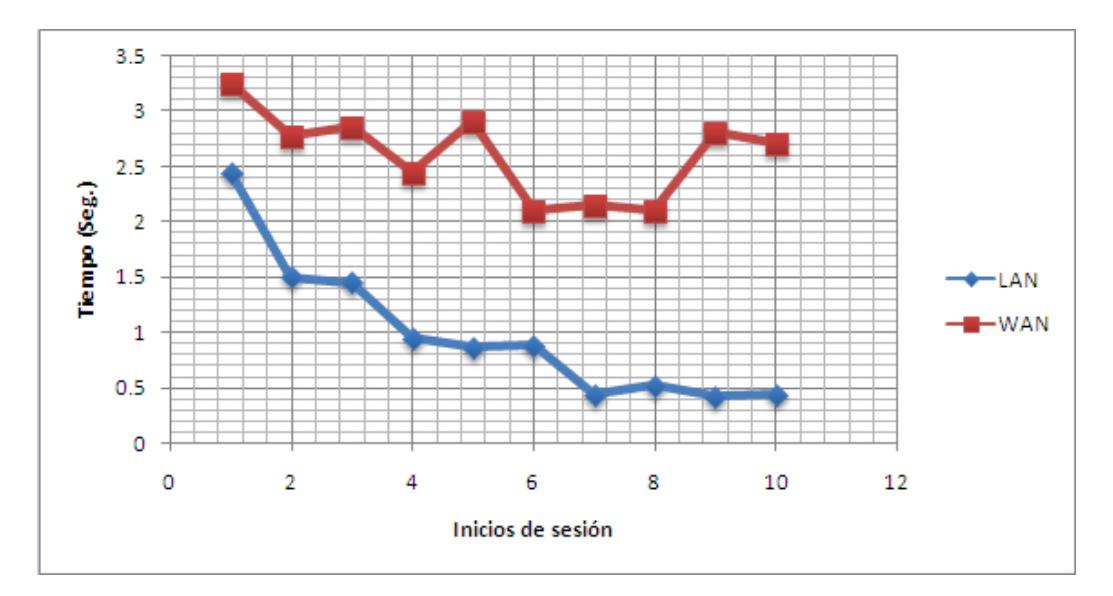

Fig.  $5.1$ : Tiempo de espera al iniciar sesión de audio/video

10 intentos en Internet (WAN). En la Fig. 5.1 se muestra el gr´afico correspondiente a los intentos realizados y el tiempo que tardó el inicio de sesión. Se puede apreciar que durante el primer intento de conexión con la cámara el tiempo de respuesta fue mayor, esto es debido a que el sistema embebido de la cámara gestiona por primera vez la autenticación del usuario y los parámetros de comunicación.

Se puede notar también que en una red de área local (LAN) los tiempos de conexión son regulares comparados con los tiempos de conexión en Internet (WAN), esto es debido a que las redes LAN están conformadas por un menor número de nodos y por consiguiente menor probabilidad de falla entre uno de los nodos que obligue a la redirección de los paquetes por un nodo distinto, además de contar con un ancho de banda mayor que en redes WAN.

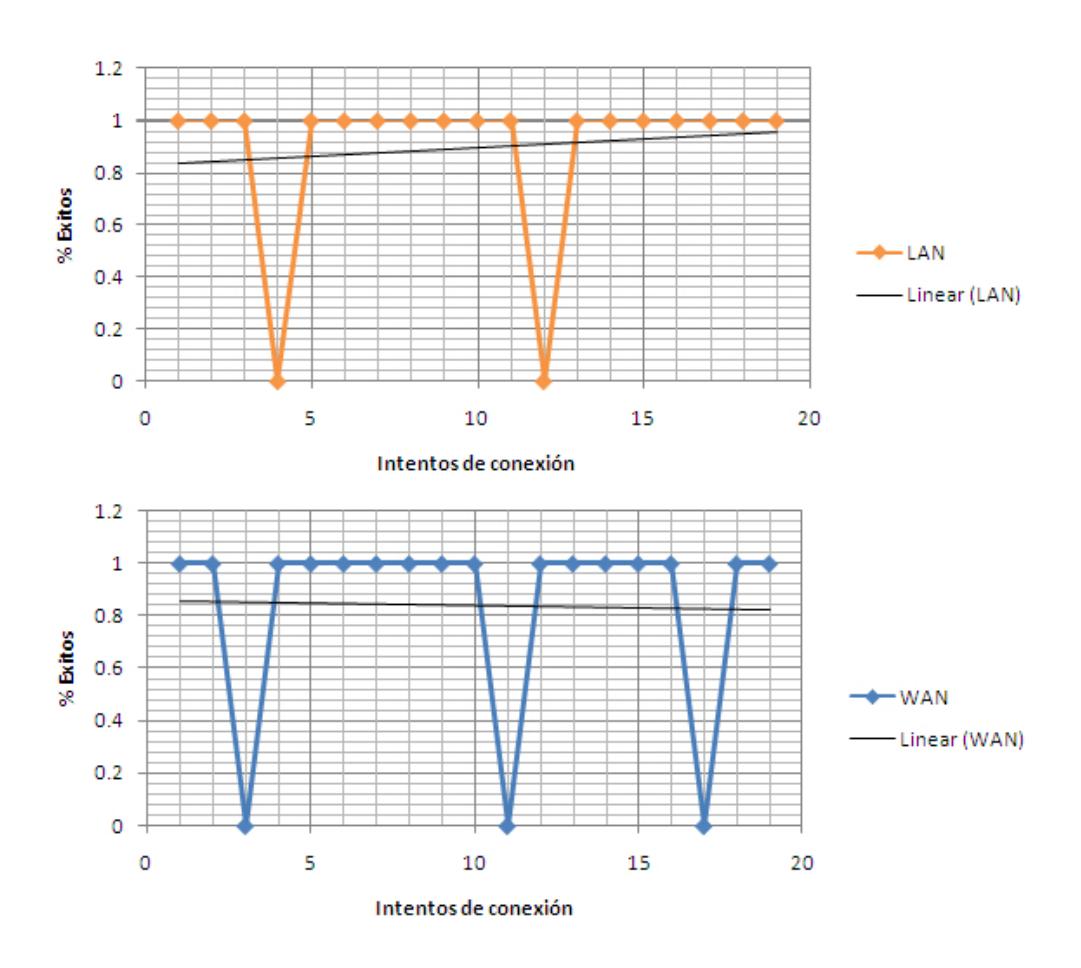

Fig. 5.2: Intentos exitosos de conexión con la cámara vs intentos fallidos (Red LAN y WAN)

#### 2. Intentos exitosos vs fallidos de conexión al intentar iniciar una sesión con la cámara:

Establecer comunicación con la cámara IP es un proceso que puede ser afectado por ciertos factores externos, como por ejemplo, la pérdida de recepción de señal debido a interferencias, problemas de saturación o de enlace de red, etc. Estos factores impiden un inicio de sesión satisfactorio, circunstancia que es notificada al usuario por medio de la interfaz de la aplicación. La Fig. 5.2 muestra los intentos exitosos de conexión con la cámara vs los intentos fallidos en una red LAN así como en Internet.

En ambos gráficos los picos representan los casos fallidos de conexión, en estos intervienen las conexiones que demoraron un tiempo mayor a los 3.5 seg o aquellas que provocaron un mensaje de error de conexión en la interfaz del usuario.

#### 3. Tasa de transferencia de video y audio/video:

La interfaz de usuario de la estación del médico posee un indicador de imágenes por segundo, con este indicador es posible visualizar la cantidad de imágenes que se estan recibiendo desde la cámara en un determinado tiempo.

El número de imágenes recibidas tiene relación con el ancho de banda disponible en la red, por tal motivo, si la sesión se inicia desde una conexión telefónica, la cantidad de imágenes por segundo será menor que con una conexión de área local. Se midió la cantidad de FPS (Frames Per Second - Imágenes por segundo) utilizando una conexión de ´area local e Internet.

En la Fig. 5.3 se muestra el gráfico que indica la cantidad de imágenes por segundo recibidas durante una sesión de video y audio/video, dentro de una red LAN y una WAN. Podemos notar que las líneas correspondientes a la cantidad de FPS enviadas por la cámara en las redes LAN representan un mayor n´umero comparado con las redes WAN, esto es debido al mayor ancho de banda disponible para la transmición de datos.
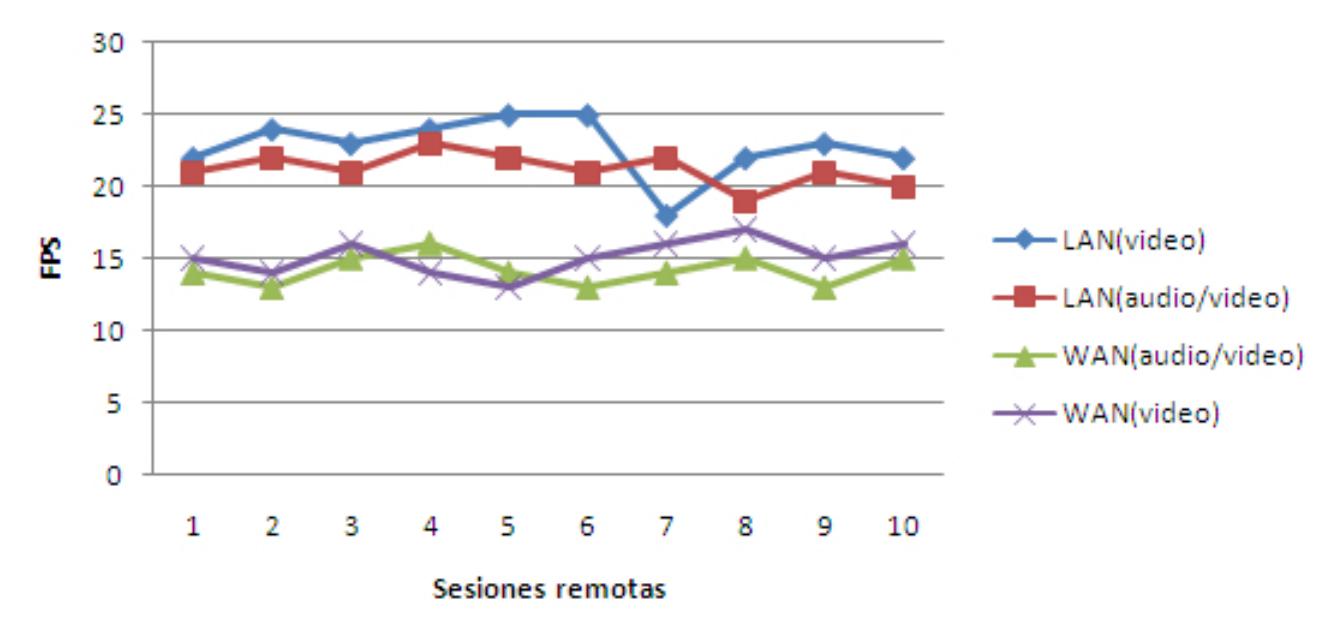

Fig. 5.3: Tasa de transferencia de video y audio/video (Red LAN y WAN)

Por otro lado, se muestra la cantidad de FPS durante la transmición de video y audio/video. En este caso, los algoritmos de compresión equiparan el consumo para permitir un flujo continuo de imágenes utilizando el mismo ancho de banda.

# 4. Visibilidad de la imagen en condiciones de iluminación variada:

Como se explicó en los primeros capítulos, las cámaras son sensibles a las condiciones de iluminación, por tal razón, se pueden capturar imágenes de mejor calidad utilizando un sistema de iluminación adecuado. En la Tabla 5.1 se muestra el rango de iluminación y los resultados observados con la cámara del sistema Medi-Robot.

| Lux (lúmenes) | Descripción                                     |
|---------------|-------------------------------------------------|
| < 130         | Visibilidad pobre, imágenes oscuras             |
| $130 - 2800$  | Visibilidad aceptable, imágenes claras          |
| > 2800        | Visibilidad pobre, imágenes saturadas en blanco |

Tabla 5.1: Rangos de iluminación y resultados observados

Estos valores fueron obtenidos utilizando un luxómero, el cual permite medir el nivel de luz en un determinado ambiente.

# $5.$  Tiempo de espera al iniciar una sesión de transferencia de texto:

Cuando un usuario desea iniciar una sesión de texto, el módulo de comunicación multimedia intenta establecer un enlace con el computador remoto, el cual debe estar encendido y en espera de un inicio de sesión, sin embargo, el tiempo de respuesta varía dependiendo de las condiciones de la red.

Para probar el tiempo de espera de inicio de sesión de texto se midió el tiempo en un total de 10 intentos de conexión dentro de una red local y 10 intentos en Internet. En la Fig.  $5.4$  se muestra el gráfico correspondiente a los intentos realizados y el tiempo que tardó el inicio de sesión.

Se puede notar que los tiempos de conexión son uniformes en comparación con los tiempos para iniciar una sesión de audio y video. Esto es debido a que no se realiza una validación de usuario por parte del computador remoto, reaccionando

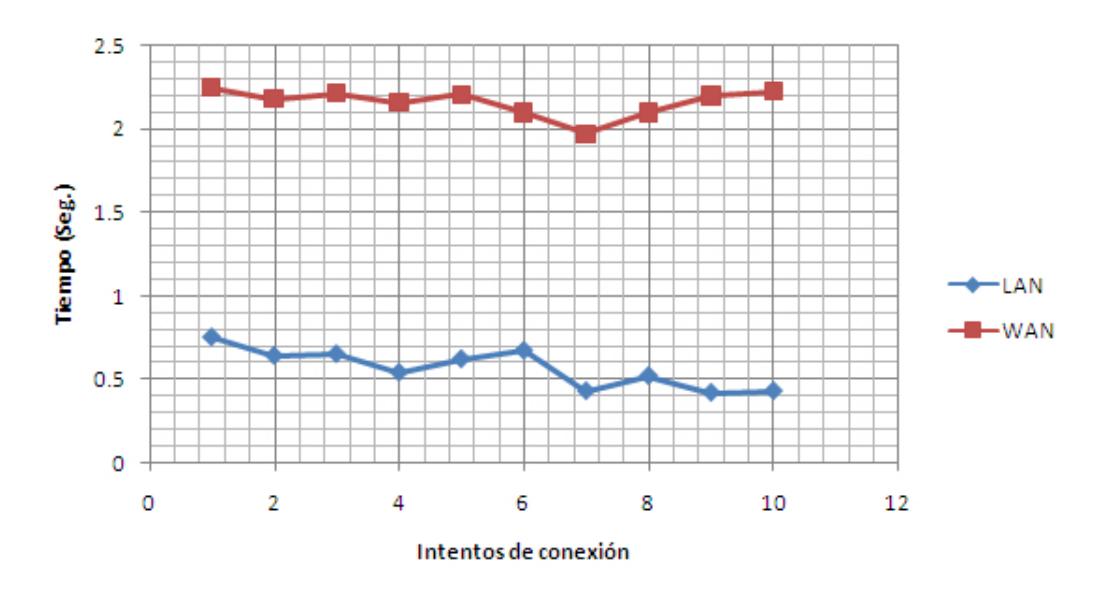

Fig. 5.4: Tiempo de inicio de sesión de transferencia de texto (Red LAN y WAN)

inmediatamente con una respuesta de conexión, adicional a esto, el flujo de información transferida es menor que en el caso del audio y video.

#### 5.3.2 Módulo de control de movimientos del robot

Para este módulo, se consideró el tiempo de llegada de las señales de control.

Cuando el usuario realiza un movimiento del joystick se genera un valor de posición, el cual es clasificado por la aplicación y transmitido a la red en forma de ordenes de movimiento por medio del enlace establecido entre la estación del médico y la del paciente. Debido a que la transferencia de las órdenes de movimiento son enviadas como cadenas de texto, el tiempo de llegada varía dependiendo de las condiciones de la red, de la misma forma que en la sesión de transferencia de texto.

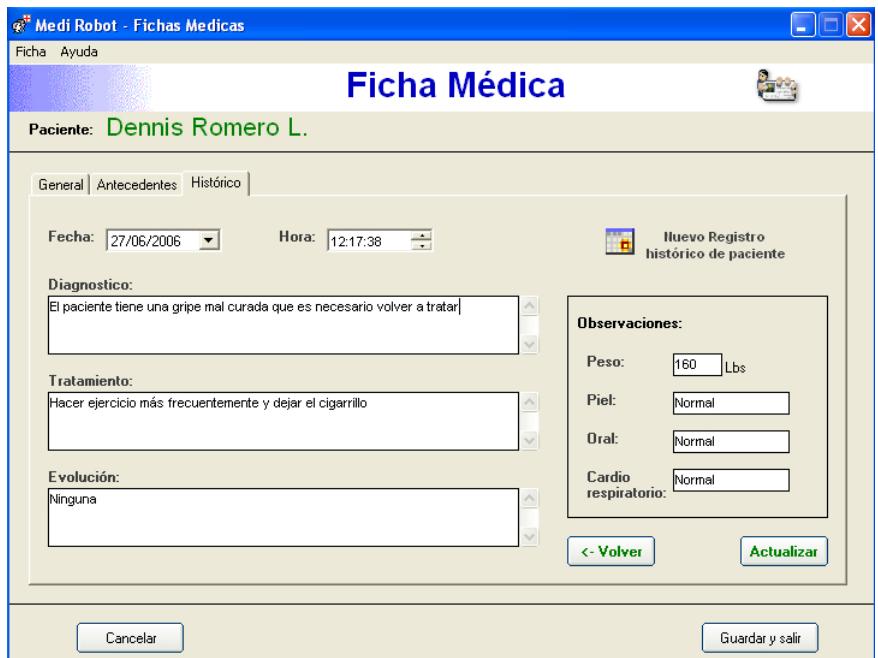

Fig. 5.5: Almacenamiento y consulta del registro histórico de pacientes en el sistema Medi-Robot

#### 5.3.3 Módulo de historial clínico de pacientes

En el módulo de historial clínico de pacientes se verificó la efectividad de los procedimientos de entrada y salida, es decir, que se almacene, consulte, modifique o elimine correctamente la infomación correspondiente a las fichas médicas, libreta de direcciones e historial clínico de pacientes. La Fig. 5.5 muestra una pantalla del registro histórico de pacientes en la estación del médico.

# 5.4 Resultados

Para el óptimo desempeño del sistema Medi-Robot se deben considerar en primer lugar las condiciones de iluminación. En condiciones normales, la iluminación del interior de una edificación se encuentra satisfactoriamente dentro del rango favorable (ver Tabla 5.1), sin embargo es recomendable el uso de luz blanca (lámparas fluoresentes) para garantizar una óptima captura de la señal de video.

Con respeco a la red de datos, se ha comprobado que en las redes LAN los tiempos de respuesta de inicio de sesión y conexión a los servicios de comunicación remota garantizan más del 85% de efectividad. Sin embargo, el sistema ha sido probado en Internet con una confianza del 80%. Si el ancho de banda disminuye, la cantidad de FPS disminuirá de manera proporcional, por otro lado, en los casos en donde no sea posible la comunicación por video, ya sea por las condiciones de la red o porque el paciente presenta problemas de lectura, el médico podrá recurrir al convertidor de texto en voz.

El control de movimientos del robot es independiente del dispositivo utilizado. Mediante la calibración del joystick es posible ajustarlo de manera adecuada para que pueda ser usado en el sistema. La implementación electro-mecánica del robot es un tema complejo que debería ser desarrollado como un proyecto complementario del sistema Medi-Robot.

En la Fig. 5.6 se muestra al sistema Medi-Robot montado sobre un robot desarrollado en el CVR (Centro de Visión y Robótica) como proyecto de tesis (30). En futuros trabajos ambos sistemas podrían integrarse para ser utilizado en diversas aplicaciones.

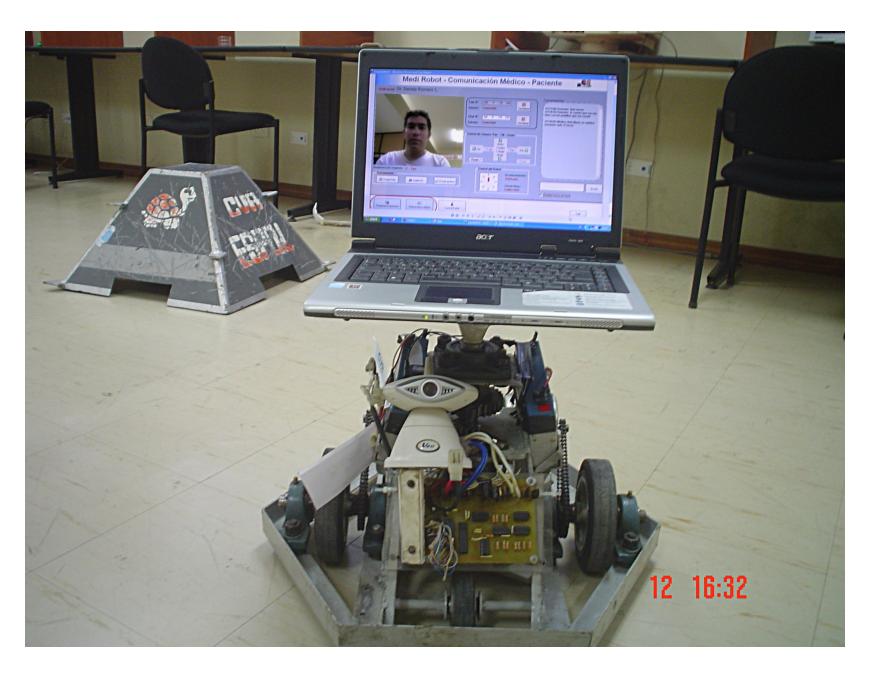

Fig. 5.6: Sistema Medi-Robot montado sobre un robot desarrollado en el CVR

### 5.5 Conclusiones

El trabajo realizado permite ampliar los métodos de comunicación entre el personal del área médica y sus pacientes, cuyos beneficios pueden extenderse no solo hacia la transferencia de multimedios, sino también hacia la transmisión de información proveniende de dispositivos tales como: medidores de variables cardíacas, monitores de signos vitales, etc., que en futuros trabajos podrían ser no solo herramientas de diagnóstico sino también ejecutores de acciones inmediatas para salvar alguna vida.

Para el sistema Medi-Robot se utilizó una cámara de red inalámbrica con el objetivo de diversificar el uso de la misma, permitiendo que varias personas puedan acceder a ella desde cualquier parte del mundo. Adicional a esto, el control de movimientos de la cámara facilita la postura de los pacientes durante una consulta médica.

Si bien es cierto, actualmente el especialista se encuentra imposibilitado de utilizar remotamente su sentido del tacto, la comunicación multimedia en dos vías sirve de apoyo para iniciar un proceso de diagnostico y tratamiento, lo cual podría ser de vital importancia especialmente en casos de emergencia.

El control de movimientos del robot permite al médico el desplazamiento remoto de una plataforma móvil (robot), cuya interfaz desarrollada es adaptable a un sin número de funciones adicionales que se podrían realizar. Por otro lado, el formato de la ficha médica e historial clínico de pacientes está basada en software especializado para brindar un entorno práctico, que pueda servir como herramienta de uso diario para los especialistas en sus actividades de atención a pacientes.

# CONCLUSIONES, RECOMENDACIONES y FUTUROS TRABAJOS

# Conclusiones:

Una vez terminado el presente trabajo de tesis y llevado a cabo todos los objetivos que dieron lugar a su realización, se pueden expresar las siguientes conclusiones:

- La implementación de mejores métodos de comunicación contribuye a disminuir la asistencia presencial de médicos especialistas, principalmente en centros de salud alejados de las zonas urbanas de nuestro país. A su vez, permite ampliar la cobertura de los servicios de salud, contribuyendo a mejorar la calidad de vida de los pacientes que hacen uso de estos servicios.
- La asistencia m´edica a distancia en la modalidad de consulta externa es solo una pequeña parte de la gama de soluciones orientadas al servicio médico. El sistema Medi-Robot puede servir como plataforma para brindar servicios adicionales tales como la medición remota de signos vitales o la ejecución de acciones inmediatas, como por ejemplo la aplicación de un electrochoque aprobado a distancia por el médico

que se encuentra monitoreando remotamente el ritmo cardíaco de su paciente.

- El costo de los equipos necesarios para implementar el sistema es muy accesible considerando los beneficios y la capacidad de expansión del mismo.
- Si bien es cierto, el médico se encuentra limitado en cuanto a el uso de su sentido del tacto para llevar a cabo un diagnóstico de mayor profundidad, sin embargo, la consulta de un especialista en los casos donde se requiere asistencia urgente podría significar la vida de un paciente en pocos minutos.
- Este proyecto es un modelo ideal de proyecto semilla, que adem´as de servir para la implementación de una interfaz de comunicación Médico - Paciente, abre también nuevos campos de investigación, dado que servirá como base para futuras generaciones de proyectos en áreas relacionadas como: supervisión remota, tele-presencia, asistencia remota y otras áreas afines.

## Recomendaciones y Futuros trabajos

Los resultados de este proyecto abren futuras líneas de trabajo que pueden ser asumindas por investigadores y estudiantes de la ESPOL o de otros centros de estudio superior, algunos trabajos y mejoras que se recomiendan son:

- En la actualidad el software "opensource" (código abierto) tiene gran acogida en diversas áreas, partiendo desde los centros de investigación y unidades educativas. Algunos recursos utilizados en el desarrollo de estas tesis están limitados para su distribución y comercialización debido a liciencias y patentes de software. Esto podría evitarse con el uso de software de código abierto, el cual no solo reduciría costos sino que también facilitaría el intercambio de conocimientos para el beneficio de todos.
- Al momento de seleccionar una cámara IP para el desarrollo de aplicaciones, hay que tomar en cuenta la flexibilidad que el kit de desarrollo ofrece para el manejo de la misma. Existen en el mercado cámaras de red que no pueden ser controladas con un software personalizado porque el fabricante no ofrece el kit de desarrollo necesario.
- En esta tesis, la implementación del sistema Medi-Robot está basada en el esquema "un m´edico - un paciente" (ver Fig. 3). En futuros trabajos el mismo sistema puede ampliarse a los esquemas "M´edico atiende a más de un paciente ubicado en distintos centros de salud" (ver Fig. 4) o "Varios especialistas atienden a un paciente en un sólo centro médico" (ver Fig. 5), con el objetivo de extender los servicios de asistencia médica o reorientarlo en una diferente area de interes.
- Un importante futuro trabajo sería la incorporación de sensores de signos vitales al sistema Medi-Robot que permitan por ejemplo medir variables tales como: presión arterial, ritmo cardiaco, etc. Estos

nuevos servicios facilitarán aún más el diagnóstico del estado de salud de los pacientes.

- Con respeto a la seguridad del sistema, se ha comprobado (16) (17) que el método de encriptación WEP no es lo suficientemente seguro para redes inalámbricas. En el sistema Medi-Robot se complementó el cifrado WEP con filtros de MAC Address, sin embargo, en futuros trabajos se debería considerar el uso de otros métodos de encriptación que brinden mayor seguridad.
- La incorporación de servicios Web en el sistema Medi-Robot podría extender la colaboración entre el personal médico en el tratamiento o diagnostico de pacientes, de esta manera el sistema podría facilitar el intercambio de recursos (imágenes, documentos, diagnósticos, etc.) de manera remota en un ambiente colaborativo a través de Internet.
- La integración del Medi-Robot sobre una plataforma móvil (robot) permitirá ponerlo operativo en algún centro de salud o institución médica del país.

Es importante mencionar que los resultados iniciales obtenidos de este trabajo de tesis fueron publicados en el 2do Congreso Nacional de Investigación, Tecnología e Innovación & Jornadas ESPOLCIENCIA 2006 en la modalidad de afiches.

#### **Bibliografía**

- [1] Dr. Robot, Tested at Hopkins, Instituto Johns Hopkins, Gary Stephenson, August 2003.
- [2] Detroit Medical Center (DMC), Remote presence Robots help improve patients care, News Cisco, Marzo 2006.
- [3] Situación de la salud en el Ecuador, Observatorio de la Economía Latinoamericana, Viteri Díaz G., 2007.
- [4] Cambridge University, The Trojan Room Coffee Pot, Quentin Stafford-Fraser, May 1995.
- [5] AddisonWesley, TCP/IP Illustrated, volume 1, W. Richard Stevens, 1994.
- [6] Proc. ICT'98, TCP performance enhancements in wireless and mobile networks., F. Peng, J. Ma, S. Cheng, J. Wu, L. Guo. 1998.
- [7] ACM MobicomH, Improving TCP/IP Performance over Wireless Networks, Balakrishnan, S. Seshan, E. Amir, and R.H. Katz, Nov 1995.
- [8] ANSI/IEEE, Wireless LAN Medium Access Control (MAC) and Physical Layer (PHY) Specifications, Std 802.11, 1999 Edition.
- [9] Proc. IEEE 18th InfoCom'99, TCP and UDP performance over a wireless LAN., G. Xylomenos, G. C. Polyzos, 439-446, 1999.
- [10] IEEE Signal Processing Magazine, MPEG digital video coding standards delivering picture-perfect compression for storage, transmission, and multimedia applications, T. Sikora, 1997.
- [11] Business and Work in the Information Society, IOS Press, A system for Analysis and Presentation of MPEG Compressed Newsfeeds, G. Falkemeier and G. Joubert and O. Kao, 1999.
- [12] IEEE MultiMedia, A Tutorial on MPEG/Audio Compression, Davis Pan, volume 2, page 60-74, 1995.
- [13] Selected Areas in Cryptography, Supporting video in heterogeneous mobile environments, Nicholas J. Yeadon, Nigel Davies, Adrian Friday, Gordan S. Blair, pages 439-444,1998.
- [14] The Influence of Video Quality on Percewed Audio Quality and Vice Versa, J. G. Beerends, F. E. de Caluwe, J Audio.Eng, Soc, Vol. 47, No, 5, pp. 355-362, 1999.
- [15] Technologies for the Information Society: Developments and Opportunities, IOS Press, Analysis and Processing of Compressed Newsfeeds, G. Falkemeier and G. Joubert and O. Kao, 1998.
- [16] IEEE Symposium on Security and Privacy, The final nail in WEPs coffin pages 386-400. Andrea Bittau, Mark Handley, and Joshua Lackey, 2006.
- [17] ACM Transactions on Information and System Security, A key recovery attack on the 802.11b wired equivalent privacy protocol (WEP), Adam Stubblefield, John Ioannidis, and Aviel D. Rubin, May 2004.
- [18] Wi-Fi Protected Acccess (WPA), Wi-Fi Alliance, http://www.wi-fi.org
- [19] Cámara IP Wireless, *Veo observer IP*, http://www.veoeurope.com
- [20] IEEE, Speech and Language Processing for Next-Millennium Communications Services, Richard V. Cox, Candace A. Kamm, Lawrence R. Rabiner, Juergen Schroeter, Jay G. Wilpon, August 2000.
- [21] Social and Cognitive Psychological Approaches to Interpersonal Communication, The grounding problem in conversation with and through computers, S. E. Brennan, S. R. Fussell and R. J. Keutz, pp. 201- 255, 1998.
- [22] Microsoft speech technologies, Technologie Overview, http://www.microsoft.com/speech/evaluation/techover, Microsoft Corporation, October 29, 2002.
- [23] Encuentro Internacional de Ciencias de la Computación, Control basado en Visión de Robots Industriales con interfaz en Internet, Martínez Pérez F.E., Pérez González H.G., Cárdenas Galindo J. Antonio. Colima, México, Septiembre 2004.
- [24] Journal Telemedecine and Telecare, A qualitative study of in-home robotic telepresence for home care of community-living elderly subjects, P. Boissy, H. Corriveau, F. Michaud, M.-P. Royer, D. Labonté, 2007.
- [25] Technology Research Series, Mobile Robotics in Health Care Services, Assistive the graphical interfaces on teleoperation tasks., N. Katevas, vol. 7, 2001.
- [26] Sincromed 2000, Sistema m´edico computarizado, http://www.sincromed.com
- [27] Lenguaje e IDE, Microsoft Visual Basic 6, http://es.wikipedia.org/wiki/Visual Basic
- [28] O.Reilly & Associates, The GNU Project. Open Sources. Voices from the Open Source Revolution, http://www.ora.com, Richard Stallman, 1999.
- [29] GNU project, Why "free software" is better than "open source", http://www.gnu.org/philosophy/free-software-for-freedom.html, Richard Stallman, 1998.
- [30] ESPOL Tesis de grado, *Diseño e implementación de un robot telemanipulado* puesto a prueba en el campeonato Ecuadoriano de Robots 2005, Seung Yong Yo, 2005.